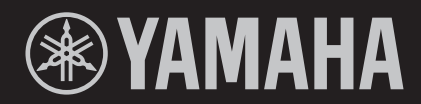

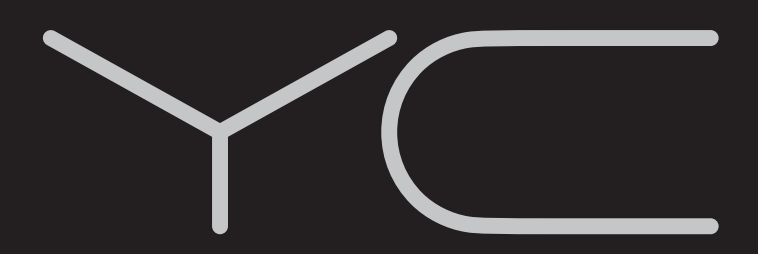

**TECLADO DE PALCO YC61** 

# **MANUAL DO PROPRIETÁRIO**

# **Important Notice: Guarantee Information for customers in European<br>Economic Area (EEA) and Switzerland**

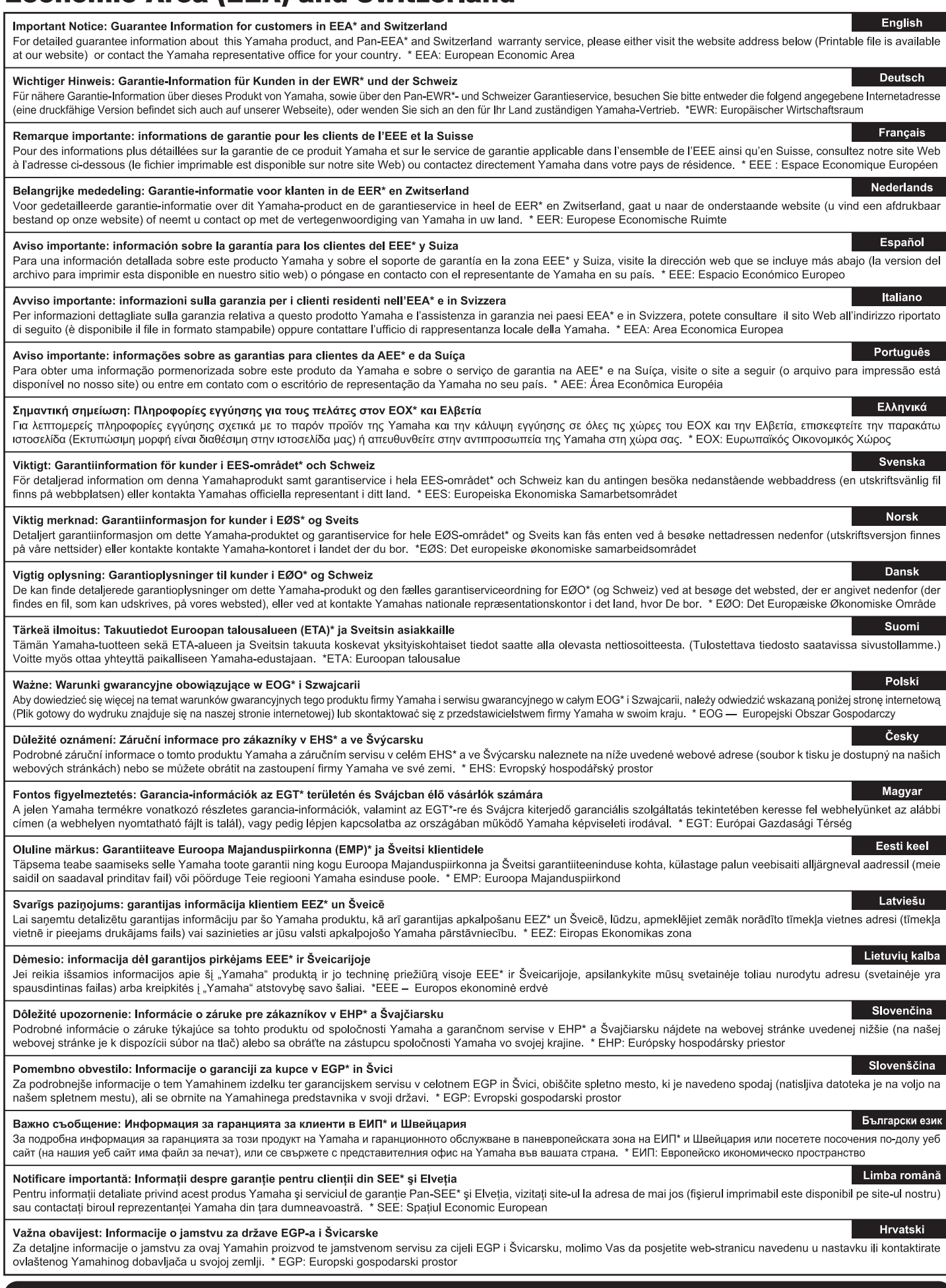

# https://europe.yamaha.com/warranty/

#### **Informações para os utilizadores relativas à recolha e eliminação de equipamentos usados**

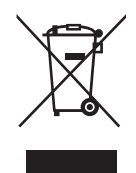

Este símbolo, presente em produtos, embalagens e/ou incluído na documentação associada, indica que os produtos elétricos e eletrónicos usados não devem ser eliminados juntamente com os resíduos domésticos em geral. O procedimento correto consiste no tratamento, recuperação e reciclagem de produtos usados, pelo que deve proceder à respetiva entrega nos pontos de recolha adequados, em conformidade com a legislação nacional em vigor.

A eliminação destes produtos de forma adequada permite poupar recursos valiosos e evitar potenciais efeitos prejudiciais para a saúde pública e para o ambiente, associados ao processamento incorreto dos resíduos.

Para mais informações relativas à recolha e reciclagem de produtos usados, contacte as autoridades locais, o serviço de eliminação de resíduos ou o ponto de venda onde foram adquiridos os itens relevantes.

#### **Informações para utilizadores empresariais na União Europeia:**

Para proceder à eliminação de equipamento elétrico e eletrónico, contacte o seu revendedor ou fornecedor para obter informações adicionais.

#### **Informações relativas à eliminação em países não pertencentes à União Europeia:**

Este símbolo é válido exclusivamente na União Europeia. Caso pretenda eliminar este tipo de itens, contacte as autoridades locais ou o seu revendedor e informe-se acerca do procedimento correto para proceder à respetiva eliminação.

(weee\_eu\_pt\_02a)

# **PRECAUÇÕES**

# *LEIA COM ATENÇÃO ANTES DE CONTINUAR*

<span id="page-4-0"></span>Mantenha este manual em lugar seguro e acessível para referência futura.

# *ADVERTÊNCIAS*

**Siga sempre as precauções básicas indicadas abaixo para evitar a possibilidade de ferimentos graves ou até mesmo morte por choque elétrico, curto circuito, danos, incêndios ou outros riscos. Essas precauções incluem, entre outras:**

## **Fonte de alimentação/cabo de alimentação**

- Não coloque o cabo de alimentação próximo a fontes de calor, como aquecedores ou radiadores. Também não dobre excessivamente ou danifique de alguma outra forma o cabo nem coloque objetos pesados sobre ele.
- Utilize apenas a tensão especificada como correta para o instrumento. A voltagem correta está impressa na placa de identificação do instrumento.
- Use somente o cabo de alimentação/plugue fornecido.
- Verifique o plugue elétrico periodicamente e remova qualquer sujeira e o pó acumulados nele.
- Conecte o plugue a uma tomada adequada usando uma conexão de aterramento protetora. O aterramento incorreto pode causar choque elétrico.

## **Não abra**

• Este instrumento não contém peças cuja manutenção possa ser feita pelo usuário. Não abra o instrumento nem tente desmontar ou modificar os componentes internos em hipótese alguma. Caso o instrumento não esteja funcionando de forma correta, pare de utilizá-lo imediatamente e leve-o a um Serviço Técnico Yamaha.

## **Advertência: água**

- Não exponha o instrumento à chuva, não o use perto de água nem em locais úmidos e não coloque sobre ele recipientes (como jarros, garrafas ou copos) contendo líquidos que possam ser derramados nas aberturas. Se algum líquido, como água, penetrar no instrumento, desligue-o imediatamente e desconecte o cabo de alimentação da tomada de corrente alternada (CA). Em seguida, leve o instrumento a um Serviço Técnico Yamaha.
- Nunca conecte nem desconecte o plugue elétrico com as mãos molhadas.

## **Advertência: incêndio**

• Não coloque objetos incandescentes, como velas, sobre a unidade.

Um objeto incandescente pode cair e causar incêndio.

## **Se você observar qualquer anormalidade**

- Quando ocorrer um dos seguintes problemas, desligue o aparelho imediatamente e desconecte o plugue elétrico da tomada. Em seguida, leve o dispositivo ao Serviço Técnico Yamaha.
	- O cabo de alimentação ou o plugue ficarem desgastados ou danificados.
	- O instrumento emitir fumaça ou odores anormais.
	- Algum objeto cair dentro do instrumento.
	- Houver uma perda súbita de som durante o uso do instrumento.
	- Houver rachaduras ou danos no instrumento.

# *CUIDADO*

**Siga sempre as precauções básicas mencionadas abaixo para evitar que você ou outras pessoas se machuquem, bem como para evitar que ocorram avarias no instrumento ou em outros objetos. Essas precauções incluem, entre outras:**

## **Fonte de alimentação/cabo de alimentação**

- Não conecte o instrumento a uma tomada utilizando um conector múltiplo. Isso poderá prejudicar a qualidade do som ou causar o superaquecimento da tomada.
- Ao desconectar o plugue elétrico do instrumento ou da tomada, segure sempre o próprio plugue, nunca o cabo. Se você puxar o cabo, ele poderá sofrer danos.
- Remova o plugue elétrico da tomada quando o instrumento não for utilizado por um longo período ou durante tempestades elétricas.

## **Localização**

- Não deixe o instrumento em posições instáveis de onde ele possa sofrer quedas acidentais.
- Antes de mover o instrumento, remova todos os cabos conectados para evitar danos aos cabos ou ferimentos em pessoas que possam tropeçar neles.
- Ao instalar o produto, verifique se a tomada de corrente alternada (CA) pode ser acessada com facilidade. Se houver algum problema ou defeito, desligue a chave liga/desliga do aparelho imediatamente e desconecte o plugue da tomada. Mesmo quando a chave liga/desliga do aparelho está desligada, a eletricidade continua fluindo para ele em um nível mínimo. Se não for utilizar o produto por um longo período, desconecte o cabo de alimentação da tomada CA.

## **Conexões**

- Antes de conectar o instrumento a outros componentes eletrônicos, desligue todos os componentes. Antes de ligar ou desligar todos os componentes, ajuste o volume para o nível mínimo.
- Ajuste o volume de todos os componentes para o nível mínimo e aumente gradualmente os controles de volume enquanto toca o instrumento para definir o nível de audição desejado.

## **Aviso: manuseio**

- Não insira o dedo ou a mão nas aberturas do instrumento.
- Jamais insira nem deixe cair papel, objetos metálicos ou outros objetos nas aberturas do painel ou do teclado. Isso poderá causar dano físico a você e a outras pessoas, ao instrumento ou outro equipamento, ou falha operacional
- Não apoie o corpo nem coloque objetos pesados sobre o instrumento. Além disso, não pressione os botões, as chaves nem os conectores com muita força.
- Não utilize o instrumento/dispositivo ou os fones de ouvido durante um longo período com nível do volume alto ou desconfortável, pois isso pode causar a perda permanente da audição. Se você apresentar algum problema de audição ou zumbido no ouvido, procure um médico.

A Yamaha não pode ser responsabilizada por danos causados pelo uso indevido do instrumento ou por modificações nele efetuadas, bem como pela perda ou destruição de dados.

Sempre desligue o instrumento quando ele não estiver sendo usado.

Mesmo quando a chave [STANDBY/ON] estiver no status do modo de espera (o visor estiver desligado), a eletricidade continuará fluindo para o instrumento no nível mínimo.

Se não for utilizar o instrumento por um longo período, desconecte o cabo de alimentação da tomada CA.

# <span id="page-6-0"></span>**AVISO**

Para evitar a possibilidade de defeitos/danos no produto, danos nos dados ou em outra propriedade, siga os avisos abaixo.

#### **Manuseio**

- Não use o instrumento próximo a aparelhos elétricos, como televisores, rádios, equipamentos estéreo e telefones celulares, entre outros. Caso contrário, o instrumento, o televisor ou o rádio poderão gerar ruído. Quando usar o instrumento com um aplicativo no dispositivo inteligente, como um smartphone ou tablet, recomendamos ativar o "Modo Avião" no dispositivo para evitar o ruído causado pela comunicação.
- Não exponha o instrumento a poeira excessiva e a vibrações nem a calor ou frio extremo (por exemplo, não o deixe exposto à luz solar direta, próximo a um aquecedor ou dentro do carro durante o dia) para evitar a possibilidade de deformações no painel, danos nos componentes internos ou operação instável.
- Não coloque objetos de vinil, plástico ou borracha sobre o instrumento, pois isso pode causar descolorações do painel ou teclado.

#### **Manutenção**

- Ao limpar o instrumento, use um pano macio e seco ou ligeiramente úmido. Se o painel (frontal, lateral e inferior, exceto os controladores e o teclado) estiver sujo, retire a sujeira usando um pano úmido com uma solução de detergente neutro e torcido com força. Em seguida, retire a solução de detergente usando um pano embebido em água e torcido com força. Não use tíner, solventes, álcool nem panos de limpeza impregnados com produtos químicos.
- Durante alterações extremas de temperatura ou umidade, poderá ocorrer condensação e acúmulo de água na superfície do instrumento. Se a água não for retirada, as partes de madeira poderão absorvê-la, danificando o instrumento. Seque imediatamente a unidade com um pano macio.

#### **Como salvar os dados**

- Os Live Set Sounds editados (incluindo as configurações das telas SETTINGS) e as configurações das telas MENU serão perdidos quando você desligar o instrumento. Isso também ocorrerá quando a alimentação for desligada pela função Auto Power Off ([página 23](#page-22-0)). Salve os dados no instrumento ou em uma unidade flash USB/dispositivo externo, como um computador [\(página 25](#page-24-0)). No entanto, os dados salvos no instrumento podem ser perdidos devido a falhas, erro de operação ou outros fatores. Salve os dados importantes em uma unidade flash USB ou em um dispositivo externo, como um computador ([página 25\)](#page-24-0). Antes de usar uma unidade flash USB, consulte a [página 26.](#page-25-0)
- Para evitar a perda de dados decorrente de danos na unidade flash USB, é recomendável salvar os dados importantes em uma segunda unidade flash USB ou em um dispositivo externo (um computador, por exemplo) como dados de backup.

# <span id="page-6-1"></span>**Informações**

#### **Sobre direitos autorais**

- A cópia dos dados musicais disponíveis comercialmente, incluindo, entre outros, dados MIDI e/ou dados de áudio, é estritamente proibida, exceto para uso pessoal.
- Este produto reúne e inclui conteúdo cujos direitos autorais são de propriedade da Yamaha ou cuja licença para uso de direitos autorais de terceiros foi concedida à Yamaha. De acordo com as leis de direitos autorais e outras leis relevantes, você NÃO pode distribuir itens de mídia nos quais esse conteúdo tenha sido salvo ou gravado em estado praticamente idêntico ou muito semelhante ao conteúdo no produto.
	- \* O conteúdo descrito acima inclui um programa de computador, dados de estilo de acompanhamento, dados MIDI, dados WAVE, dados de gravação de voz, uma partitura, dados de partitura, etc.
	- \* Você tem autorização para distribuir itens de mídia nos quais as suas apresentações ou produções musicais usando esse conteúdo tenham sido gravadas e, nesses casos, a permissão da Yamaha Corporation não é necessária.

#### **Sobre este manual**

- As ilustrações e os visores LCD mostrados neste manual têm apenas fins informativos e podem apresentar diferenças em relação às exibidas no instrumento.
- iPhone e iPad são marcas comerciais da Apple Inc., registradas nos Estados Unidos e em outros países.
- IOS é uma marca comercial ou uma marca comercial registrada da Cisco nos EUA e em outros países e é usada sob licença.
- Os nomes das empresas e dos produtos neste manual são marcas comerciais ou registradas de suas respectivas empresas.

O número de modelo, número de série, requisitos de energia, etc. podem ser encontrados na placa de nome, que está na parte inferior da unidade. Anote-o no espaço reservado abaixo e guarde este manual como registro de compra permanente para auxiliar na identificação do produto em caso de roubo.

#### **N° do modelo**

**N° de série**

## <span id="page-7-0"></span>**Boas-vindas**

Agradecemos a compra do Yamaha YC61.

Este instrumento é um teclado de palco desenvolvido especialmente para apresentações ao vivo.

Leia atentamente este Manual do Proprietário antes de utilizar o instrumento para tirar o máximo proveito dos recursos variados. Quando terminar a leitura deste manual, guarde-o em local seguro e de fácil acesso e consulte-o sempre que precisar entender melhor uma operação ou função.

## <span id="page-7-1"></span>**Acessórios**

- Manual do Proprietário (este documento)
- Cabo de alimentação

# <span id="page-7-2"></span>**Características principais**

#### **Sons de órgão incrivelmente autênticos no teclado com efeito de cascata — buscando o realismo perfeito**

O YC61 é equipado com um gerador de tom VCM Organ e um simulador de alto-falante giratório VCM, desenvolvidos recentemente com base na tecnologia Yamaha VCM (Virtual Circuitry Modeling, Modelagem do circuito virtual). Graças à modelagem meticulosamente precisa dos circuitos analógicos, eles reproduzem de forma autêntica a saturação natural e o acolhimento do som, que são exclusivamente característicos dos órgãos do tipo "tonewheel" e dos alto-falantes giratórios. Além disso, o YC61 conta com um novíssimo teclado do tipo cascata semipesado — ou seja, é o teclado ideal para tocar sons de órgão, com técnicas como glissando, etc.

#### **Sons de piano de qualidade inigualável e som de FM para apresentação dinâmica**

O YC61 tem sons de piano acústico e de piano elétrico de alta qualidade aperfeiçoados e derivados da série Yamaha CP. Ele também conta com um gerador de tom de FM com polifonia de 128 notas para apresentação suave e dinâmica.

#### **Design expressa mobilidade e aparência de alto nível**

O design lindamente desenhado e a parte externa de alumínio do YC61 garantem uma aparência elegante e profissional em um instrumento leve (7,1 kg) e incrivelmente portátil — perfeito para uso no palco.

#### **Interface do usuário com controle total e intuitivo — essencial para apresentações ao vivo**

Todos os controles necessários durante apresentações são colocados nas seções exclusivas no painel, como Organ e Keys. Isso dá acesso direto aos parâmetros de que você precisa a qualquer momento e permite improvisar instantaneamente as alterações de som — e em tempo real. Além disso, a seção Organ tem novas drawbars físicas, que garantem uma reprodução excepcionalmente alta e permite até mesmo verificar imediatamente as configurações atuais das drawbars (com indicadores LED) ao alternar entre diferentes sons (Live Set Sounds) para que você se concentre totalmente na sua apresentação.

#### **Conexão com outros dispositivos e ampliação do potencial de apresentação**

A função de controle MIDI abrangente e a poderosa função Master Keyboard aprimoram a conexão e o uso do instrumento com sintetizadores de software e dispositivos MIDI externos. Além disso, o instrumento tem uma interface MIDI/de áudio USB Class Compliant integrada para facilitar gravações em estúdios profissionais e domésticos, bem como em apresentações aprimoradas no palco.

# **Conteúdo**

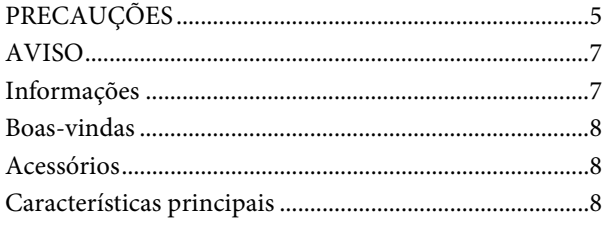

## **[Controles e funções](#page-9-0) 10**

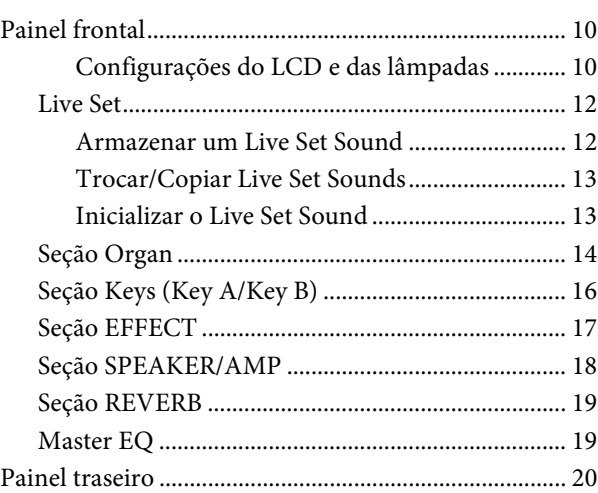

## **[Instalação](#page-21-0) 22**

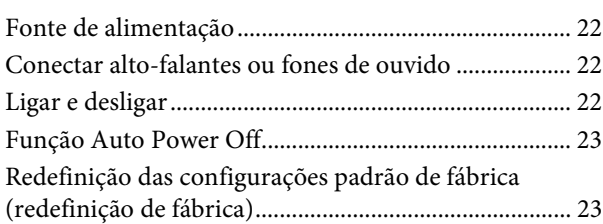

#### **[Estrutura básica e conteúdo do visor 23](#page-22-3)**

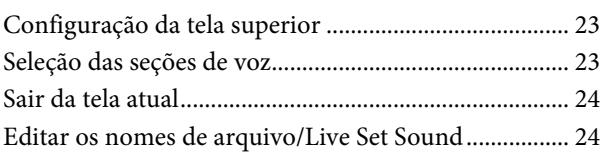

## **[Como salvar/carregar dados](#page-24-1) 25**

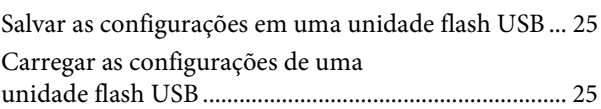

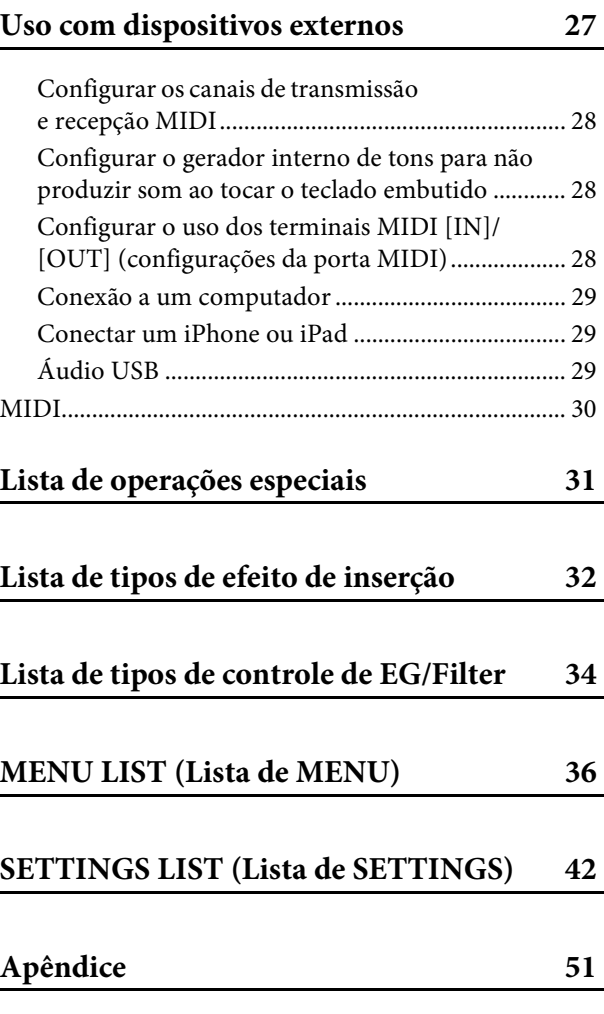

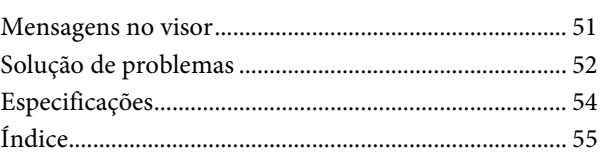

## **[DATA LIST](#page-55-0) 56**

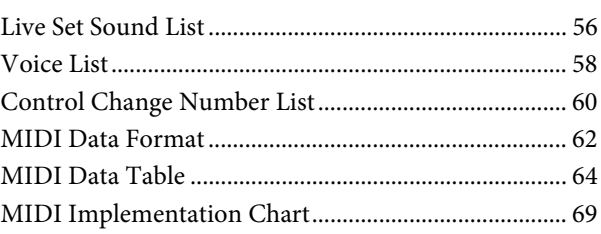

# <span id="page-9-0"></span>Controles e funções

# <span id="page-9-1"></span>**Painel frontal**

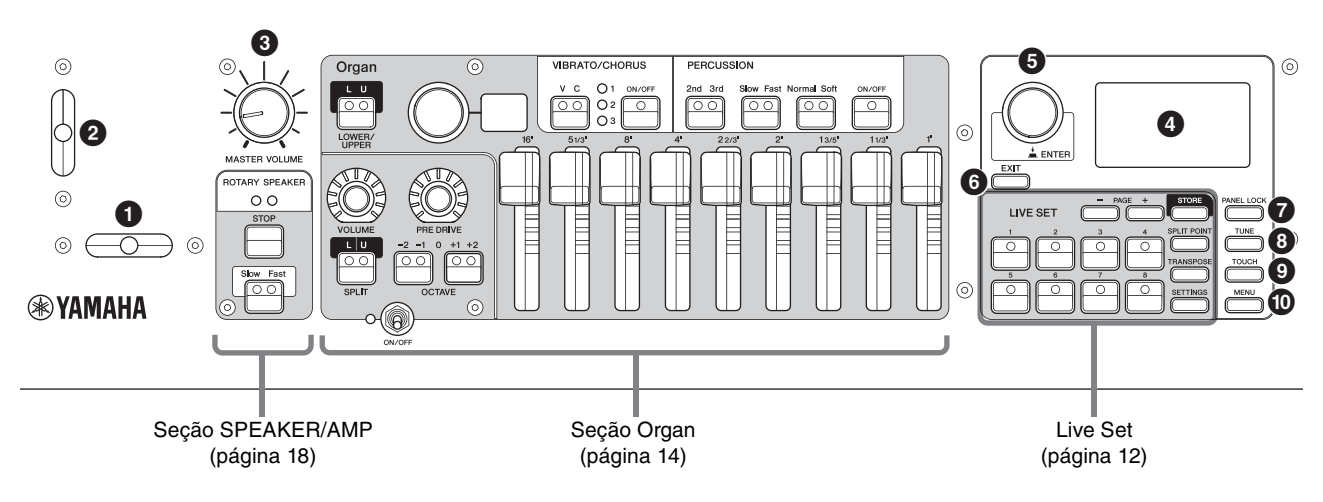

## **0** Bend Lever

Para usá-lo como o controlador de curva de afinação ou para alterar a velocidade de rotação do alto-falante giratório na seção SPEAKER/AMP.

Qual das duas funções será usada pelo Bend Lever pode ser configurada no botão [SETTINGS] → "Controllers" → "Bend Lever" → "Mode" [\(página 49\)](#page-48-0). Nas configurações padrão, ela é configurada como "Pitch Bend".

#### **OBSERVAÇÃO**

A faixa da curva de afinação pode ser configurada para cada seção pelo botão [SETTINGS] > "Controllers" > "Bend Lever"  $\rightarrow$  "Pitch Bend Range" ([página 49\)](#page-48-1).

## 2 **Modulation Lever (Assignable)**

Para aplicar o vibrato ao som.

Outro número de alteração de controle pode ser atribuído a esse nivelador. A atribuição do número de alteração de controle pode ser configurada pelo botão [SETTINGS] → "Controllers" → "Modulation Lever" → "Assign" ([página 49\)](#page-48-2).

#### **OBSERVAÇÃO**

- A profundidade e a velocidade do vibrato podem ser definidas para cada seção pelo botão [SETTINGS] > "Controllers" > "Modulation Lever" > "P.Mod Depth"/"P.Mod Speed" ([página 49\)](#page-48-3).
- O efeito Modulation (CC#1) não é aplicado à seção Organ quando o tipo VCM Organ (H1 a H3) está selecionado. Para aplicar o efeito de vibrato ao tipo VCM Organ, use a seção Organ VIBRATO/CHORUS [\(página 15\)](#page-14-0).

## 3 **Botão giratório [MASTER VOLUME]**

Para ajuste do volume geral do instrumento.

## 4 **LCD**

Exibe as mensagens do sistema, configurações de parâmetros e várias outras informações, dependendo da função que está sendo usada no momento.

## <span id="page-9-2"></span>**Configurações do LCD e das lâmpadas**

Para definir as configurações a seguir, pressione o botão de [MENU] → "Control Panel" → "Display Lights".

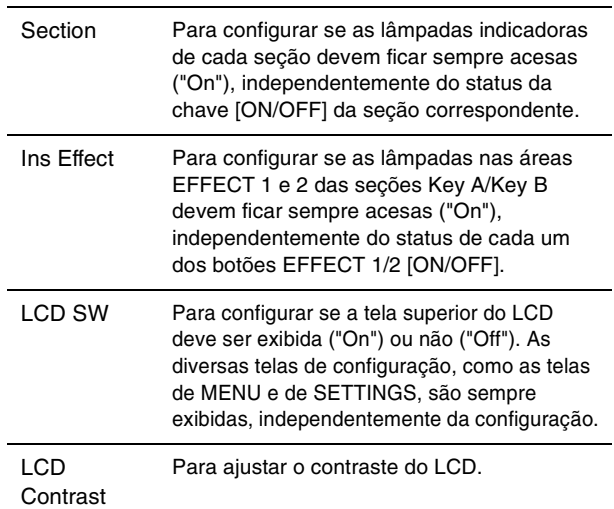

## 5 **Dial Encoder/botão [ENTER]**

Para exibir a Live Set View [\(página 12\)](#page-11-2) no LCD e editar o parâmetro selecionado no momento. Nas telas de MENU e de SETTINGS, use esse dial para mover o cursor (destacado) para cima ou para baixo. Além disso, pressionar o dial Encoder é equivalente a pressionar o botão [ENTER]. Use esse botão para determinar o parâmetro selecionado ou para executar cada operação.

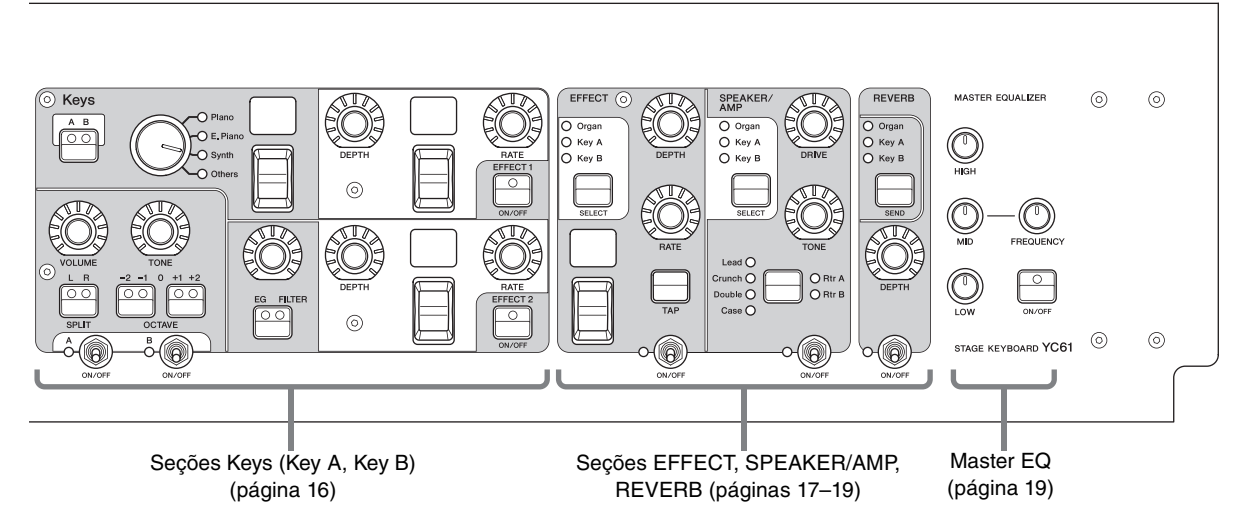

## 6 **Botão [EXIT]**

As telas de MENU e de SETTINGS estão organizadas de acordo com uma estrutura hierárquica. Pressione esse botão para sair da tela atual e voltar para o nível anterior. Além disso, manter esse botão pressionado e pressionar outros botões/botões giratórios específicos dá acesso a vários atalhos convenientes e operações rápidas (operações especiais; [página 31\)](#page-30-1).

## 7 **Botão [PANEL LOCK]**

Quando a função estiver definida como "On", as operações do painel de controle ficarão desativadas, garantindo que as configurações não sejam alteradas inadvertidamente. Enquanto o bloqueio do painel estiver ativado, será exibido no canto superior esquerdo do visor LCD.

#### **OBSERVAÇÃO**

As configurações de bloqueio do painel podem ser feitas individualmente para as áreas a seguir pelo botão [MENU]  $\rightarrow$ "Control Panel" → "Panel Lock Settings" [\(página 39](#page-38-0)).

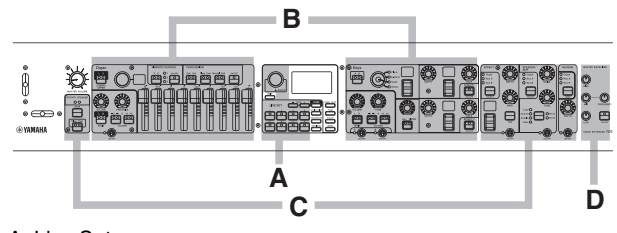

A. Live Set

- B. Organ/Keys C. Effect/Sp Amp/Reverb
- D. Master EQ
- 

## 8 **Botão [TUNE]**

Para ajustar a afinação de todo o instrumento (414,72 – 466,78 Hz; o valor padrão é 440,0 Hz). Pressione o botão [TUNE] e use o dial Encoder para alterar o valor.

## 9 **Botão [TOUCH]**

Para selecionar as curvas que determinam como as velocidades reais da nota serão geradas de acordo com a força moderada. Os seguintes cinco tipos de configuração estão disponíveis. A configuração também pode ser alterada pelo botão [MENU] → "General" → "Keyboard/Pedal" → "Touch Curve" ([página 38](#page-37-0)).

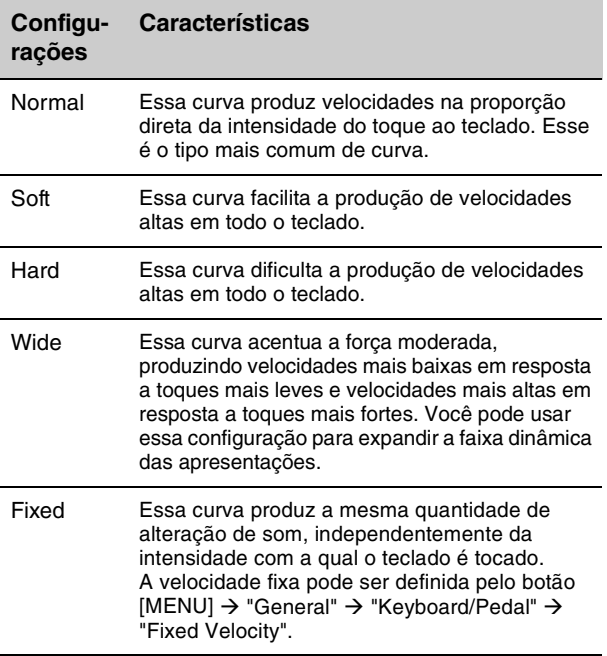

#### **OBSERVAÇÃO**

Convencionalmente, os órgãos não respondem à força moderada (velocidade da tecla). Por isso, a seção Organ só produz um som de velocidade fixa, independentemente da força moderada, e as configurações do botão [TOUCH] não afetam a seção Organ.

## ) **Botão [MENU]**

Use esse botão para acessar as telas para definir as configurações gerais do sistema ([página 36](#page-35-1)).

## <span id="page-11-0"></span>**Live Set**

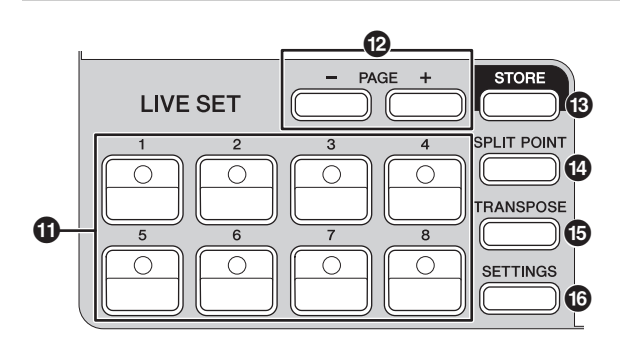

## ! **Botões Live Set Sound [1] – [8]**

Para acessar os Live Set Sounds armazenados.

#### **Live Set Sound**

O nome "Live Set Sound" refere-se a configurações de som que incluem as vozes da seção Organ ([página 14\)](#page-13-0) e das seções Keys (Key A/Key B; [página 16](#page-15-0)), os efeitos da seção EFFECT [\(página 17\)](#page-16-0), da seção SPEAKER/AMP [\(página 18\)](#page-17-0) e da seção REVERB [\(página 19](#page-18-0)). Você pode combinar livremente vozes e efeitos de inserção para criar e armazenar um Live Set Sound personalizado e acessar facilmente esse som. O instrumento tem a função SSS (Alternância de som perfeita), garantindo que o som não seja cortado mesmo quando há alterações no Live Set Sound, resultando em uma apresentação mais natural.

#### **OBSERVAÇÃO**

Para tirar o som continuado pelo efeito de SSS, pressione novamente o botão Live Set Sound selecionado no momento.

## @ **Botões PAGE [-]/[+]**

Para alternar a Live Set Page. O Live Set Sound muda de acordo.

#### **Live Set**

Um Live Set combina Live Set Sounds [1] – [8] em uma única Live Set Page. É possível armazenar um total de 20 páginas. Com as configurações padrão (configurações de fábrica), os Live Set Sounds predefinidos estão instalados nas Live Set Pages de 1 a 10.

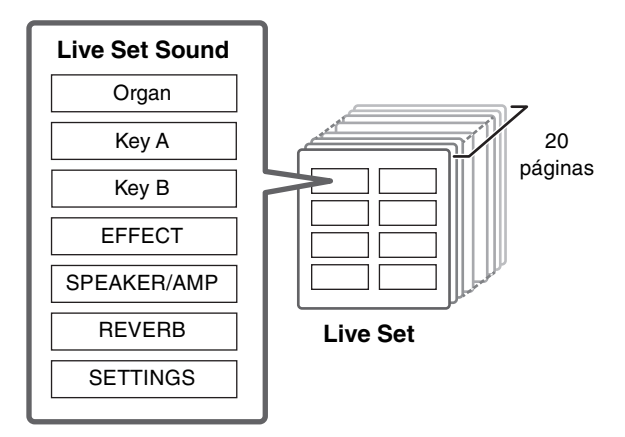

#### <span id="page-11-2"></span>**Live Set View**

Para abrir a Live Set View, gire o dial Encoder quando estiver na tela superior. Em Live Set View, os nomes dos Live Set Sounds [1] – [8] de uma Live Set Page são exibidos em uma tela. A indicação será exibida à esquerda do Live Set Sound selecionado no momento. Para alterar o Live Set Sound em Live Set View, gire o dial Encoder para selecionar um Live Set Sound e pressione o botão [ENTER]. Assim que a alteração for feita, você retornará automaticamente para a tela superior. Para manter a Live Set View exibida durante as apresentações, defina "Live Set View Mode" como "Keep" [\(página 39](#page-38-1)).

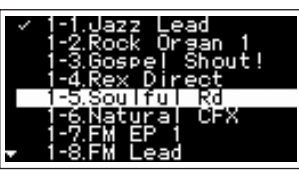

Modo Live Set View

## $\bigcirc$  Botão [STORE]

Para armazenar o Live Set Sound editado. O conteúdo informado abaixo é armazenado. As configurações armazenadas são mantidas quando o instrumento é desligado.

- Configurações da seção Organ
- Configurações das seções Key A e Key B
- Configurações da seção EFFECT
- Configurações da seção SPEAKER/AMP
- Configurações da seção REVERB
- Configurações de SETTINGS (incluindo SPLIT POINT e TRANSPOSE)

#### **OBSERVAÇÃO**

As configurações de Master EQ não podem ser armazenadas em Live Set Sound.

#### <span id="page-11-1"></span>**Armazenar um Live Set Sound**

#### **1. Pressione o botão [STORE].**

É exibida uma tela para a seleção do Live Set Sound a ser armazenado.

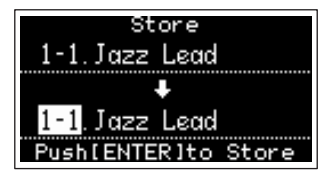

#### **2. Pressione o botão [ENTER] para armazenar os dados.**

Uma mensagem "Completed." será exibida na tela. Em seguida, você retornará à tela superior.

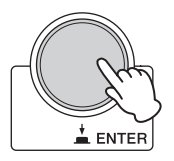

#### **OBSERVAÇÃO**

Para armazenar as configurações editadas no momento em outro Live Set Sound, use o dial Encoder para selecionar o Live Set Sound em que os dados serão armazenados. Você pode confirmar o som do que já foi armazenado no destino tocando o teclado antes da etapa 2.

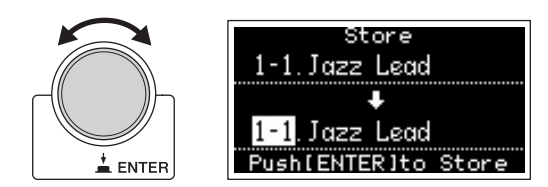

#### *AVISO*

- **As configurações serão substituídas se você alterar as configurações de um Live Set Sound existente (incluindo um dos Live Set Sounds predefinidos) e então armazenar tais alterações. Proceda com cautela, pois as configurações originais serão perdidas.**
- **As configurações editadas no momento serão perdidas se você selecionar outro Live Set Sound ou desligar o instrumento antes de armazenar as configurações.**

#### **OBSERVAÇÃO**

- Se você tiver selecionado outro Live Set Sound (resultando na perda das edições), você poderá usar a função "Edit Recall" para recuperar o último status editado [\(página 41](#page-40-0)).
- Você pode baixar os Live Set Sounds predefinidos em Soundmondo. Soundmondo é um serviço para gerenciar e compartilhar as configurações de som em um aplicativo para iOS ou usando o navegador Google Chrome em um Mac ou PC. Para obter mais informações, consulte o site abaixo.

[http://www.yamaha.com/2/soundmondo](https://jp.yamaha.com/products/music_production/apps/index.html)

#### <span id="page-12-0"></span>■ Trocar/Copiar Live Set Sounds

**1. Acesse o Live Set Sound que você deseja trocar ou copiar.**

#### **2. Abra a tela de operação.**

Botão [MENU] → "Job" → "Live Set Manager" → "Swap"/"Copy".

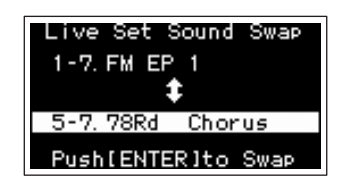

#### **3. Selecione o Live Set Sound para o qual você deseja trocar ou copiar.**

Use o dial Encoder para selecionar o Live Set Sound desejado. Pressione o botão [ENTER]. As mensagens "Executing..." → "Completed." serão exibidas na tela. Em seguida, você retornará automaticamente à tela superior.

#### <span id="page-12-1"></span>**Inicializar o Live Set Sound**

#### **1. Acesse o Live Set Sound que você deseja inicializar.**

#### **2. Abra a tela de inicialização.**

Botão [MENU] → "Job" → "Live Set Manager" → "Initialize".

#### **3. Execute a inicialização.**

Use o dial Encoder para selecionar "Live Set Sound Init" e pressione o botão [ENTER]. As mensagens Initializing..." → "Completed." serão exibidas na tela. Em seguida, você retornará automaticamente à tela superior.

#### **OBSERVAÇÃO**

Para redefinir as configurações de som que estão sendo editadas para o estado padrão, pressione os botões [EXIT] e [SETTINGS] ao mesmo tempo. Essa operação não substitui o Live Set Sound armazenado.

#### <span id="page-12-2"></span> $\bullet$  Botão [SPLIT POINT]

Para alterar o ponto de divisão. Gire o dial Encoder ou pressione a tecla desejada para atribuir como o ponto de divisão. A configuração será armazenada no Live Set Sound atual.

#### **Split**

Essa função permite reproduzir vozes diferentes com as mãos esquerda e direita. O ponto que separa as seções da mão esquerda e da mão direita do teclado é chamado de "ponto de divisão".

#### **OBSERVAÇÃO**

- Você também pode definir pressionando a tecla desejada enquanto mantém pressionado o botão [SPLIT POINT].
- A nota definida como ponto de divisão torna-se a nota mais grave da seção da mão direita.
- O ponto de divisão também pode ser alterado pelo botão [SETTINGS] → "Function" → "Split Point" [\(página 44](#page-43-0)).

## % **Botão [TRANSPOSE]**

Para ajustar a afinação em incrementos de semitom. As configurações podem ser armazenadas no Live Set Sound. As configurações também podem ser alteradas pelo botão [SETTINGS] → "Sound" → "Function" → Transpose" [\(página 44](#page-43-1)).

#### ^ **Botão [SETTINGS]**

Para acessar as telas para definir configurações detalhadas do Live Set Sound selecionado no momento [\(página 42\)](#page-41-1). Você pode definir várias configurações, incluindo a personalização de Organ e as configurações Mono/Poly de Key A e Key B. As configurações feitas aqui são armazenadas no Live Set Sound.

## <span id="page-13-0"></span>**Seção Organ**

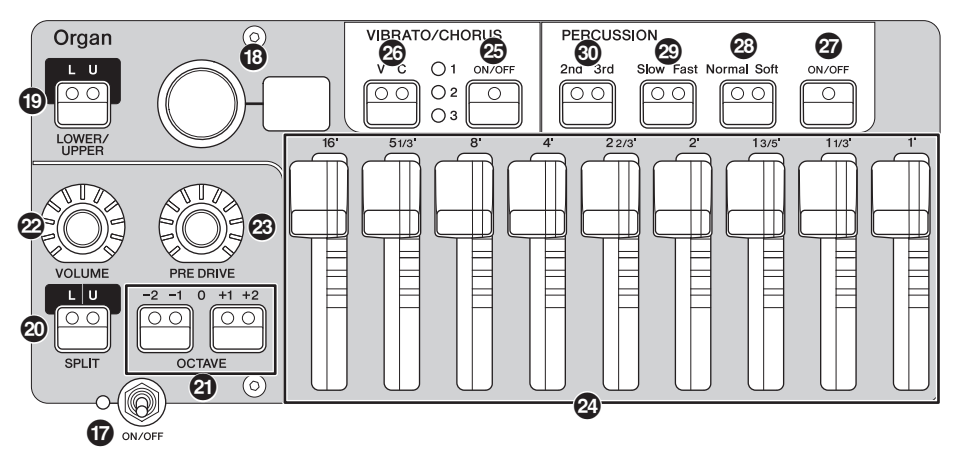

A seção Organ do YC61 permite selecionar um tipo de órgão do gerador de tom VCM Organ que reproduz fielmente um órgão vintage do tipo tonewheel ou um gerador de tom FM que reproduz um órgão do tipo transistor e usa drawbars físicas, permitindo a execução durante a alteração do som do órgão em tempo real. Também é possível ajustar os parâmetros detalhados para criar um som de órgão que inclua diferenças entre instrumentos específicos, etc.

#### **Gerador de tom VCM Organ**

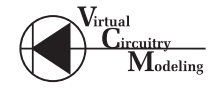

O gerador de tom VCM Organ foi desenvolvido para reproduzir fielmente o som de um órgão vintage do tipo tonewheel.

VCM significa "Virtual Circuitry Modeling™" (Modelagem do circuito virtual) e é a tecnologia que usa DSP para simular as funções de um circuito elétrico analógico. Essa tecnologia permite que o instrumento reproduza o som com uma profundidade do tipo analógica, que não pode ser reproduzida por um som digital simples.

Ao aplicar essa tecnologia, o gerador de tom VCM Organ reproduz totalmente as características a seguir de um órgão vintage.

- Harmonias naturais e orgânicas ao tocar acordes graças a um circuito de matrizes que conecta o teclado, as rodas de tom e as drawbars
- Som de percussão com presença notável com base na análise de circuito do compressor a válvula
- Cliques de teclas e sons de vazamento com base na análise de circuitos elétricos
- Distorção do som natural simulando préamplificadores do compressor a válvula vintage
- Efeito vibrato/coro de circuitos vibrato com scanner
- Alterações nas características de frequência e na intensidade de drive que responde dinamicamente à operação do pedal de expressão

O ajuste desses parâmetros detalhados possibilita a recriação precisa das características exclusivas dos instrumentos originais, incluindo todas as suas imperfeições, falhas e até mesmo deterioração.

## & **Chave [ON/OFF] da seção**

Para ativar (ligar) ou desativar (desligar) a respectiva seção. Quando essa seção está ativada (On), a lâmpada acende e pressionar uma tecla gera um som.

## $\bullet$  **Seletor do tipo de órgão/visor**

Gire o dial Encode para selecionar o tipo de Organ que será usado. O tipo selecionado (H1 – H3, F1 – F3) é mostrado no visor.

H1 – H3 indicam os tipos VCM Organ, enquanto F1 – F3 indicam os tipos usando o gerador de tom FM.

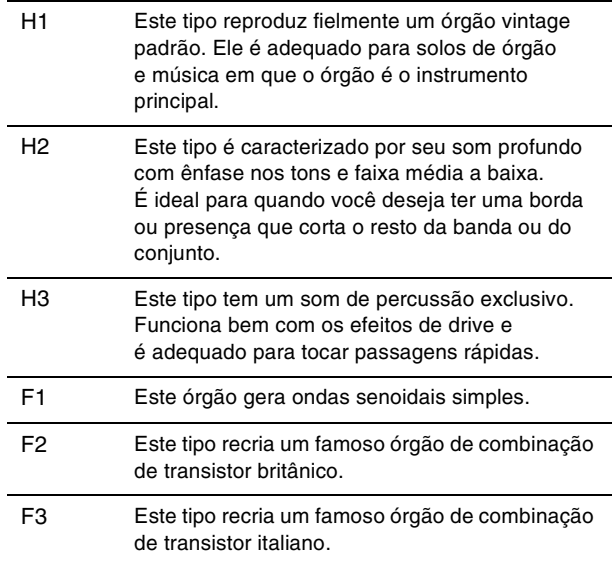

A configuração de tipo é comum às partes LOWER e UPPER.

#### **OBSERVAÇÃO**

As características do som do órgão (como o nível de vazamento do tonewheel e o volume do som de clique da tecla) podem ser definidas usando o botão [SETTINGS] → "Sound" → "Organ Settings" [\(página 42\)](#page-41-2). As configurações são armazenadas no Live Set Sound.

## ( **Botão LOWER/UPPER [L U]**

A seção Organ é dividida em duas partes: LOWER e UPPER. Use esse botão para selecionar quais das duas partes você deseja exibir ou de qual delas deseja alterar as configurações.

## A **Botão SPLIT [L U]**

Para selecionar se cada parte do Organ emite som ou não quando você toca cada seção do teclado em relação ao ponto de divisão. Pressionar o botão alterna sequencialmente entre as quatro configurações.

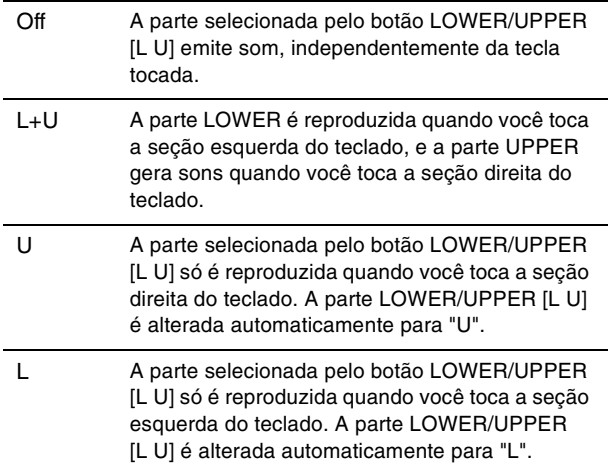

#### **OBSERVAÇÃO**

Para obter informações sobre o ponto de divisão, consulte a [página 13](#page-12-2).

## B **Botões OCTAVE [-2 -1]/[+1 +2]**

Use esses botões para alterar o teclado em unidades de uma oitava.

Pressione o botão [-2 -1] e o botão [+1 +2] ao mesmo tempo para restaurar o valor para "0". Essa configuração pode ser definida separadamente para as partes LOWER  $e$  UPPER

## C **Botão giratório [VOLUME]**

Para ajustar o volume desta seção. No caso da seção Organ, esse parâmetro é comum às partes LOWER e UPPER.

## D **Botão giratório [PRE DRIVE]**

Para alterar o ganho do pré-amplificador de Organ. Ele modela as alterações na distorção causada por um parafuso de ajuste do pré-amplificador no corpo do órgão. O parâmetro é comum às partes LOWER e UPPER.

## E **Drawbars**

Para ajustar a composição das harmônicas do Organ e determinar a natureza do som. Ao mover uma drawbar, o LED acende para coincidir com a configuração atual e as alterações de som, como se você estivesse retirando uma drawbar em um órgão vintage.

#### **OBSERVAÇÃO**

• Em situações como quando você acessa as configurações do Live Set, a posição real das drawbars e dos visores de LED (valores configurados no momento) não corresponde.

Se você mover uma drawbar, essa posição será refletida nas configurações. Se você pressionar o botão LOWER/UPPER [L U] enquanto mantém pressionado o botão [EXIT], os valores das posições reais de todos as drawbars serão imediatamente refletidos nas configurações sem necessidade de mover as drawbars.

- Para alterar o comportamento correspondente às posições reais e aos visores de LED quando as drawbars forem movidas, use o botão [MENU]  $\rightarrow$  "Control Panel"  $\rightarrow$ "Advanced Settings"  $\rightarrow$  "Drawbar Mode" ([página 39](#page-38-2)).
- Para os tipos de órgão F1 F3, a drawbar 1' está desativada.
- É possível definir a cor dos LEDs da drawbar separadamente para as partes LOWER e UPPER usando o botão [SETTINGS] → "Drawbar Color" → "Upper"/"Lower" ([página 50](#page-49-0)). As configurações são armazenadas no Live Set Sound.

## <span id="page-14-0"></span>**<sup>5</sup> Botão VIBRATO/CHORUS [ON/OFF]**

Ativa os efeitos de vibrato/coro (lâmpada acesa quando ligado). Esses efeitos só estão disponíveis para os tipos Organ VCM (H1 – H3) e podem ser configurados separadamente para as partes LOWER e UPPER.

#### G **Botão de seleção de tipo VIBRATO/ CHORUS**

Para selecionar o tipo VIBRATO/CHORUS. Pressionar o botão alterna sequencialmente entre V (vibrato) 1 – 3 e C (coro) 1 – 3. Essa configuração é comum às partes LOWER e UPPER.

## $@$  **Botão PERCUSSION [ON/OFF]**

Determina se um som de percussão é gerado ou não quando uma tecla é pressionada. A percussão só pode ser usada com a parte UPPER usando o tipo VCM Organ  $(H1 - H3)$ .

#### **OBSERVAÇÃO**

Você pode definir se deve vincular o som da percussão e da drawbar [1'] e ter apenas um deles gerando som usando o botão  $[SETTINGS]$   $\rightarrow$  "Sound"  $\rightarrow$  "Organ Settings"  $\rightarrow$  "Perc. Link to 1feet" [\(página 42](#page-41-3)). Com as configurações padrão, ela está definida como "On". As configurações são armazenadas no Live Set Sound.

## **<sup>2</sup> Botão PERCUSSION [Normal Soft]**

Para alternar o nível do som da percussão.

## **<sup>2</sup> Botão PERCUSSION [Slow Fast]**

Para alternar a velocidade do enfraquecimento do som da percussão.

## **W** Botão PERCUSSION [2nd 3rd]

Para alternar a afinação (harmônica) do som da percussão.

- Quando definido como [2nd], pressionar uma tecla gera um som de percussão na mesma afinação da drawbar [4'] (2ª harmônica).
- Quando definido como [3rd], pressionar uma tecla gera um som de percussão na mesma afinação da drawbar [2 2/3'] (3ª harmônica).

## <span id="page-15-0"></span>**Seção Keys (Key A/Key B)**

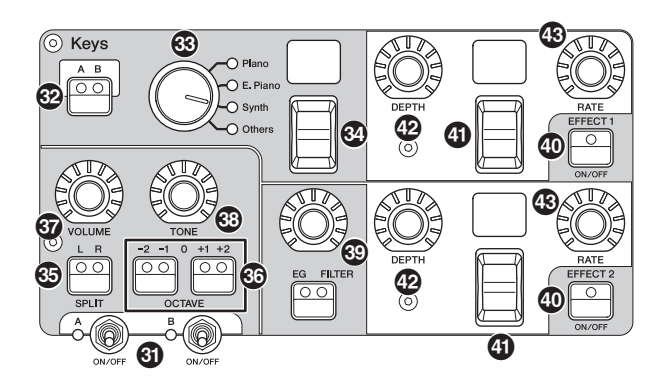

No YC61, as seções (Key A/Key B) permitem selecionar uma voz para cada Key das quatro categorias de piano, piano elétrico, sintetizador e outros. Além disso, o EG, o FILTER e os dois efeitos de inserção (EFFECT 1, EFFECT 2) podem ser configurados individualmente para cada uma das seções Key A e Key B. Também é possível fazer divisões ou camadas de som usando as seções Key A e Key B ao mesmo tempo.

## L **Chave [ON/OFF] da seção**

Para ativar (ligar) ou desativar (desligar) as seções Key A e Key B, respectivamente.

## M **Botão Keys [A B]**

Para selecionar quais das seções Key A e Key B você deseja exibir/alterar as configurações.

#### **OBSERVAÇÃO**

- Você pode alternar as configurações das seções Key A e Key B pressionando [EXIT] + botões Keys [A B] ([página 31\)](#page-30-1).
- Se as seções Key A e Key B estiverem desativadas, nada será exibido se esse botão for pressionado. Você também pode definir a exibição dessas configurações mesmo quando essas seções estiverem desativadas. Defina o valor abaixo do botão [MENU] → "Control Panel" → "Display Lights"  $\rightarrow$  "Section" como "On" [\(página 39\)](#page-38-3).

## N **Seletor de categoria de voz**

Para selecionar a categoria de voz a ser usada na seção selecionada no momento.

## O **Chave/visor de seleção de voz**

Para selecionar uma das vozes da categoria selecionada com o seletor de categoria de voz. Exibe o número da voz selecionada no momento. Operar essa chave enquanto mantém pressionado o botão [EXIT] move para a parte superior da subcategoria de voz anterior/seguinte [\(página 31\)](#page-30-1).

Para ver uma lista das vozes disponíveis para as seções Key A e Key B, consulte a [página 58.](#page-57-1)

## **<sup><b>B**</sup> Botão SPLIT [L R]</sup>

Determina em que local a seção selecionada no momento pode ser reproduzida no teclado, com o ponto de divisão como base. Pressionar o botão alterna sequencialmente entre as três configurações.

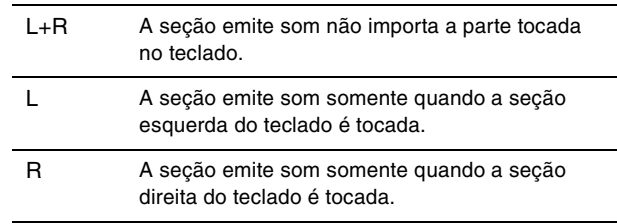

## Q **Botões OCTAVE [-2 -1]/[+1 +2]**

Determina a faixa de oitavas do teclado da seção selecionada no momento em unidades de uma oitava. Pressione o botão [-2 -1] e o botão [+1 +2] ao mesmo tempo para restaurar o valor para "0".

## $\mathbf{\mathcal{D}}$  **Botão giratório [VOLUME]**

Para ajustar o volume da seção selecionada no momento.

## S **Botão giratório [TONE]**

Para ajustar o tom da seção selecionada no momento. Quando o botão giratório está no centro, o tom fica nivelado. Gire o botão giratório para a direita para reforçar as faixas mais agudas e mais graves ou gire-o para a esquerda para cortá-las.

## **<sup>5</sup> Botão giratório/botão [EG FILTER]**

Esse botão giratório permite ajustar (com um controle simples e prático) o EG ou o FILTER da seção selecionada no momento, enquanto pressionar o botão seleciona o parâmetro específico do controle do botão giratório (EG ou FILTER).

#### **OBSERVAÇÃO**

Os tipos de controle de EG e FILTER de cada uma das seções Key A e Key B podem ser selecionados usando diferentes tipos de alteração. Para alterar os tipos, opere o botão [EXIT] + botão giratório [EG FILTER] ou com o botão [SETTINGS] "Sound" → "Key A Settings"/"Key B Settings" → "EG Control"/"Filter Control".

Para obter informações sobre os tipos de controle EG/Filter, consulte a [página 34.](#page-33-1)

## **<sup>40</sup> Botão EFFECT 1/2 [ON/OFF]**

Para ligar ou desligar os efeitos de inserção. Para usar os efeitos, defina-o como ON.

#### **OBSERVAÇÃO**

Para verificar as configurações de efeito enquanto os efeitos de inserção estão desativados, defina o valor abaixo do botão  $[MENT] \rightarrow "Control Panel" \rightarrow "Display Lights" \rightarrow "Ins Effect"$ como "On" ([página 39\)](#page-38-4).

#### b **Visor/chave de seleção do tipo de efeito**

Use essa chave para selecionar o tipo de efeito de inserção. O nome do tipo selecionado no momento é exibido com dois caracteres.

Os tipos de efeito que podem ser selecionados em EFFECT 1/2 e na seção EFFECT são diferentes. Para ver uma lista dos tipos de efeito disponíveis, consulte a [página 32.](#page-31-1)

Operar essa chave enquanto mantém pressionado o botão [EXIT] move para a parte superior da categoria de efeito anterior/seguinte ([página 31](#page-30-1)).

## **<sup>49</sup> Botão giratório [DEPTH]**

Para ajustar a profundidade ou outros parâmetros dos efeitos de inserção.

## $\circledR$  Botão giratório [RATE]

Para ajustar a velocidade ou outros parâmetros dos efeitos de inserção. O parâmetro que deve ser ajustado é diferente para cada tipo de efeito. Para obter informações, consulte a [página 32](#page-31-1).

#### **Effect**

O YC61 tem efeitos de inserção que podem ser definidos individualmente para cada uma das seções Key A e Key B, efeitos de inserção que podem ser definidos para as seções de voz e um efeito de reverberação e um equalizador principal que podem ser definidos para todas as seções de voz ao mesmo tempo. A ilustração abaixo mostra o caminho do sinal de áudio.

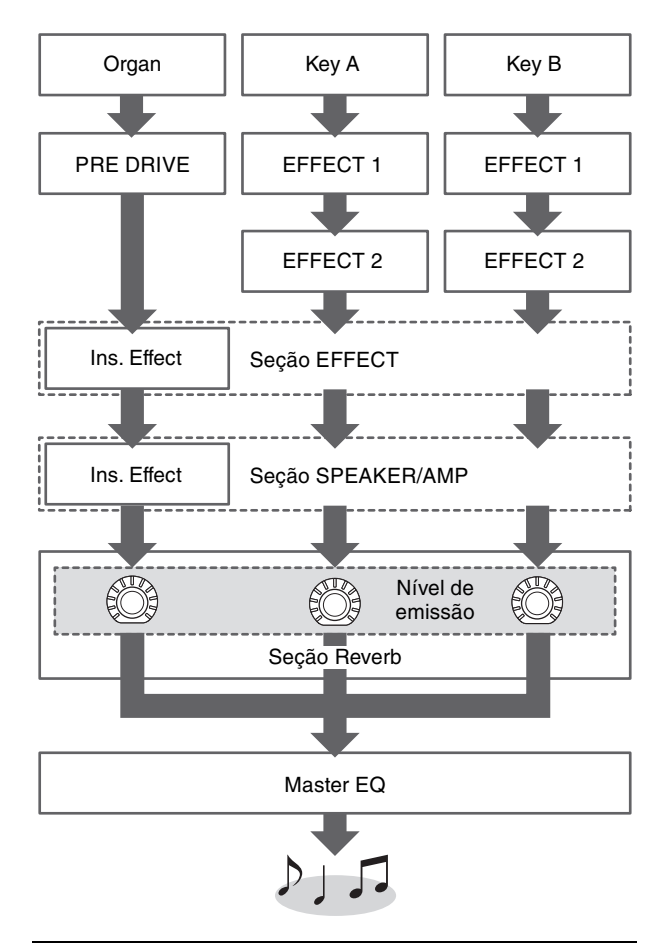

## <span id="page-16-0"></span>**Seção EFFECT**

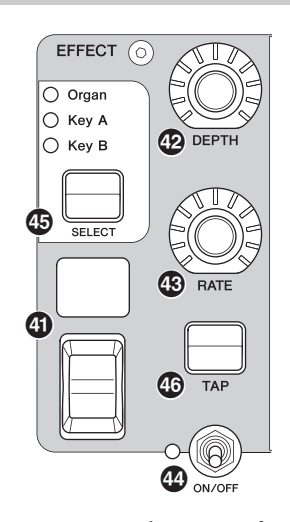

A seção EFFECT permite aplicar um efeito de inserção na seção Organ, Key A ou Key B. Há também dois tipos exclusivos desta seção: Tempo Delay e Looper Delay. Para ver uma lista dos tipos de efeito disponíveis, consulte a [página 32](#page-31-1).

#### e **Chave [ON/OFF] da seção**

Para ativar (ligar) ou desativar (desligar) a seção EFFECT. A lâmpada acende quando os efeitos são aplicados.

#### **<b>B** Botão [SELECT]

Para selecionar a seção à qual os efeitos de inserção serão aplicados.

#### **Sobre o Looper Delay**

Quando o tipo Looper Delay ([página 33](#page-32-0)) é selecionado, a seção EFFECT comporta-se de forma diferente do usual:

- O efeito "Looper Delay" é aplicado após a seção SPEAKER/AMP. Além disso, o efeito da seção REVERB não é aplicado ao som de atraso.
- O status das lâmpadas do botão [SELECT] tem um significado diferente do normal. Pressionar o botão [SELECT] alterna entre os dois estados (abaixo). **Todas acesas:** O efeito de atraso é aplicado a todas as seções Organ, Key A e Key B, e o som tocado é adicionado ao Looper.

**Todas apagadas:** O efeito de atraso não é aplicado a nenhuma das seções, e o som tocado não terá efeito Looper. Usar essa função permite criar efetivamente um "loop" de atraso rítmico enquanto você toca e, em seguida, para de adicionar a ele de forma que você possa tocá-lo com frases enquanto o loop continua.

## g **Botão [TAP]**

Use esse botão para controlar a velocidade (tempo) quando o tipo "Tempo Delay" for selecionado. Toque nesse botão três vezes ou mais para alterar o tempo. Você também pode alterar o "Tempo Delay Time" [\(página 45\)](#page-44-0) girando o botão [RATE] enquanto mantém pressionado o botão [EXIT].

<span id="page-17-0"></span>**Seção SPEAKER/AMP**

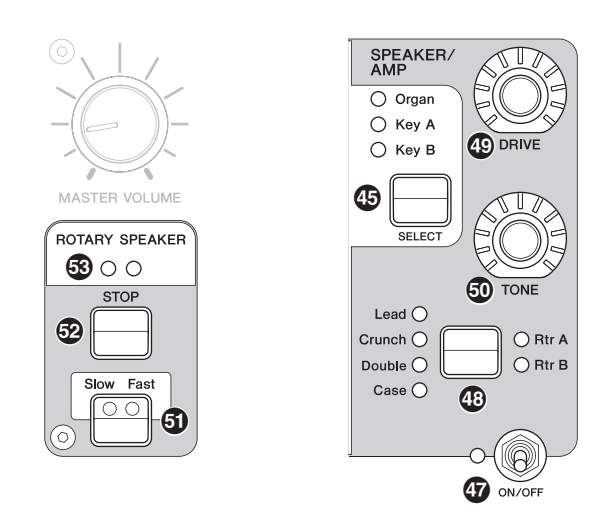

A seção SPEAKER/AMP permite aplicar um efeito de inserção de alto-falante ou relacionado a amplificador na seção Organ, Key A ou Key B. O tipo de alto-falante giratório reproduz fielmente a troca entre Slow e Fast e o comportamento ao parar.

## $\mathbf{\Phi}$  **Chave [ON/OFF] da seção**

Para ativar (ligar) ou desativar (desligar) a seção SPEAKER/AMP. A lâmpada acende quando os efeitos são aplicados.

#### $\circled{B}$  **Botão de troca de tipo de efeito**

Alterna entre os efeitos informados abaixo. A lâmpada do efeito selecionado se acende.

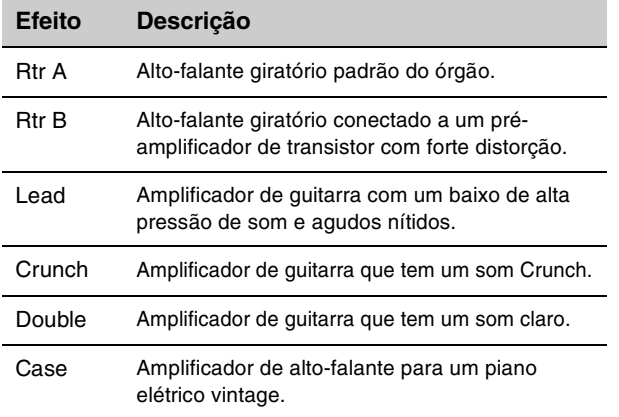

#### **OBSERVAÇÃO**

• Se você tiver selecionado o tipo Rtr A ou Rtr B, poderá usar o botão giratório ROTARY SPEAKER [STOP]/[Slow Fast] para controlar a operação do alto-falante giratório. Você também pode ajustar o status do alto-falante giratório usando o botão [SETTINGS] → "Sound" → "Rotary Speaker" ([página 44\)](#page-43-2).

- Rtr A E Rtr B usam entrada monofônica e saída estéreo/ monofônica. Selecione se você deseja usar a saída estéreo ou a saída monofônica usando o botão [SETTINGS] "Sound"  $\rightarrow$  "Rotary Speaker"  $\rightarrow$  "Stereo/Mono".
- Lead, Crunch, Double e Case usam entrada e saída estéreo.

## $<sup>①</sup>$  Botão giratório [DRIVE]</sup>

Para ajustar a quantidade de distorção no som do altofalante/amplificador. Gire esse botão para a direita para aumentar a distorção.

## $\circled{b}$  **Botão giratório [TONE]**

Para ajustar o tom do som do alto-falante/amplificador. Quando o botão giratório está no centro, o tom fica nivelado. Gire para a direita para reforçar agudos e cortar baixos. Gire para a esquerda para reforçar baixos e cortar agudos.

## <span id="page-17-1"></span>l **Botão [Slow Fast]**

Para trocar a velocidade de rotação do alto-falante giratório. Pressionar o botão [Slow Fast] enquanto um tipo que não seja Rtr A ou Rtr B for selecionado automaticamente seleciona o tipo Rtr A. Além disso, se você pressionar esse botão, a seção SPEAKER/AMP será ativada automaticamente, mesmo que a seção esteja desativada.

### **Controladores que podem ser usados para alternar o Slow/Fast**

A função de alterar a velocidade de rotação do altofalante giratório também pode ser atribuída aos controladores a seguir.

- Bend Lever
- Modulation Lever
- FOOT CONTROLLER [1]
- FOOT CONTROLLER [2]
- FOOT SWITCH [SUSTAIN]
- FOOT SWITCH [ASSIGNABLE]

A função do FOOT SWITCH [ASSIGNABLE] pode ser configurada usando o botão [MENU] → "General" → "Keyboard/Pedal" → "Foot Switch Assign" ([página 38](#page-37-1)). A função dos outros controladores pode ser configurada usando o botão [SETTINGS] → "Controllers" ([página 49](#page-48-4)).

## $\circledR$  **Botão [STOP]**

Para parar a velocidade de rotação do alto-falante giratório. Manter pressionado o botão por alguns segundos interrompe imediatamente o alto-falante giratório e redefine a posição.

## $\circledR$  **Lâmpada [ROTARY SPEAKER]**

Esta lâmpada dá uma indicação visual da velocidade de rotação do alto-falante giratório, piscando no tempo com a velocidade.

## <span id="page-18-0"></span>**Seção REVERB**

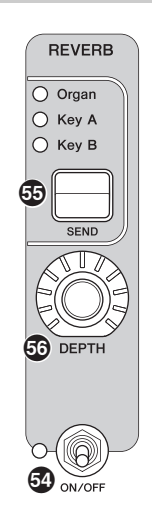

A seção REVERB aplica um efeito de reverberação a todas as seções de voz, criando um ambiente especial e imersivo, como se você estivesse tocando em uma sala de concertos ou em outro espaço de apresentação.

## o **Chave [ON/OFF] da seção**

Para ativar (ligar) ou desativar (desligar) a seção REVERB. A lâmpada acende quando os efeitos são aplicados.

## p **Botão [SEND]**

Determina a seção para ajustar o nível de envio do efeito de reverberação. Quando todas as três lâmpadas estiverem acesas, você também poderá ajustar o nível de emissão de cada seção.

## $@$  **Botão giratório [DEPTH]**

Para ajustar o nível de emissão (intensidade do efeito) do efeito de reverberação da seção selecionada com o botão [SEND].

## <span id="page-18-1"></span>**Master EQ**

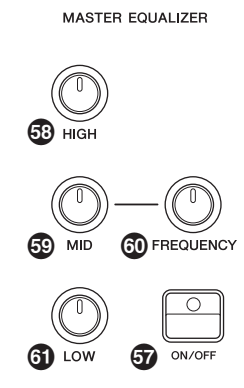

O equalizador principal ajusta o tom do som geral.

## $\Phi$  **Botão MASTER EQUALIZER [ON/OFF]**

Para ativar (ligar) ou desativar (desligar) o equalizador principal. A lâmpada acende quando o equalizador principal é aplicado.

#### **OBSERVAÇÃO**

As configurações de Master EQ não podem ser armazenadas em Live Set Sound.

## $$$  Botão giratório [HIGH]

Para configurar o ganho (de -12 a +12) do intervalo de agudos (5 kHz).

## $\circledR$  **Botão giratório [MID]**

Para configurar o ganho (de -12 a +12) da faixa média (100 a 10 kHz).

## u **Botão giratório [FREQUENCY]**

Para configurar a frequência central do intervalo médio.

## $\Phi$  **Botão giratório [LOW]**

Para configurar o ganho (de -12 a +12) do intervalo de graves (80 Hz).

## <span id="page-19-0"></span>**Painel traseiro**

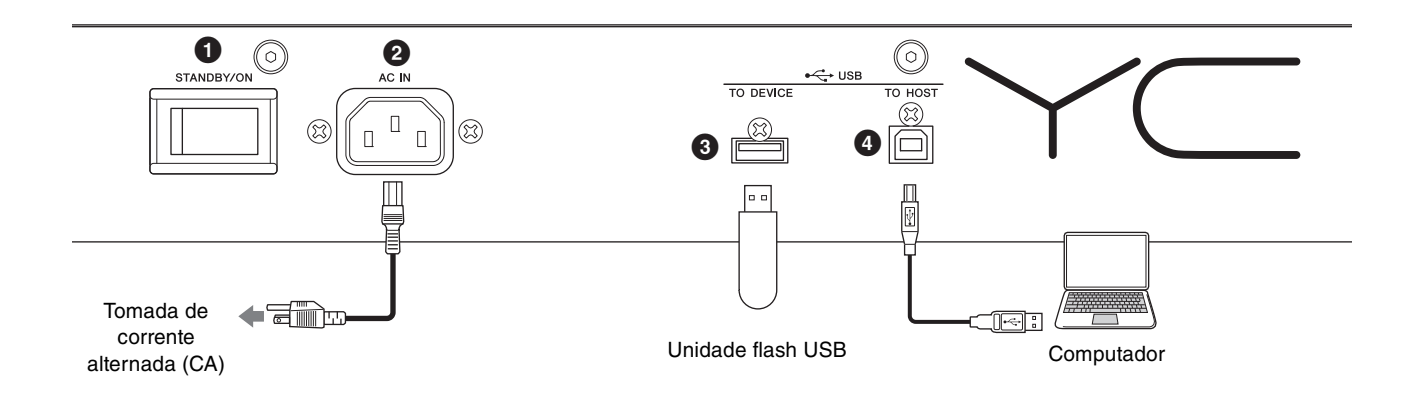

## **1 Chave [STANDBY/ON]**

Para colocar o instrumento em standby ou ligá-lo.

## 2 **Conector [AC IN]**

Para conectar o cabo de alimentação CA fornecido.

## 3 **Terminal USB [TO DEVICE]**

Use esse terminal para conectar uma unidade flash USB ao instrumento. Dessa forma, você pode usar o dispositivo para salvar os dados criados e para carregar os dados que você deseja restaurar.

#### **OBSERVAÇÃO**

O instrumento reconhece apenas uma unidade flash USB. Nenhum outro dispositivo USB (como uma unidade de disco rígido, unidade de CD-ROM ou hub USB) pode ser usado.

## 4 **Terminal USB [TO HOST]**

Esse terminal possibilita conectar o instrumento a um computador, iPhone ou iPad usando um cabo USB, permitindo a transferência de dados MIDI e de áudio entre os dispositivos. Ao contrário da comunicação por meio dos terminais MIDI [IN]/[OUT], esse terminal pode lidar com duas portas MIDI usando um único cabo. Para obter mais informações sobre essas duas portas MIDI, consulte a [página 28.](#page-27-2)

#### **OBSERVAÇÃO**

- O recurso de envio de dados de áudio para o instrumento é de, no máximo, dois canais (um canal estéreo), a uma taxa de amostragem de 44,1 kHz, 24 bits.
- Para obter informações sobre como conectar um iPhone ou iPad, consulte a [página 29](#page-28-1).

## 5 **Terminais MIDI [IN]/[OUT]**

Com um cabo MIDI padrão (disponível no mercado), você pode conectar um instrumento MIDI externo e controlá-lo pelo instrumento. Da mesma forma, é possível usar um dispositivo MIDI externo (como um teclado ou sequenciador) para controlar os sons no instrumento.

## 6 **Conector FOOT SWITCH [SUSTAIN]**

Para conectar um pedal FC3A (vendido separadamente) para uso como um pedal de sustentação dedicado. Também é possível alternar atribuições para usar a mesma função que o botão ROTARY SPEAKER [Slow Fast] [\(página 18](#page-17-1)) em vez da função de sustentação. A atribuição de função pode ser configurada usando o botão [SETTINGS] → "Controllers" → "Sustain Pedal".

## 7 **Conector FOOT SWITCH [ASSIGNABLE]**

Use esse conector para conectar um pedal FC4A ou FC5 (vendido separadamente) para realizar várias funções atribuíveis livremente, como um pedal una corda, um pedal tonal e a troca de Live Set Sounds. Com as configurações padrão, "Live Set+" é atribuído. Você pode atribuir funções pelo botão [MENU] → "General" → "Keyboard/Pedal" → "Foot Switch Assign" [\(página 38\)](#page-37-1). Consulte a [página 60](#page-59-1) para ver uma lista dos parâmetros que podem ser atribuídos ao instrumento.

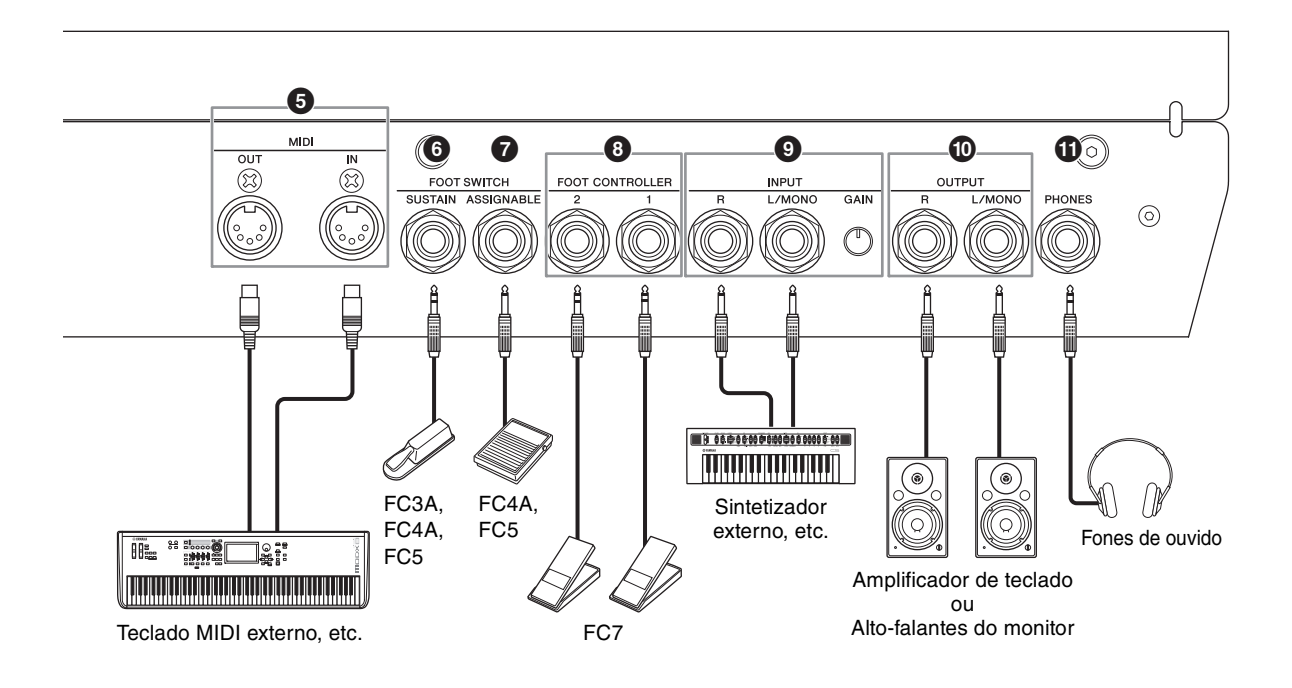

## 8 **Conectores FOOT CONTROLLER [1]/[2]**

Use esses conectores para conectar um controlador de pedal FC7 (vendido separadamente) para controlar continuamente uma das várias funções atribuíveis diferentes com os pés, como o volume e o tom das seções de voz. Com as configurações padrão, "Expression" é atribuído ao FOOT CONTROLLER [1], e "Pedal Wah" é atribuído ao FOOT CONTROLLER [2]. Você pode atribuir funções ao controlador de pedal pelo botão [SETTINGS] → "Controllers" → "Foot Controller 1"/"Foot Controller 2" → "Assign". Consulte a [página 60](#page-59-1)  para ver uma lista dos parâmetros que podem ser atribuídos.

#### 9 **Conectores INPUT [L/MONO]/[R]/botão giratório [GAIN]**

Esses conectores permitem conectar dispositivos de áudio externos e mixar a saída do dispositivo em questão com a do instrumento. Use o botão giratório [GAIN] para ajustar o equilíbrio do volume com o instrumento.

## ) **Conectores OUTPUT [L/MONO]/[R]**

Use essas duas saídas (não balanceadas) para fone mono padrão de 1/4" juntos para produzir sinais de áudio estéreos. Ao usar a saída mono, conecte somente ao conector [L/MONO].

## ! **Conector [PHONES]**

Use essa saída para fone estéreo de 1/4" padrão para conectar fones de ouvido.

## *CUIDADO*

- **Para evitar a perda da audição, evite usar fones de ouvido com o volume muito alto por longos períodos.**
- **Sempre que você conectar outros equipamentos de áudio, verifique se todos os dispositivos estão desligados.**

#### **OBSERVAÇÃO**

O som transmitido pelos fones de ouvido é idêntico ao transmitido por meio dos conectores OUTPUT [L/MONO]/[R]. Além disso, conectar ou desconectar fones de ouvido não afeta o fato de o som ser gerado ou não.

<span id="page-21-0"></span>Instalação

# <span id="page-21-1"></span>**Fonte de alimentação**

Conecte as respectivas extremidades do cabo de alimentação CA na ordem indicada abaixo. Verifique se a chave [STANDBY/ON] do instrumento está na posição STANDBY.

- **1. Conecte o cabo de alimentação fornecido ao conector [AC IN] no painel traseiro do instrumento.**
- **2. Conecte a outra extremidade do cabo de alimentação a uma tomada de corrente alternada (CA).**

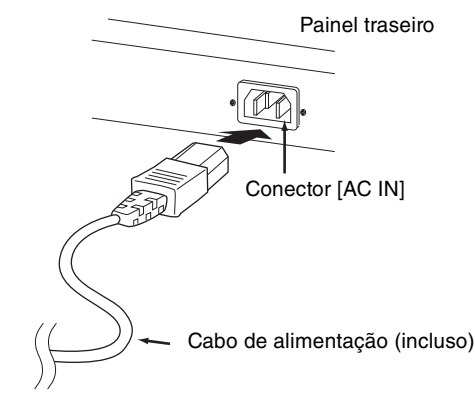

#### **OBSERVAÇÃO**

Siga esse procedimento na ordem inversa ao desconectar o cabo de alimentação.

# *ADVERTÊNCIAS*

- **Use apenas o cabo de alimentação CA que acompanha o instrumento. Usar um item de substituição incorreto pode resultar em superaquecimento ou choque elétrico.**
- **O cabo de alimentação que acompanha o instrumento não deve ser usado com outros equipamentos elétricos. Deixar de seguir essa precaução pode resultar em danos ao equipamento ou causar incêndio.**
- **Verifique se a tensão do instrumento corresponde à exigência do país ou da região onde ele está sendo usado.**

# *CUIDADO*

**O instrumento continua carregado e usa uma pequena quantia de energia, mesmo quando a chave [STANDBY/ON] está na posição STANDBY. Caso você não pretenda usá-lo por um longo tempo, lembre-se de desconectar o cabo de alimentação da tomada.**

# <span id="page-21-2"></span>**Conectar alto-falantes ou fones de ouvido**

Como o instrumento não tem alto-falantes embutidos, você precisará monitorar o som do instrumento usando equipamentos externos. Conecte fones de ouvidos, altofalantes do monitor ou outro equipamento de reprodução, conforme ilustrado abaixo. Ao realizar as conexões, verifique se os cabos têm as classificações corretas.

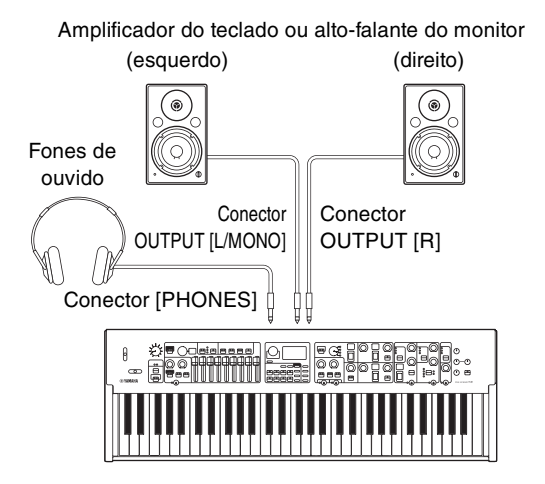

# <span id="page-21-3"></span>**Ligar e desligar**

Verifique se o volume do instrumento e dos dispositivos externos, como alto-falantes amplificados, está no mínimo antes de ligá-los. Ao conectar o instrumento a alto-falantes do monitor, use a chave liga/desliga de cada equipamento na ordem indicada abaixo.

## **Ligar**

Gire o botão giratório [MASTER VOLUME] do instrumento para o mínimo (posição: extremidade esquerda) → coloque a chave [STANDBY/ON] na posição ON → ligue o amplificador ou o alto-falante.

## **Desligar**

Gire o botão giratório [MASTER VOLUME] do instrumento para o mínimo (posição: extremidade esquerda) → desligue o amplificador ou o alto-falante → coloque a chave [STANDBY/ON] na posição STANDBY.

# <span id="page-22-1"></span><span id="page-22-0"></span>**Função Auto Power Off**

A função Auto Power Off desliga automaticamente o instrumento depois de 30 minutos de inatividade. Por padrão, a função está desativada.

#### **Configuração da função Auto Power Off**

Botão [MENU] → "General" → "Auto Power Off" → "Enable" [\(página 38\)](#page-37-2).

#### *AVISO*

- **Como os dados não salvos serão perdidos quando a função Auto Power Off desligar o instrumento, armazene seu trabalho antes que isso ocorra.**
- **Dependendo do status do instrumento, a energia pode não ser desativada automaticamente, mesmo depois de o tempo especificado ter passado. Sempre desligue o instrumento manualmente quando ele não estiver em uso.**

# <span id="page-22-2"></span>**Redefinição das configurações padrão de fábrica (redefinição de fábrica)**

A função de redefinição de fábrica permite restaurar o estado inicial do instrumento. Para executar a função de redefinição de fábrica, pressione o botão [MENU] → "Job" → "Factory Reset".

#### *AVISO*

**Quando a função de redefinição de fábrica for executada, todos os Live Set Sounds e as configurações das telas de MENU e de SETTINGS serão substituídas pelos valores padrão. Portanto, é aconselhável fazer regularmente cópias de backup dos dados importantes em uma unidade flash USB ou outro dispositivo semelhante.**

#### **OBSERVAÇÃO**

Consulte a [página 56](#page-55-2) para obter informações sobre configurações detalhadas de Live Set Sounds predefinidos.

# <span id="page-22-3"></span>Estrutura básica e conteúdo do visor

# <span id="page-22-4"></span>**Configuração da tela superior**

Esta seção explica a tela superior (Live Set Sound) que aparece com as configurações padrão (configurações de fábrica) quando o instrumento é ligado.

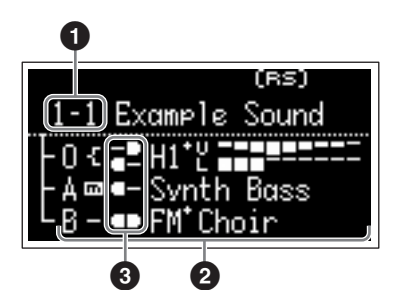

## 1 **Número de Live Set Sound**

Mostra o número do Live Set Sound selecionado no momento. "1-1" é selecionado automaticamente quando o instrumento é ligado. Você também pode alterar o número selecionado automaticamente quando o instrumento ligado alterando a posição "Power On Sound" [\(página 40](#page-39-0)).

## 2 **Seções de voz**

Indica o status de cada seção.

O som deste instrumento é dividido em três seções de voz: Organ, Key A e Key B. A área Organ (O) mostra o tipo de órgão e as configurações de drawbar aproximadas, enquanto as áreas Key A (A) e Key B (B) mostram os nomes das vozes.

As vozes com "FM" no nome são aquelas que utilizam o gerador de tom de FM.

As seções ativadas são reproduzidas simultaneamente em uma camada. As seções desativadas não são exibidas na tela superior e não são reproduzidas.

## 3 **Divisão**

Indica o status atual da divisão de cada parte/seção de voz. indica que a parte/seção emite som quando o teclado é reproduzido em um intervalo abaixo do ponto de divisão.

 $\Box$  indica que a parte/seção emite som quando o teclado é reproduzido em um intervalo acima do ponto de divisão.

Além disso, os ícones especiais a seguir podem aparecer na tela superior, dependendo das configurações do Live Set Sound.

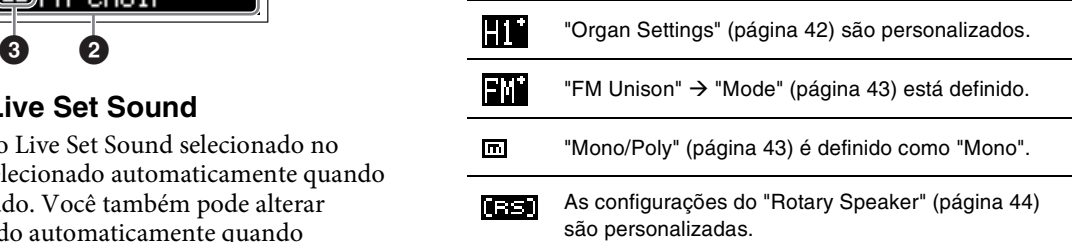

# <span id="page-22-5"></span>**Seleção das seções de voz**

Use a chave [ON/OFF] da seção correspondente para ativar (ON) ou desativar (OFF) cada seção de voz. Quando a lâmpada indicadora da chave [ON/OFF] da seção estiver acesa, a seção de voz correspondente será reproduzida ao tocar o teclado. Quando várias seções estiverem ativadas, essas seções serão reproduzidas simultaneamente em uma camada.

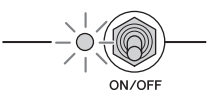

# <span id="page-23-0"></span>**Sair da tela atual**

As telas de MENU e de SETTINGS estão organizadas de acordo com uma estrutura hierárquica. Para voltar uma etapa na hierarquia anterior, pressione o botão [EXIT]. Se pressionar o botão [EXIT] várias vezes, você retornará à tela superior (Live Set Sound).

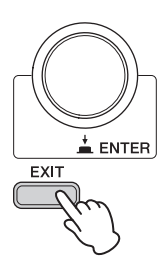

# <span id="page-23-1"></span>**Editar os nomes de arquivo/ Live Set Sound**

#### **Editar os nomes de arquivo**

Botão [MENU] → "File" → "File Utility" → "Rename" → selecione o arquivo desejado do qual você deseja editar o nome → edite o nome → botão [ENTER] para salvar o arquivo.

#### **Editar os nomes de Live Set Sound**

Selecione o Live Set Sound desejado do qual você deseja editar o nome → botão [SETTINGS] → "Name" → edite o nome → botão [ENTER] → selecione "Store"/"Do not store now".

#### **OBSERVAÇÃO**

Se "Do not store now" for selecionado, o Live Set Sound não será armazenado, mas o nome editado permanecerá.

#### <span id="page-23-2"></span>**Operações durante a edição de nome**

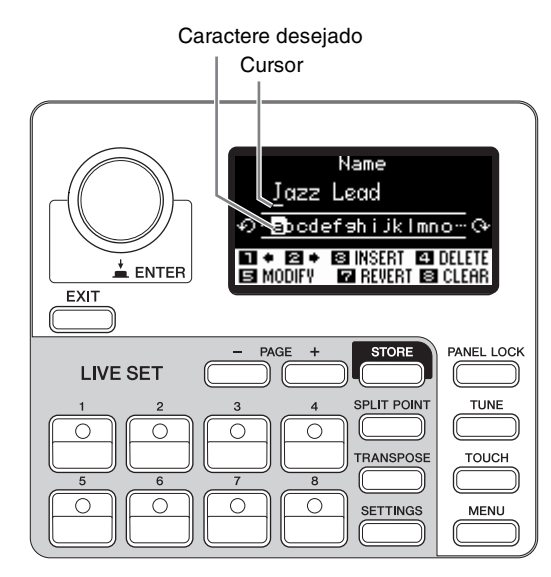

Use os botões Live Set Sound [1]/[2] para mover o cursor até o caractere que você deseja editar. Use o dial Encoder para selecionar caracteres e use os botões indicados abaixo para editar o nome.

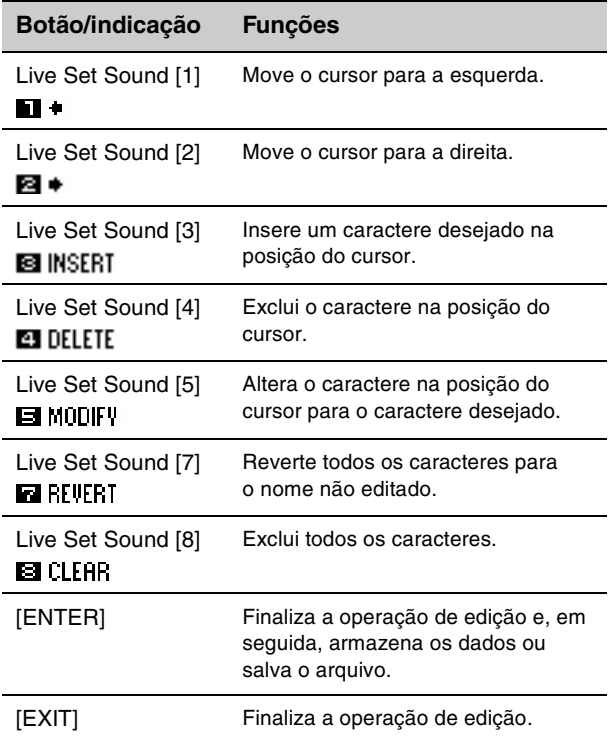

# <span id="page-24-1"></span>Como salvar/carregar dados

Nas telas File (botão [MENU] → "File"), você pode salvar/carregar os dados deste instrumento, incluindo as configurações inteiras do sistema, o Live Set inteiro ou cada Live Set Sound de/para uma unidade flash USB.

#### **OBSERVAÇÃO**

Antes de usar uma unidade flash USB, leia a seção "Precauções ao usar o terminal USB [TO DEVICE]" ([página 26](#page-25-1)).

# <span id="page-24-2"></span><span id="page-24-0"></span>**Salvar as configurações em uma unidade flash USB**

**1. Conecte uma unidade flash USB ao terminal USB [TO DEVICE] do instrumento.**

#### **2. Acesse a tela File.**

Selecione o botão [MENU] → "File".

**3. Selecione o conteúdo que você deseja salvar.** Os seguintes tipos de arquivo podem ser salvos em uma unidade flash USB.

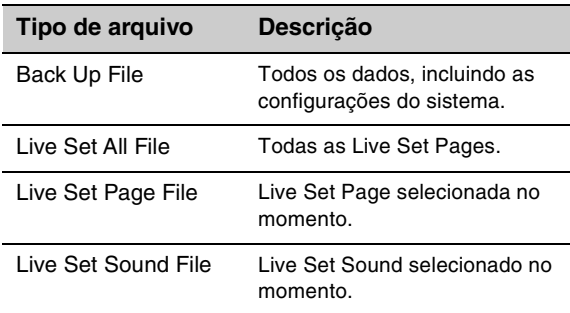

#### **4. Salve.**

Selecione "Save" e pressione o botão [ENTER] para acessar a tela para selecionar o destino.

#### **Substituição de um arquivo existente**

Selecione o arquivo desejado na lista exibida.

#### **Ao salvar como um novo arquivo**

Selecione "New File".

A tela "Save \*\*\* File" para editar o nome do arquivo é exibida. Para obter informações sobre as operações de edição de nomes, consulte "Operações durante a edição de nome" [\(página 24\)](#page-23-2).

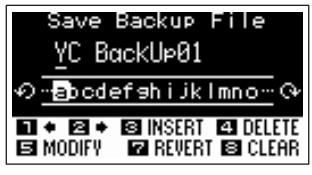

Tela de edição do nome de arquivo

Pressione o botão [ENTER] para salvar. As mensagens "Saving..." → "Completed." serão exibidas na tela. Em seguida, você retornará à tela superior.

# <span id="page-24-3"></span>**Carregar as configurações de uma unidade flash USB**

#### *AVISO*

**A operação de carregamento substitui todos os dados existentes no instrumento. Os dados importantes devem ser sempre salvos em uma unidade flash USB conectada ao terminal USB [TO DEVICE].**

- **1. Conecte uma unidade flash USB ao terminal USB [TO DEVICE] do instrumento.**
- **2. Acesse a tela File.** Selecione o botão [MENU] → "File".
- **3. Selecione o conteúdo que você deseja carregar da unidade flash USB.**

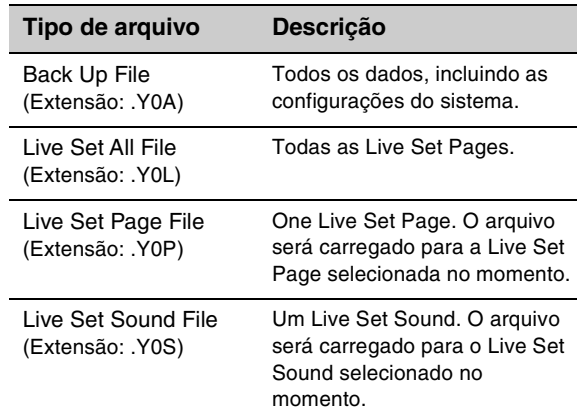

#### **4. Selecione "Load" e pressione o botão [ENTER].**

- **5. Selecione o arquivo na unidade flash USB.** Para cancelar a operação de carregamento, selecione "Cancel" e pressione o botão [ENTER].
- **6. Execute a operação de carregamento.**

Selecione "Load All"/"Load to \*\*\*" e, em seguida, pressione o botão [ENTER]. As mensagens "Loading..." → "Completed." serão exibidas na tela. Em seguida, você retornará à tela superior.

#### **OBSERVAÇÃO**

No caso de tipos de arquivo que não sejam arquivo Live Set Sound, você pode selecionar e carregar o som de uma configuração ao vivo desejado incluído no arquivo. Nesse caso, selecione "Load Live Set Sound" na etapa 6 para ativar a tela para selecionar o Live Set Sound no arquivo. Em seguida, selecione os dados desejados e execute o carregamento. Os dados serão carregados para o Live Set Sound selecionado no momento.

## <span id="page-25-1"></span><span id="page-25-0"></span>**Precauções ao usar o terminal USB [TO DEVICE]**

Este instrumento tem um terminal USB [TO DEVICE] embutido. Ao conectar um dispositivo USB ao terminal USB [TO DEVICE], manuseie-o com cuidado. Siga estas precauções importantes.

#### **OBSERVAÇÃO**

Para obter mais informações sobre como manusear dispositivos USB, consulte o Manual do Proprietário do dispositivo.

#### **Dispositivos USB compatíveis**

• Unidade flash USB

Outros dispositivos USB, como hub USB, teclado ou mouse do computador, não podem ser usados. O instrumento não necessariamente é compatível com todos os dispositivos USB disponíveis comercialmente. A Yamaha não pode garantir a operação de dispositivos USB que você adquirir. Antes de comprar um dispositivo USB para usar com este instrumento, acesse a seguinte página da Web:

<https://download.yamaha.com/>

Ainda que dispositivos de USB 2.0 a 3.0 possam ser usados com o instrumento, o tempo para salvar ou carregar usando o dispositivo USB pode ser diferente dependendo do tipo de dados ou do status do instrumento.

#### *AVISO*

**A classificação do terminal USB [TO DEVICE] é de, no máximo, 5 V/500 mA. Não conecte dispositivos USB com uma classificação superior a essa, pois isso pode danificar o instrumento.**

## ■ Conectar um dispositivo USB

Ao conectar um dispositivo USB ao terminal USB [TO DEVICE], verifique se o conector no dispositivo é adequado e se está conectado na direção correta.

#### *AVISO*

- **Evite conectar ou desconectar o dispositivo USB durante a reprodução/gravação e operações de gerenciamento de arquivos (como salvar, copiar, excluir e formatar) ou no acesso ao dispositivo USB. Deixar de fazer isso pode causar o "congelamento" da operação do instrumento ou danos ao dispositivo USB e aos dados.**
- **Ao conectar e desconectar o dispositivo USB (e viceversa), aguarde alguns segundos entre as duas operações.**
- **Não use extensão ao conectar um dispositivo USB.**

#### **Uso de unidades flash USB**

Ao conectar o instrumento a uma unidade flash USB, você pode salvar os dados criados no dispositivo conectado, além de ler dados pelo dispositivo conectado.

**• Número de unidades flash USB que podem ser usadas**

Somente uma unidade flash USB pode ser conectada ao terminal [USB TO DEVICE].

#### **Formatação de uma unidade flash USB**

Você deve formatar a unidade flash USB apenas com esse instrumento ([página 41](#page-40-1)). Uma unidade flash USB formatada em outro dispositivo talvez não funcione corretamente.

#### *AVISO*

**A operação de formatação substitui todos os dados existentes. Verifique se a unidade que está sendo formatada não contém dados importantes.** 

## **Para proteger os dados (proteção contra gravação)**

Para impedir que dados importantes sejam apagados acidentalmente, aplique a proteção contra gravação fornecida em cada unidade flash USB. Caso você esteja salvando dados na unidade flash USB, desative a proteção contra gravação.

## ■ Como desligar o instrumento

Ao desligar o instrumento, confirme que ele NÃO está acessando a unidade flash USB pelo gerenciamento de arquivos (por exemplo, durante as operações salvar, copiar, excluir e formatar). Deixar de fazer isso pode danificar a unidade flash USB e os dados.

#### <span id="page-25-2"></span>**Precauções ao usar o terminal USB [TO HOST]**

Ao conectar o computador ao terminal USB [TO HOST], observe os seguintes pontos para evitar o congelamento do computador, bem como o corrompimento ou perda de dados.

#### *AVISO*

- **Use um cabo USB do tipo AB. Cabos USB 3.0 não podem ser usados.**
- **Execute o procedimento a seguir antes de ligar/ desligar o instrumento ou conectar/desconectar o cabo USB ao/do terminal USB [TO HOST].**
	- **Saia de qualquer software de aplicativo aberto no computador.**
	- **Verifique se dados não estão sendo transmitidos do instrumento. (Dados são transmitidos apenas quando você toca notas no teclado.)**
- **Enquanto o computador estiver conectado ao instrumento, aguarde seis segundos ou mais entre estas operações: (1) desligar e religar o instrumento ou (2) conectar/desconectar alternadamente o cabo USB.**

Caso o computador ou o instrumento congele, reinicie o software aplicativo ou o sistema operacional do computador, ou desligue e religue o instrumento.

# <span id="page-26-0"></span>Uso com dispositivos externos

Com os terminais MIDI [IN]/[OUT] e o terminal USB [TO HOST], você pode conectar vários tipos de dispositivos externos ao instrumento.

- **Terminais MIDI [IN]/[OUT]:** Conexão do instrumento com um dispositivo MIDI externo (sintetizador, módulo gerador de tom, etc.) e transmissão/recepção de dados MIDI.
- **Terminal USB [TO HOST]:** Conexão do instrumento a um computador ou iPhone/iPad e transmissão/recepção de dados MIDI e de áudio.

Eles podem ser combinados para uso com o instrumento de várias maneiras.

#### **OBSERVAÇÃO**

Lembre-se de ler "Precauções ao usar o terminal USB [TO HOST]" na página [\(página 26\)](#page-25-2) antes de conectar o computador ou um aparelho semelhante ao terminal USB [TO HOST].

# **Controlar o instrumento usando um piano de palco ou teclado MIDI externo**

Você pode usar o teclado MIDI externo em vez do teclado deste instrumento para reproduzir e controlar cada seção do instrumento. Para especificar qual seção/ parte será reproduzida quando você tocar um teclado MIDI externo, faça configurações usando o botão [SETTINGS] → "External Keyboard" [\(página 45](#page-44-1)). Você também pode usá-las para recriar um órgão de dois manuais, configurando apenas uma das partes UPPER/ LOWER da seção Organ a ser controlada por um teclado MIDI externo. Por exemplo, se você quiser tocar a parte UPPER da seção Organ com o teclado deste instrumento e tocar a parte LOWER com um teclado MIDI externo, defina "External Keyboard" como "2manualLo".

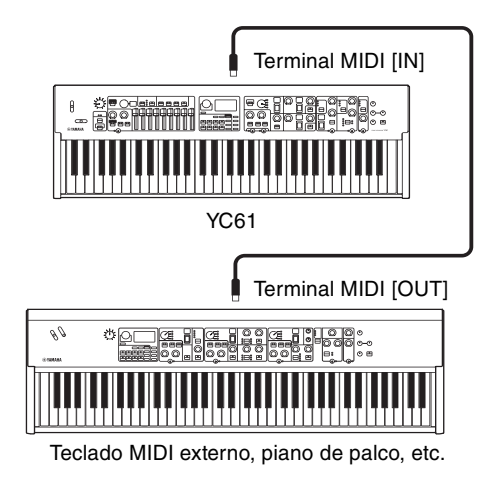

## **Controlar um sintetizador ou o módulo gerador de tom usando o instrumento**

Você pode reproduzir os sons de um gerador de tom MIDI externo tocando no teclado deste instrumento. Você também pode usar os controladores das seções desativadas para controlar dispositivos externos definindo "MIDI Control" [\(página 37\)](#page-36-0) como "Invert".

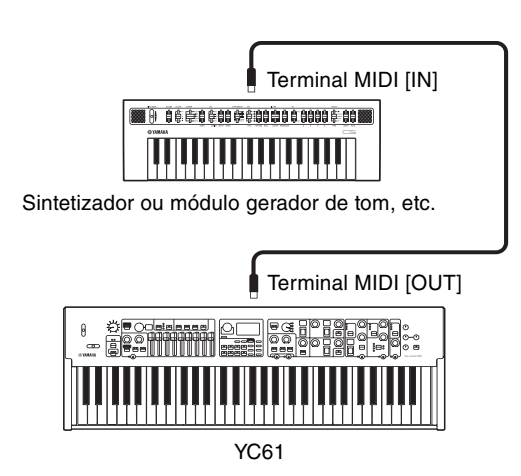

# **Usando a conexão com um computador ou um iPhone/iPad**

Ao conectar um computador ou um iPhone/iPad, você pode usar este instrumento para:

#### ■ Controlar o instrumento usando um **computador ou iPhone/iPad**

Você pode executar ou controlar as seções deste instrumento usando um software DAW, etc. no computador ou no iPhone/iPad. Os dados de áudio também podem ser transmitidos/recebidos.

## **Controlar um sintetizador ou módulo gerador de tom usando um computador ou iPhone/iPad**

Usando o YC61 como interface USB-MIDI, você pode reproduzir o som de outro gerador de tons MIDI usando um software DAW etc. no computador ou no iPhone/ iPad por meio deste instrumento. Para fazer isso, deixe a opção "MIDI Port" → "MIDI" como "Off" [\(página 36\)](#page-35-2).

## <span id="page-27-0"></span>**Configurar os canais de transmissão e recepção MIDI**

Para controlar um dispositivo usando dados MIDI, você deve coincidir com o canal de transmissão no dispositivo de controle e o canal de recepção no dispositivo controlado.

Você pode alterar o canal de transmissão (Tx) e o canal de recepção (Rx) no instrumento para qualquer número. Faça alterações conforme necessário usando o botão [MENU] → "General" → "MIDI Settings" → "MIDI Channel"  $\rightarrow$  "Tx"/"Rx".

#### **OBSERVAÇÃO**

- Para obter informações sobre como configurar o canal de transmissão de um teclado MIDI externo ou o canal de recepção de um gerador de tons MIDI externo, consulte o Manual do Proprietário deste produto.
- Para obter informações sobre os canais MIDI, consulte a [página 30.](#page-29-0)

## <span id="page-27-1"></span>**Configurar o gerador interno de tons para não produzir som ao tocar o teclado embutido**

Para que apenas o gerador de tom externo conectado ao terminal MIDI [OUT] ou ao terminal USB [TO HOST] produza som quando o teclado deste instrumento for tocado, você pode diminuir o volume do instrumento ou desativar todas as seções ou definir o valor do controle local abaixo do botão [MENU] → "General" → "Local Control" como "Off" [\(página 38\)](#page-37-3).

## <span id="page-27-2"></span>**Configurar o uso dos terminais MIDI [IN]/[OUT] (configurações da porta MIDI)**

Este instrumento tem duas portas MIDI com finalidades diferentes.

- **Porta 1:** Comunicação de dados entre este instrumento e um dispositivo externo
- **Porta 2:** Comunicação entre um computador ou um aparelho semelhante e um dispositivo externo

Você pode definir se os terminais MIDI [IN]/[OUT] são usados como Porta 1 ou Porta 2 pelo botão [MENU] → "General" → "MIDI Setting" → "MIDI Port" → "MIDI".

#### **Porta 1: Comunicação de dados entre este instrumento e um dispositivo externo**

Use esta porta para controlar o gerador de tom deste instrumento usando um dispositivo externo ou para controlar um gerador de tom externo usando este instrumento.

Se você estiver usando os terminais MIDI [IN]/[OUT] como Porta 1, defina o valor abaixo do botão [MENU] → "General" → "MIDI Setting" → "MIDI Port" → "MIDI" como "On".

#### **OBSERVAÇÃO**

Por padrão, "MIDI Port" > "MIDI" está definido como "On". Não é necessário alterar as configurações, exceto ao usar como Porta 2, conforme mostrado abaixo.

Por outro lado, para realizar a comunicação MIDI entre este instrumento e um computador conectado ao terminal USB [TO HOST], defina as configurações MIDI IN/OUT no computador como "YC Series" (Porta 1).

#### ■ Porta 2: Comunicação entre um **computador ou um aparelho semelhante e um dispositivo externo**

Esta porta é destinada ao uso deste instrumento como interface USB-MIDI. Use esta porta quando desejar conectar um dispositivo MIDI externo que não tenha terminal USB a um computador por meio deste instrumento.

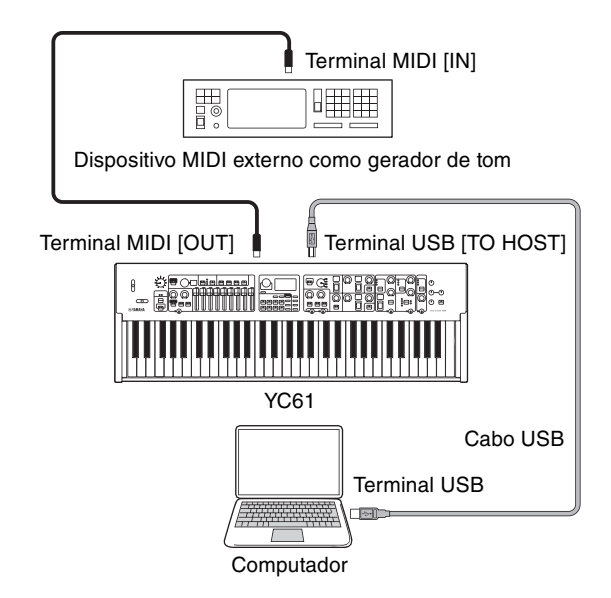

Ao usar os terminais MIDI [IN]/[OUT] como Porta 2, defina os valores abaixo do botão [MENU] → "General" → "MIDI Setting" → "MIDI Port" → "MIDI Port" da seguinte maneira.

- **USB:** On
- **MIDI:** Off

Além disso, defina as configurações MIDI IN/OUT de um computador conectado ao terminal USB [TO HOST] para "MIDI IN 2 (YC Series)" e "MIDI OUT 2 (YC Series)" (Porta 2).

## <span id="page-28-0"></span>**Conexão a um computador**

Ao conectar este instrumento ao computador, você pode usar aplicativos de produção musical, como o software DAW, para expandir as possibilidades musicais. Veja algumas das opções criativas que você pode explorar.

- Usar este instrumento como um gerador de tom externo ou teclado MIDI para o software DAW.
- Gravar sua apresentação neste instrumento no formato MIDI ou de áudio do software DAW no computador.

Um cabo USB e o Yamaha Steinberg USB Driver são necessários para conectar o instrumento ao computador. Siga as instruções abaixo para fazer a conexão.

#### **OBSERVAÇÃO**

Lembre-se de ler "Precauções ao usar o terminal USB [TO HOST]" na página [\(página 26](#page-25-2)) antes de conectar o computador ao terminal USB [TO HOST].

#### **1. Acesse o URL abaixo para baixar o Yamaha Steinberg USB Driver mais recente.**

#### <https://download.yamaha.com/>

Abra "Manuais", selecione seu idioma e, em seguida, insira o nome do modelo no campo "Nome do Modelo ou Palavra-Chave" e clique em "Pesquisar". Faça download do arquivo encontrado e faça a descompactação.

#### **OBSERVAÇÃO**

- Para obter informações sobre os requisitos do sistema, consulte o URL acima.
- O Yamaha Steinberg USB Driver pode ser revisado e atualizado sem aviso prévio. Para obter detalhes e as informações mais recentes, consulte o URL acima.

#### **2. Instale o Yamaha Steinberg USB Driver no computador.**

Consulte o Guia de Instalação incluído no arquivo baixado. Consulte a imagem abaixo ao conectar o terminal USB [TO HOST] deste instrumento e o computador usando um cabo USB.

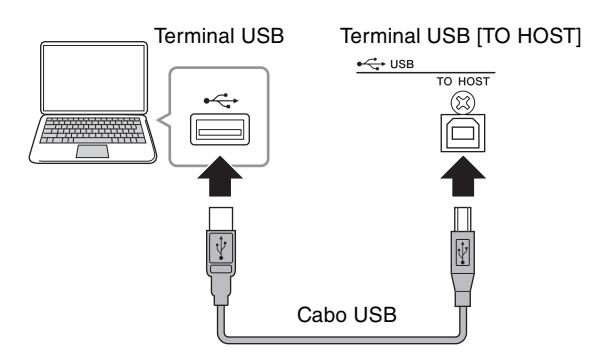

#### **3. Configure este instrumento para enviar e receber dados MIDI por meio do terminal USB [TO HOST].**

Defina o valor abaixo do botão [MENU] → "General" → "MIDI Settings" → "MIDI Port" → "USB" para "On".

## <span id="page-28-1"></span>**Conectar um iPhone ou iPad**

A conexão deste instrumento a um iPhone ou iPad e o uso de aplicativos compatíveis permite aproveitar o instrumento de maneira mais conveniente. Para obter informações sobre como conectar os dispositivos, consulte o "Manual de conexão do dispositivo inteligente", disponível no site da Yamaha.

#### *AVISO*

**Lembre-se de colocar o iPhone ou iPad sobre uma superfície estável para evitar que ele caia e seja danificado.**

#### **OBSERVAÇÃO**

Se você estiver usando este instrumento com um aplicativo para iPhone ou iPad, recomendamos primeiro colocar o iPhone ou iPad no Modo Avião e, em seguida, ligar o Wi-Fi para evitar ruídos devido a transmissões.

#### **Manual de conexão do dispositivo inteligente**

Acesse o site informado abaixo e abra "Manuais". Selecione seu idioma e, em seguida, insira o "iPhone/ iPad" no campo "Nome do Modelo ou Palavra-Chave" e clique em "Pesquisar".

#### <https://download.yamaha.com/>

Para obter informações sobre dispositivos inteligentes e aplicativos compatíveis com este instrumento, consulte o site abaixo.

#### <https://www.yamaha.com/kbdapps/>

## <span id="page-28-2"></span>**Áudio USB**

Existem dois canais (um canal estéreo) que lidam com áudio USB para entrada e saída, com uma taxa de amostragem de 44,1 kHz, 24 bits.

O sinal de entrada de áudio pelo terminal USB [TO HOST] é reproduzido nos conectores OUTPUT [L/MONO]/[R] e [PHONES]. O nível de entrada pode ser ajustado pelo botão [MENU] → "General → "I/O Volume" → "USB Audio".

O sinal de saída de áudio pelo terminal USB [TO HOST] é idêntica à saída do sinal de áudio pelos conectores OUTPUT [L/MONO]/[R] e pelo conector [PHONES].

#### **OBSERVAÇÃO**

A entrada do sinal de áudio pelo conector INPUT [L/MONO]/[R] é transmitida apenas dos conectores OUTPUT [L/MONO]/[R] e do conector [PHONES] do instrumento; não é enviada pelo terminal USB [TO HOST].

# <span id="page-29-0"></span>**MIDI**

MIDI (Interface digital de instrumento musical) é um padrão global desenvolvido para permitir a transferência de dados de apresentação, voz e outros entre instrumentos musicais. Dessa forma, a comunicação de dados confiável será garantida, mesmo entre instrumentos musicais e equipamentos de fabricantes diferentes.

Além dos dados gerados pelo toque no teclado ou pela seleção de um Live Set Sound, muitos outros tipos de dados também podem ser trocados via MIDI. Usando a funcionalidade eficiente proporcionada por essa tecnologia, você pode não apenas tocar outros instrumentos usando o teclado e os controladores do instrumento, mas também ajustar o volume ou o tom de cada seção e ajustar as configurações de efeito. Na verdade, praticamente todos os parâmetros que podem ser definidos usando o painel de controle do instrumento também podem ser controlados remotamente por outro dispositivo MIDI.

## **Canais MIDI**

Os dados MIDI podem ser transmitidos e recebidos em um dos dezesseis canais MIDI. Por isso, os dados de apresentação de até dezesseis partes diferentes do instrumento podem ser trocados ao mesmo tempo por um único cabo MIDI.

Os canais MIDI são muito semelhantes a canais de TV, com cada canal de TV transmitindo sua programação por um canal específico. Sua TV, por exemplo, recebe muitos programas diferentes de emissoras distintas ao mesmo tempo, e você seleciona a qual programa assistir escolhendo o canal correspondente.

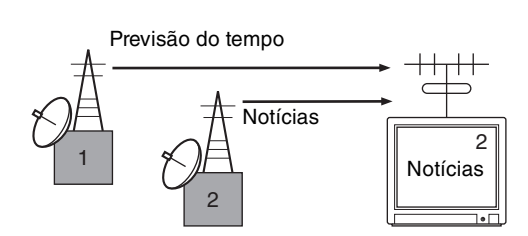

De maneira muito semelhante, vários dispositivos de transmissão em um sistema MIDI podem ser definidos para enviar dados em um canal à parte (ou seja, um canal de transmissão MIDI), que se vinculam a dispositivos de recepção do sistema por meio de cabos MIDI. Se o canal MIDI de um dispositivo de recepção (ou seja, um canal de recepção MIDI) corresponder a um canal de transmissão MIDI, o dispositivo de recepção produzirá um som em resposta aos dados enviados pelo dispositivo de transmissão correspondente.

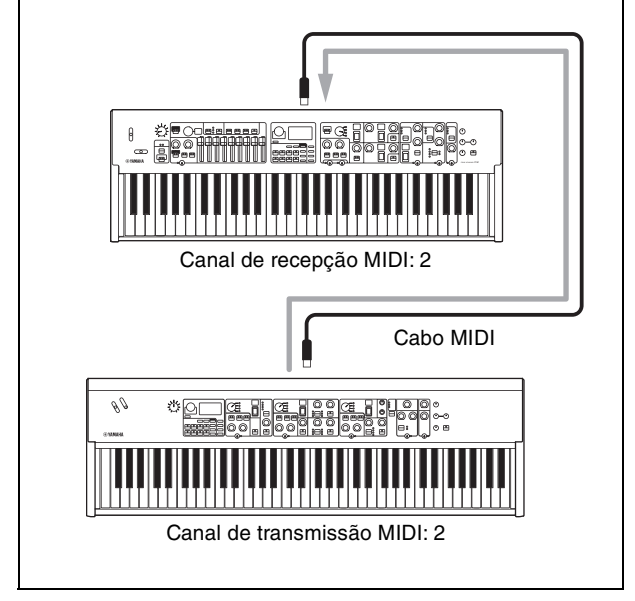

# <span id="page-30-1"></span><span id="page-30-0"></span>Lista de operações especiais

Operações especiais são atalhos convenientes que ajudam a definir rapidamente funções e parâmetros importantes, especialmente para Live Set Sounds. Para usá-las, mantenha pressionado o botão [EXIT] e opere os controles relevantes indicados abaixo.

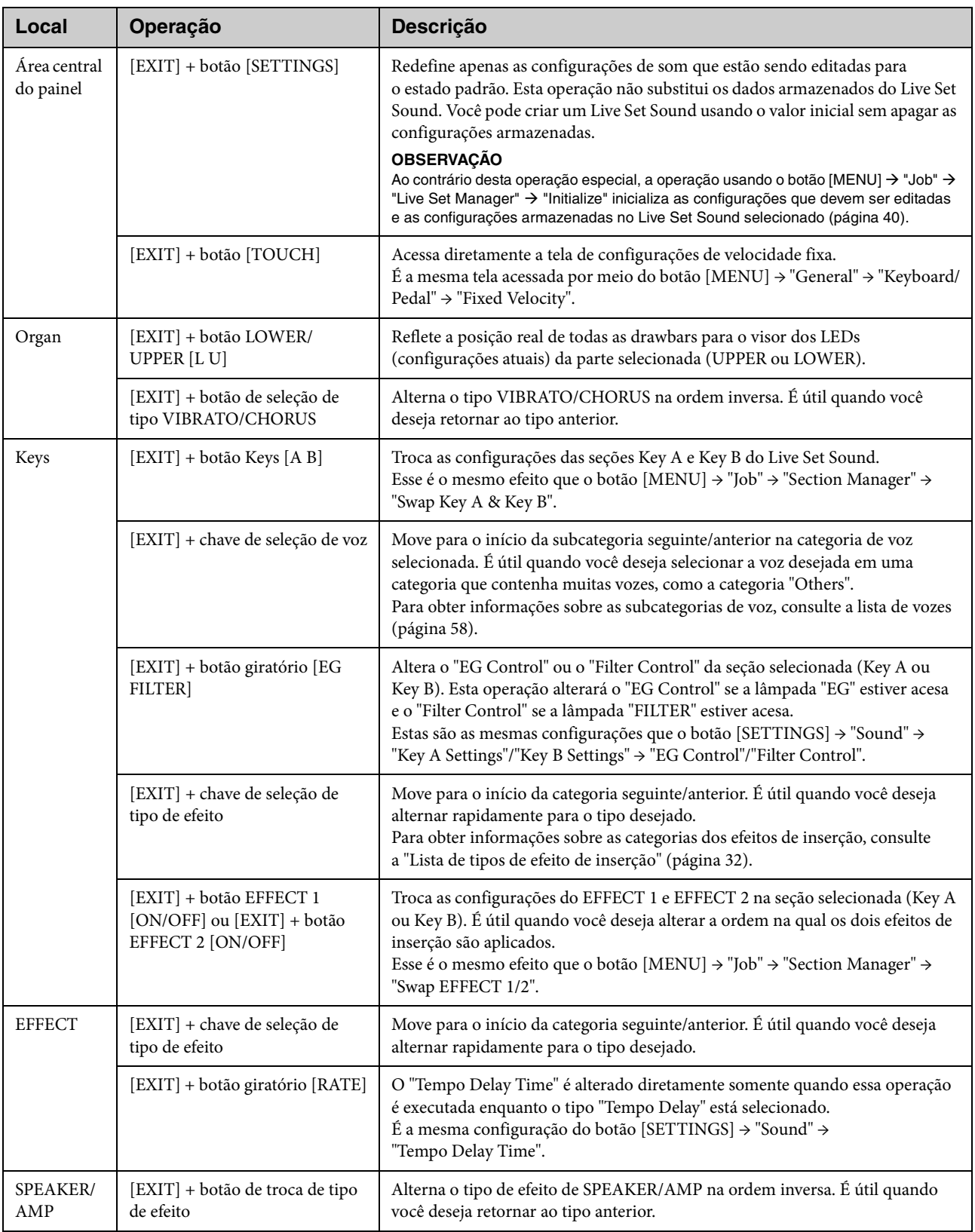

# <span id="page-31-1"></span><span id="page-31-0"></span>Lista de tipos de efeito de inserção

\*Keys: Estes tipos de efeito só podem ser usados no EFFECT 1 e EFFECT 2 nas seções Key A e Key B. \*EFFECT: Estes tipos de efeito só podem ser usados na seção EFFECT.

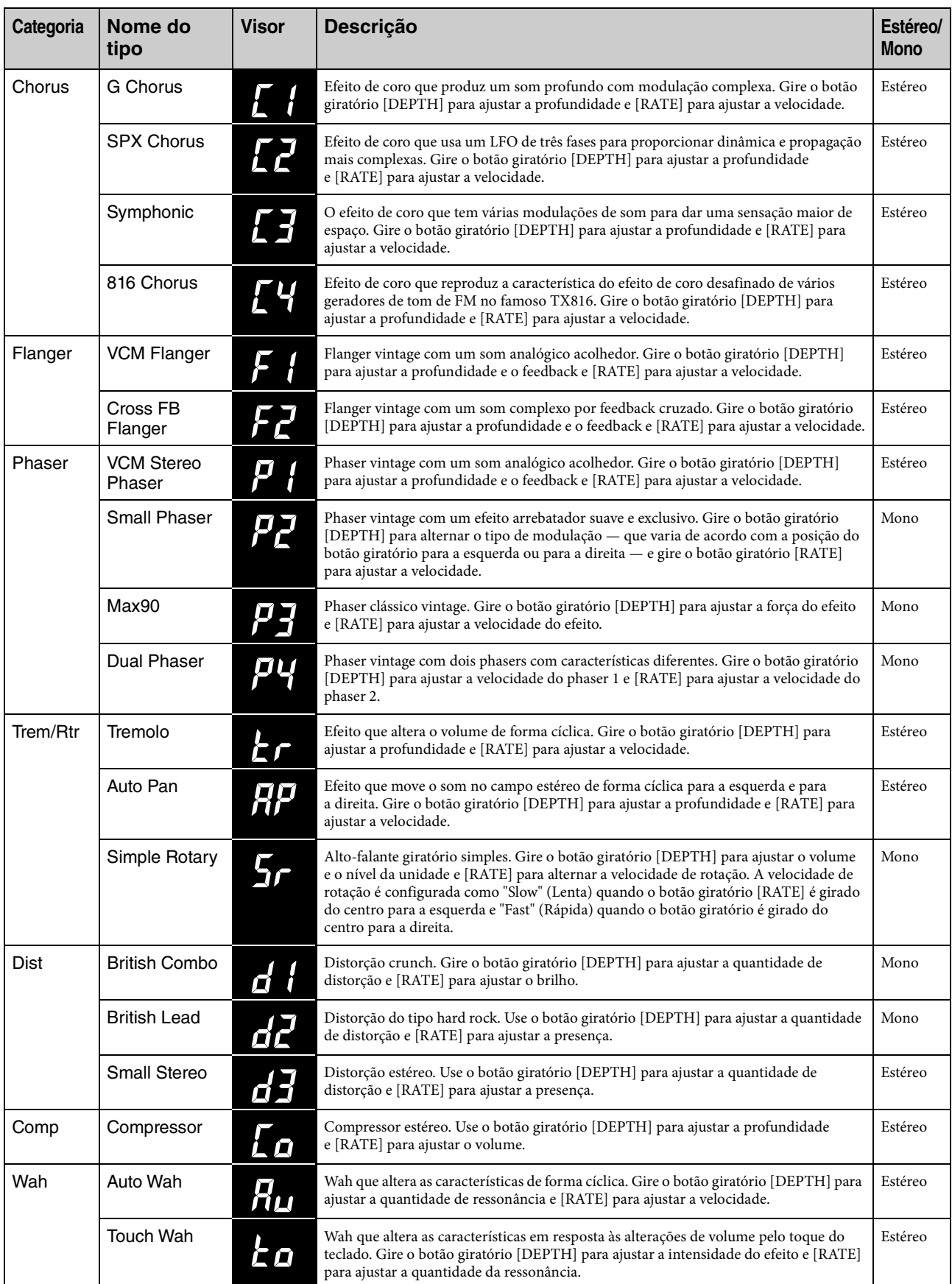

<span id="page-32-0"></span>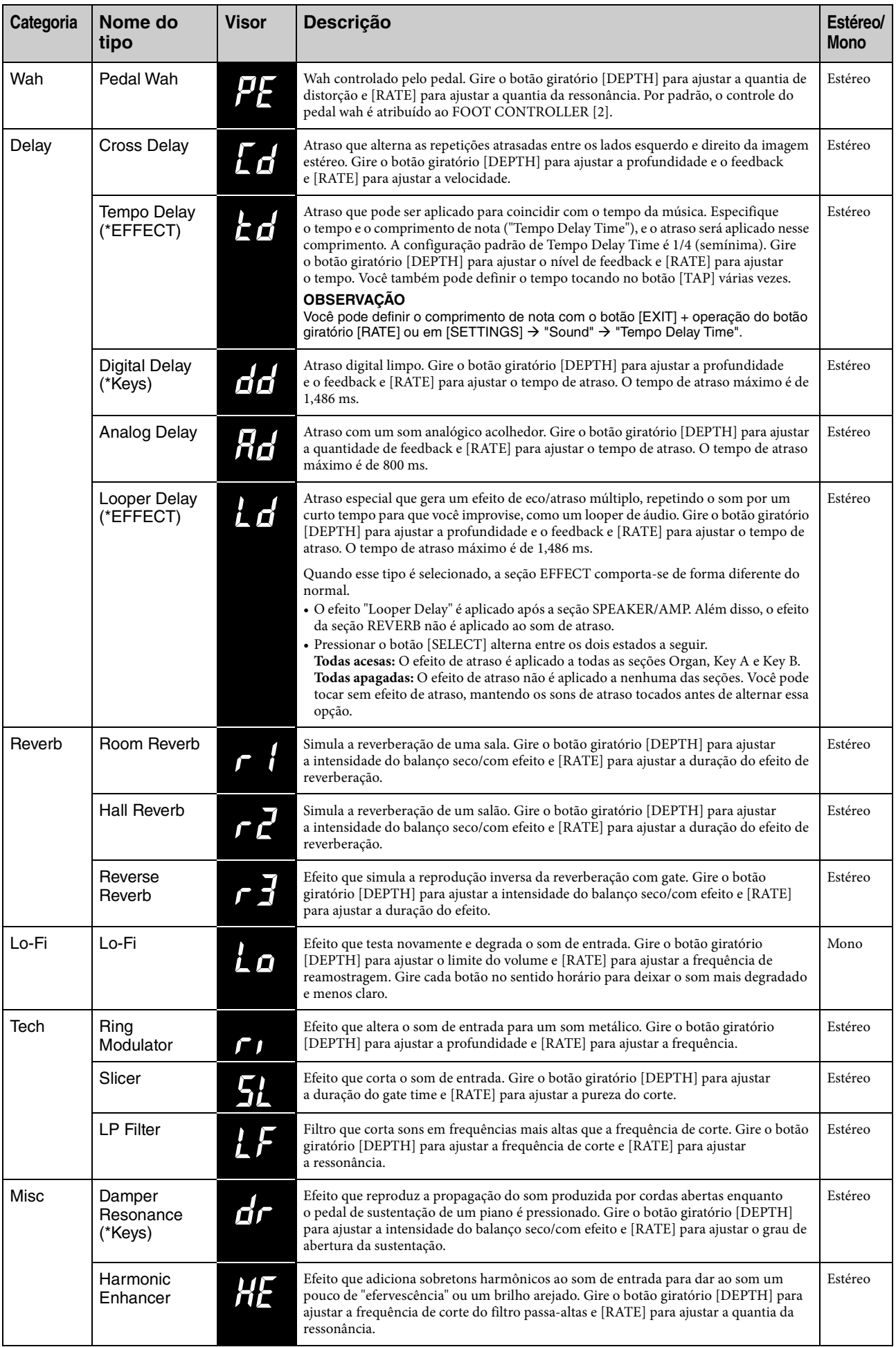

# <span id="page-33-1"></span><span id="page-33-0"></span>Lista de tipos de controle de EG/Filter

Você pode alterar a expressão do som em tempo real operando o botão giratório [EG FILTER] enquanto toca frases. Esta lista explica os tipos de controle de cada EG e Filter.

## **EG (Envelope Generator)**

O EG permite determinar como o nível de som é alterado no tempo. Permite a reprodução de diversas características do som de instrumentos acústicos naturais, como o ataque rápido e o enfraquecimento dos sons de percussão ou a liberação longa de um som de piano sustentado. O YC61 controla as três características a seguir com um único botão giratório.

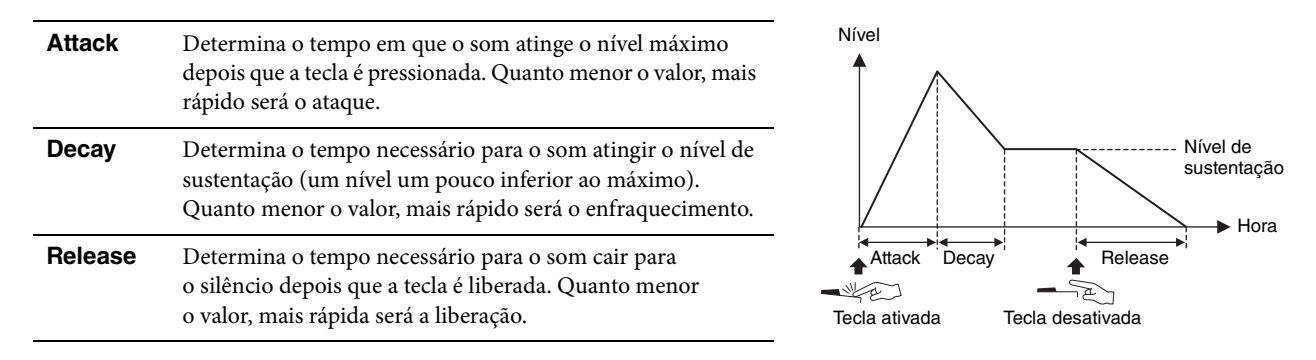

Como essas três características mudam com uma única operação de botão giratório chama-se "tipo de controle EG". O YC61 tem 11 tipos. O tipo pode ser definido usando o botão [EXIT] + operação do botão giratório [EG FILTER] ou em "EG Control" [\(página 43\)](#page-42-2).

Os gráficos abaixo mostram como o ataque, o enfraquecimento e a liberação mudam quando o botão giratório é girado do centro (= 64) para a esquerda e para a direita em cada tipo.

#### **Atk&Dcy&Rls A/B**

Os tipos que o ataque, o enfraquecimento e a liberação são alterados pelo botão giratório.

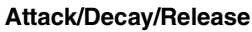

Os tipos em que apenas um item de ataque,

enfraquecimento e liberação é alterado pelo botão giratório.

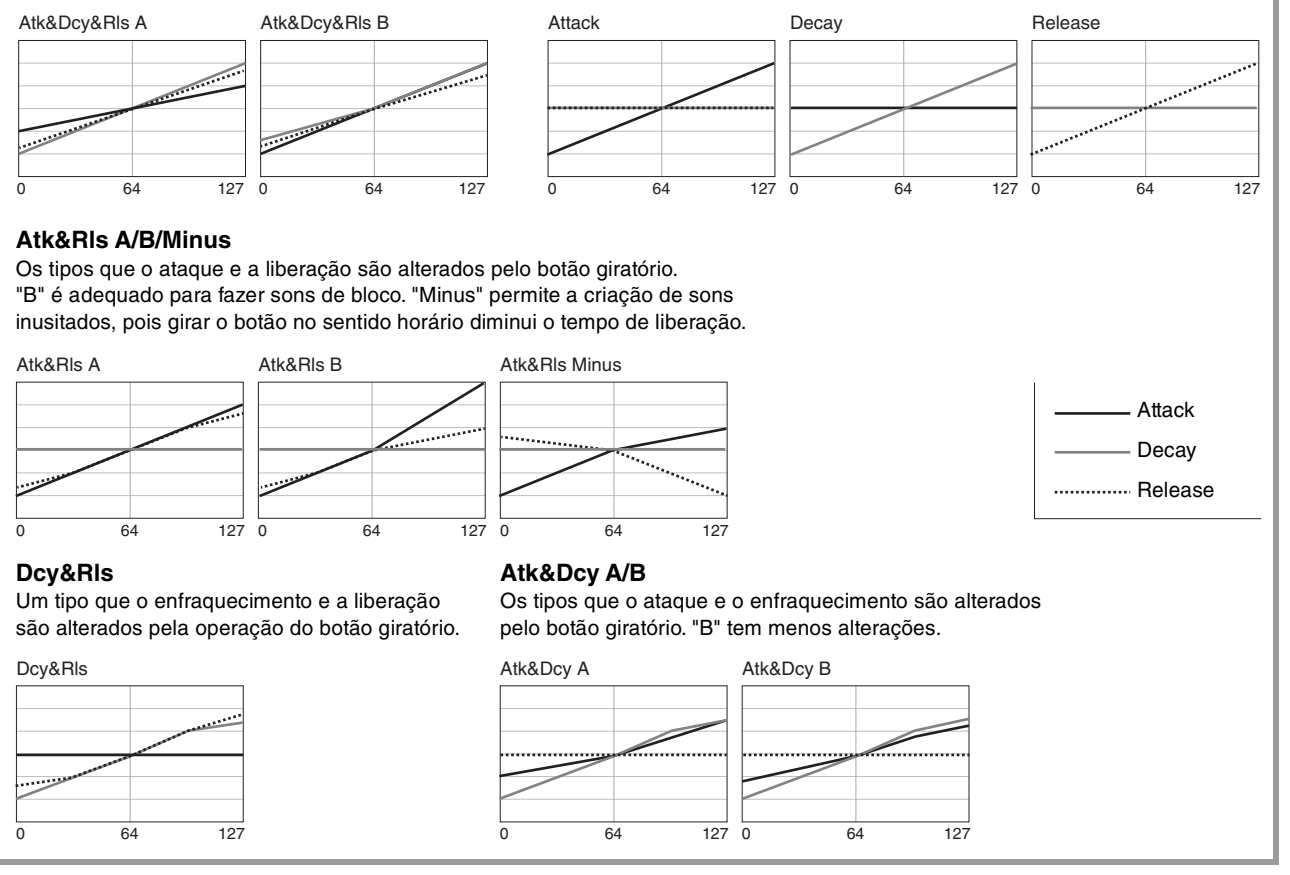

### **Filter**

Filter é uma função que altera o tom de um som passando ou apenas um intervalo de frequência específico e sinais de corte em outros intervalos de frequência. O YC61 controla as duas características a seguir com um único botão giratório.

#### **Corte**

Determina a frequência de corte do filtro (qual sinal da banda de frequência ou mais alto é cortado), ajustando o brilho do som. Quanto maior for o valor, mais claro será o som.

#### **Ressonância**

Determina a quantidade de ressonância que aumenta o volume em torno da frequência de corte. Quanto maior for o valor, mais acentuado será o efeito.

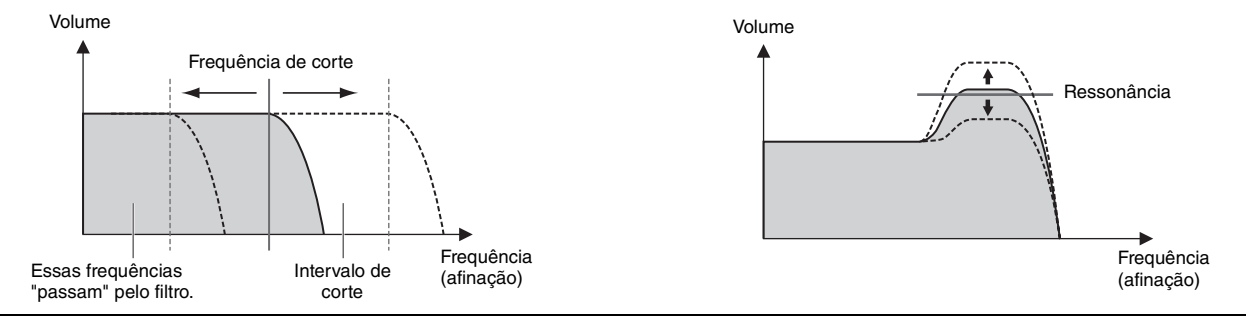

Como essas duas características mudam com uma única operação de botão giratório chama-se "tipo de controle Filter". O YC61 tem sete tipos. O tipo pode ser definido usando o botão [EXIT] + operação do botão giratório [EG FILTER] ou em "Filter Control" ([página 43](#page-42-3)).

Os gráficos abaixo mostram como os dois parâmetros mudam quando o botão giratório é girado do centro (= 64) para a esquerda e para a direita em cada tipo.

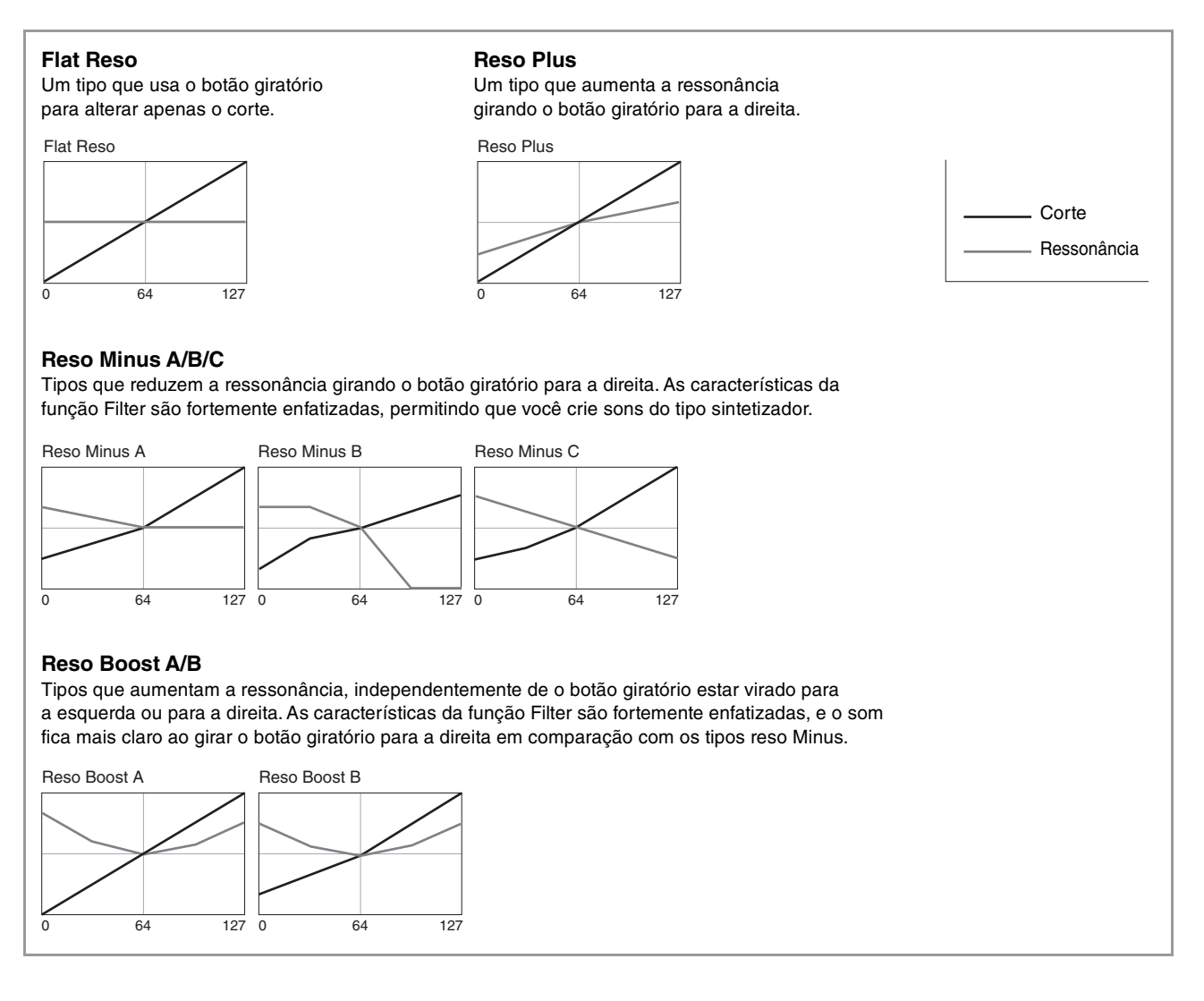

# <span id="page-35-1"></span><span id="page-35-0"></span>MENU LIST (Lista de MENU)

Com o botão [MENU], você pode configurar vários parâmetros e funções que afetam todo o sistema do instrumento. As configurações serão armazenadas no instrumento.

## **Operação**

- **1. Pressione o botão [MENU].**
- **2. Use o dial Encoder e o botão [ENTER] para selecionar um item e exibir a tela Settings. OBSERVAÇÃO**

Você também pode usar os botões LIVE SET de [1] a [6] para selecionar os itens diretamente. Os botões LIVE SET de [1] a [6] correspondem aos itens em ordem do topo. As lâmpadas dos botões que você pode selecionar acendem.

- **3. Use o dial Encoder para alterar e definir o valor ou a configuração.**
- **4. Pressione o botão [ENTER] para retornar à tela superior (Live Set Sound).**

## **General**

<span id="page-35-2"></span>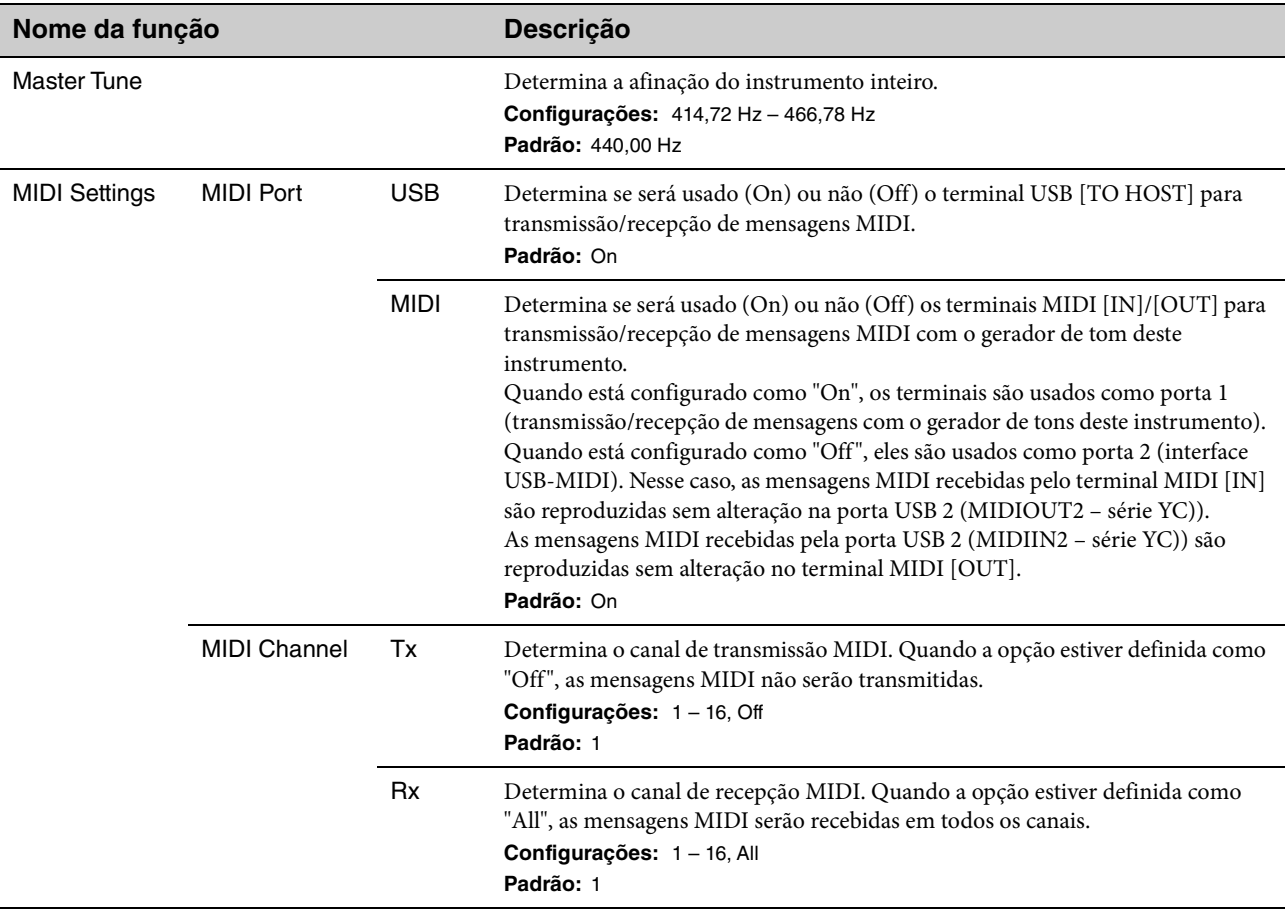
<span id="page-36-0"></span>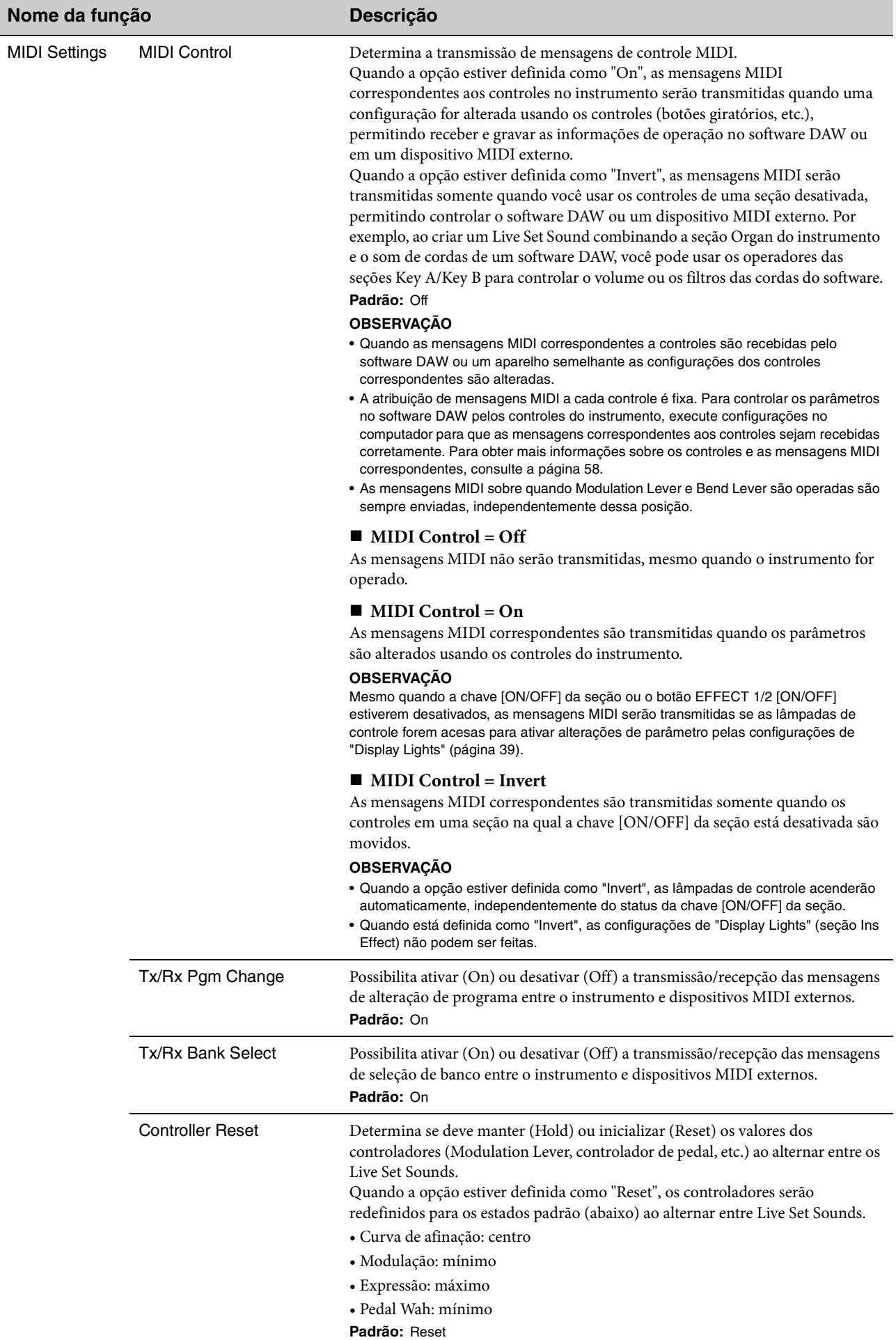

<span id="page-37-1"></span><span id="page-37-0"></span>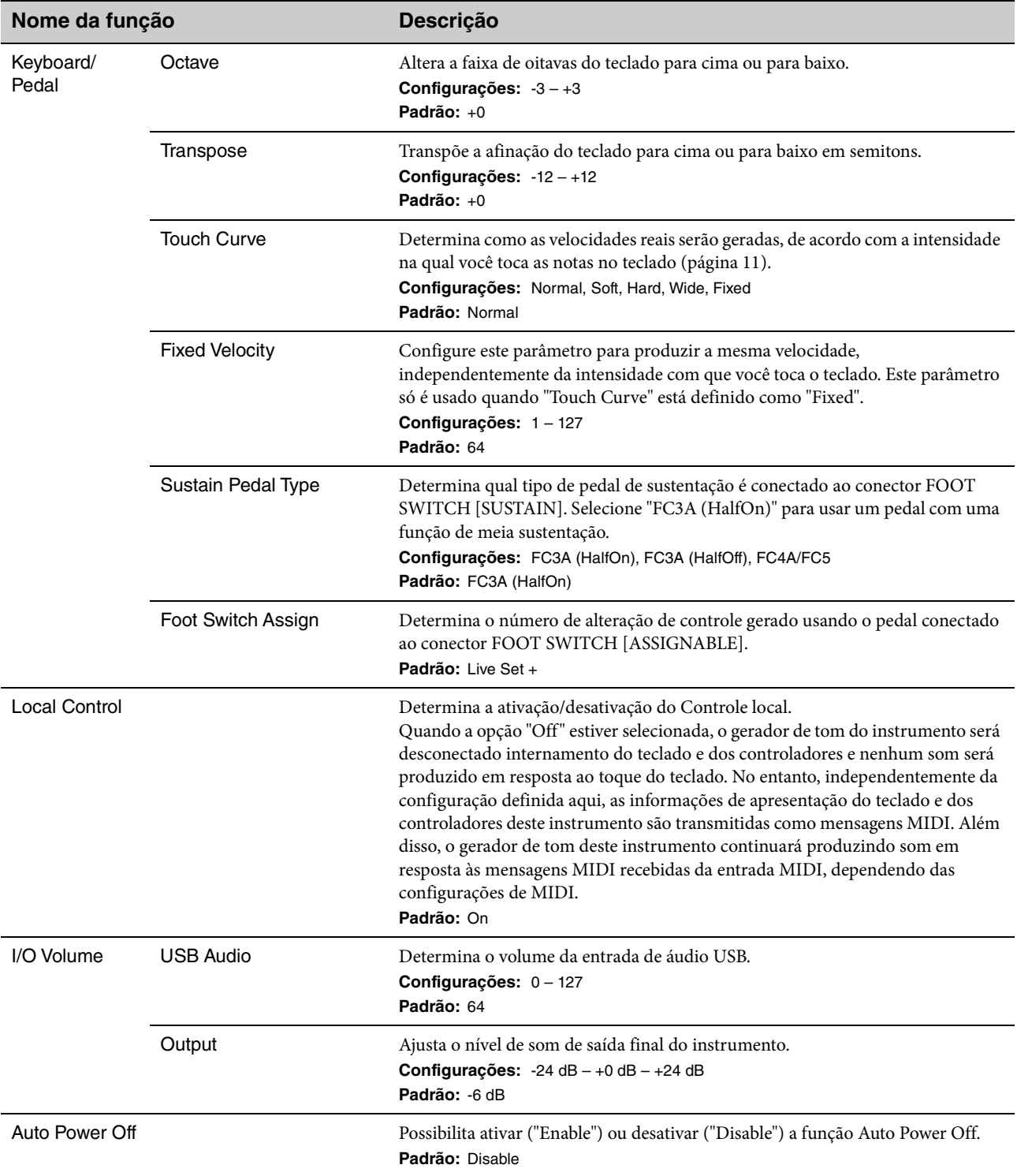

### **Control Panel**

<span id="page-38-2"></span><span id="page-38-1"></span><span id="page-38-0"></span>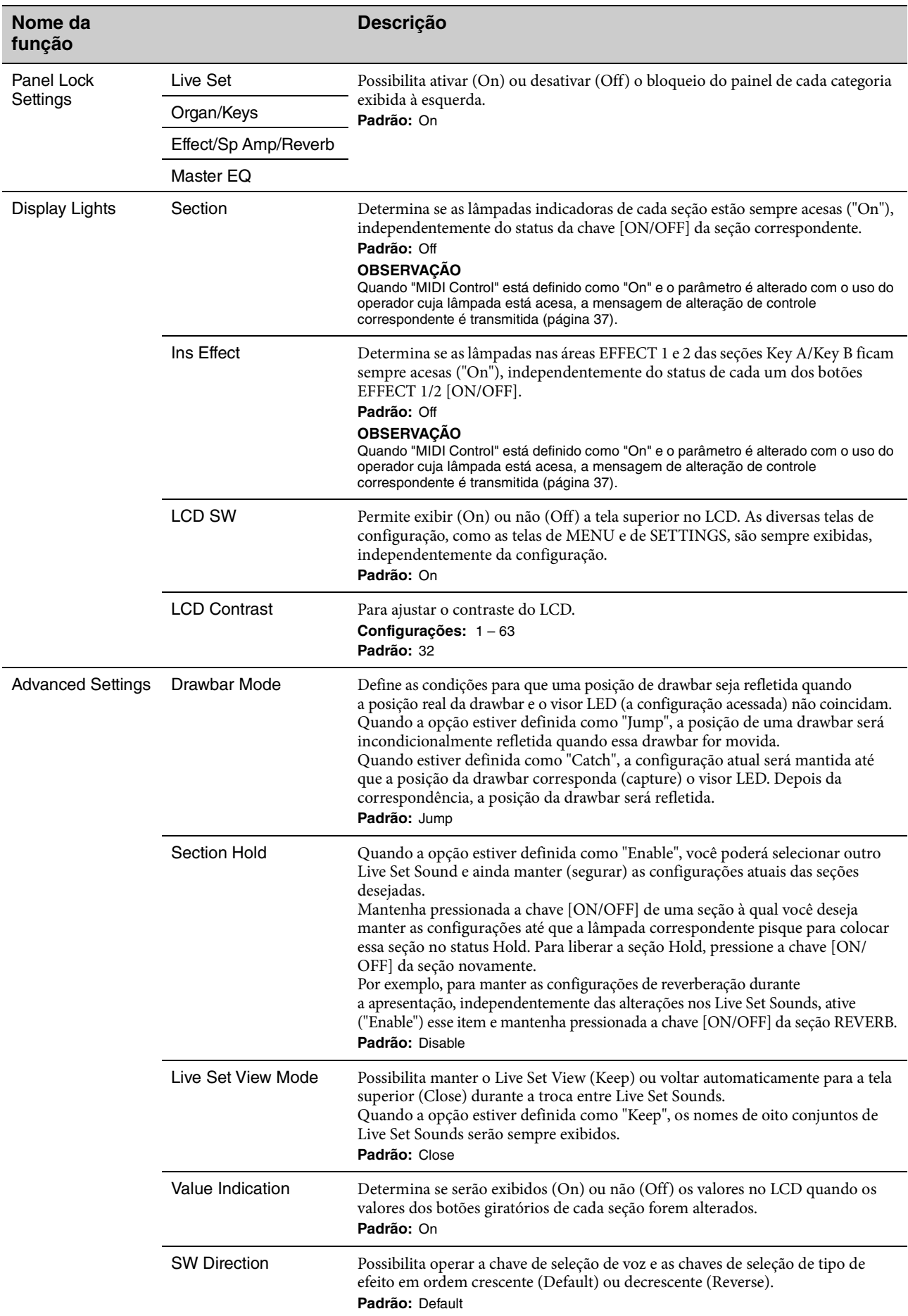

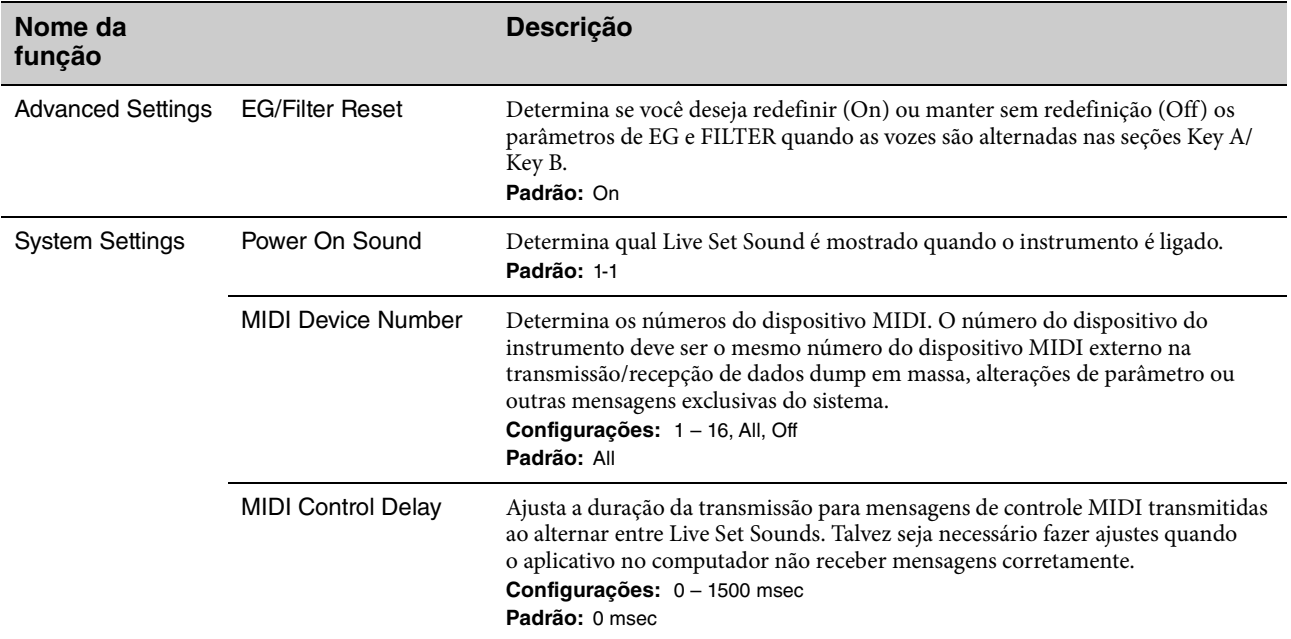

### **Job**

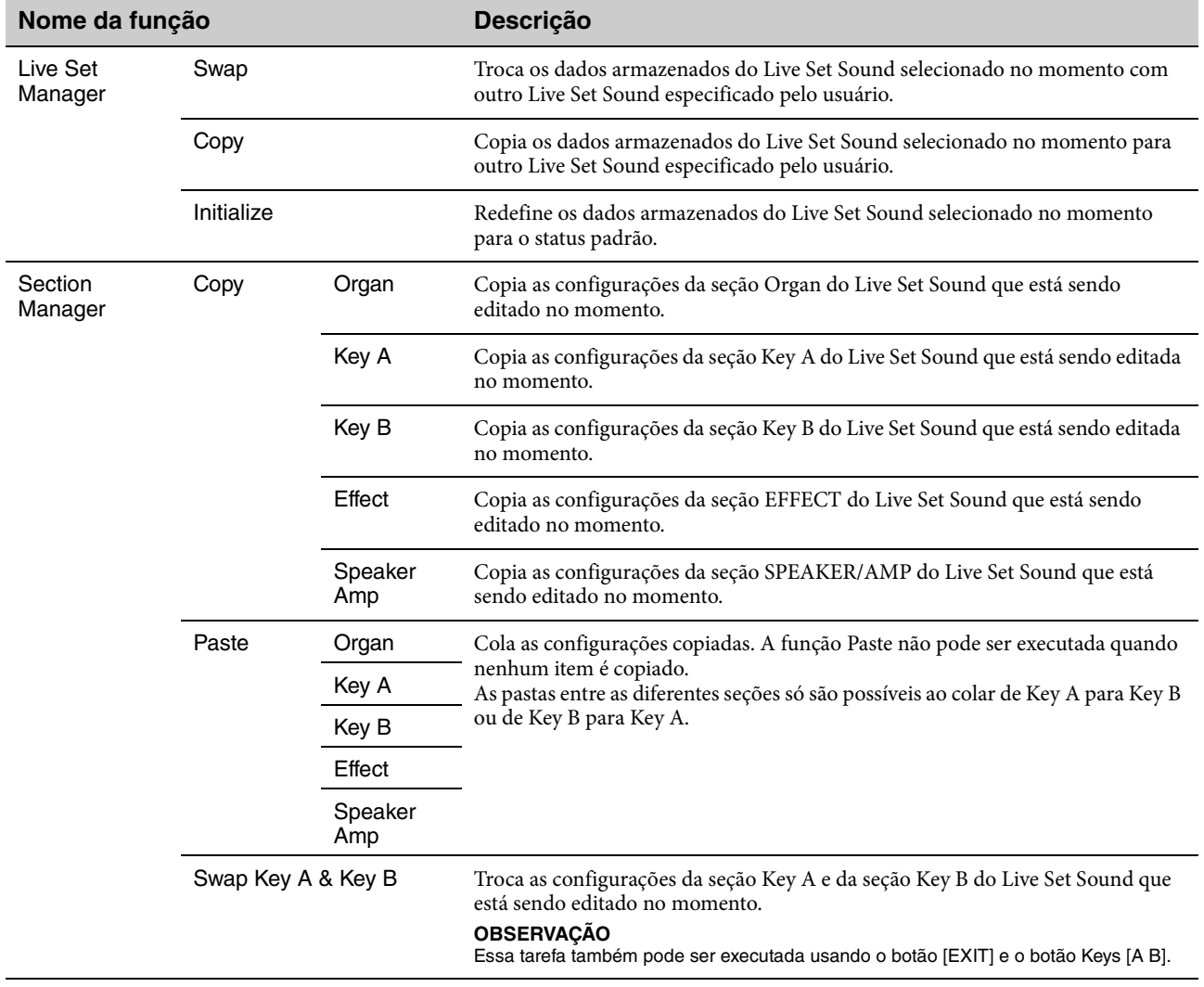

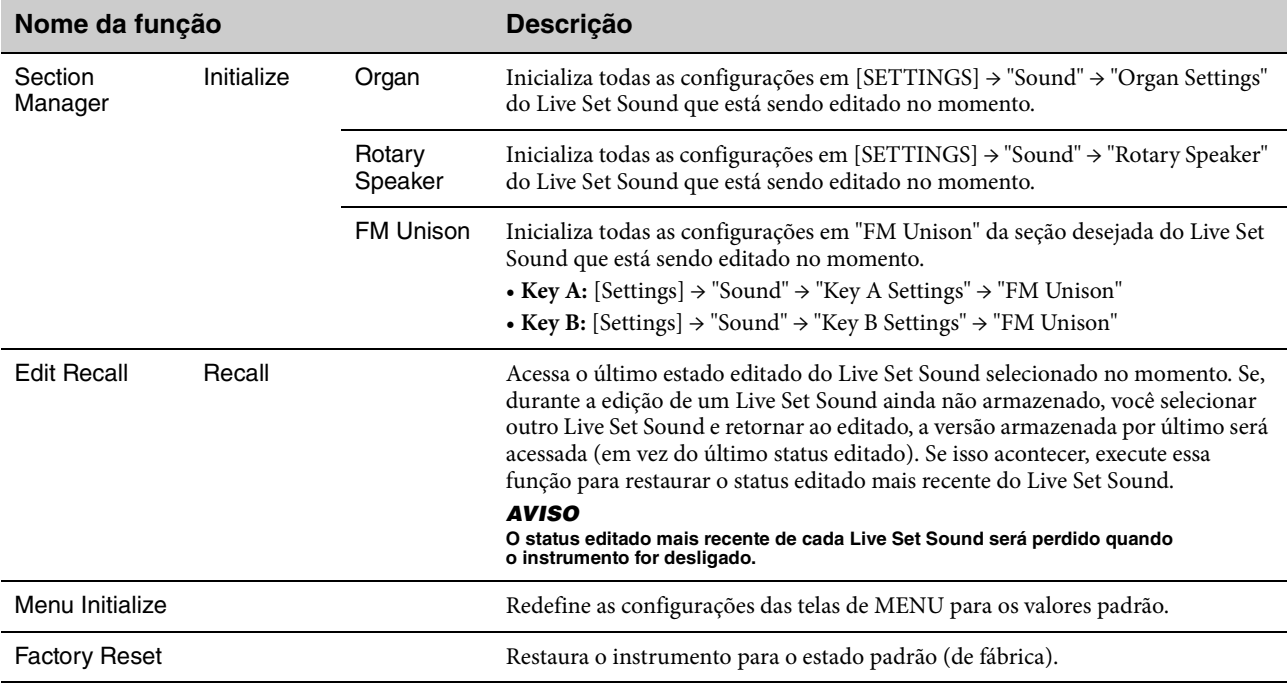

### **File**

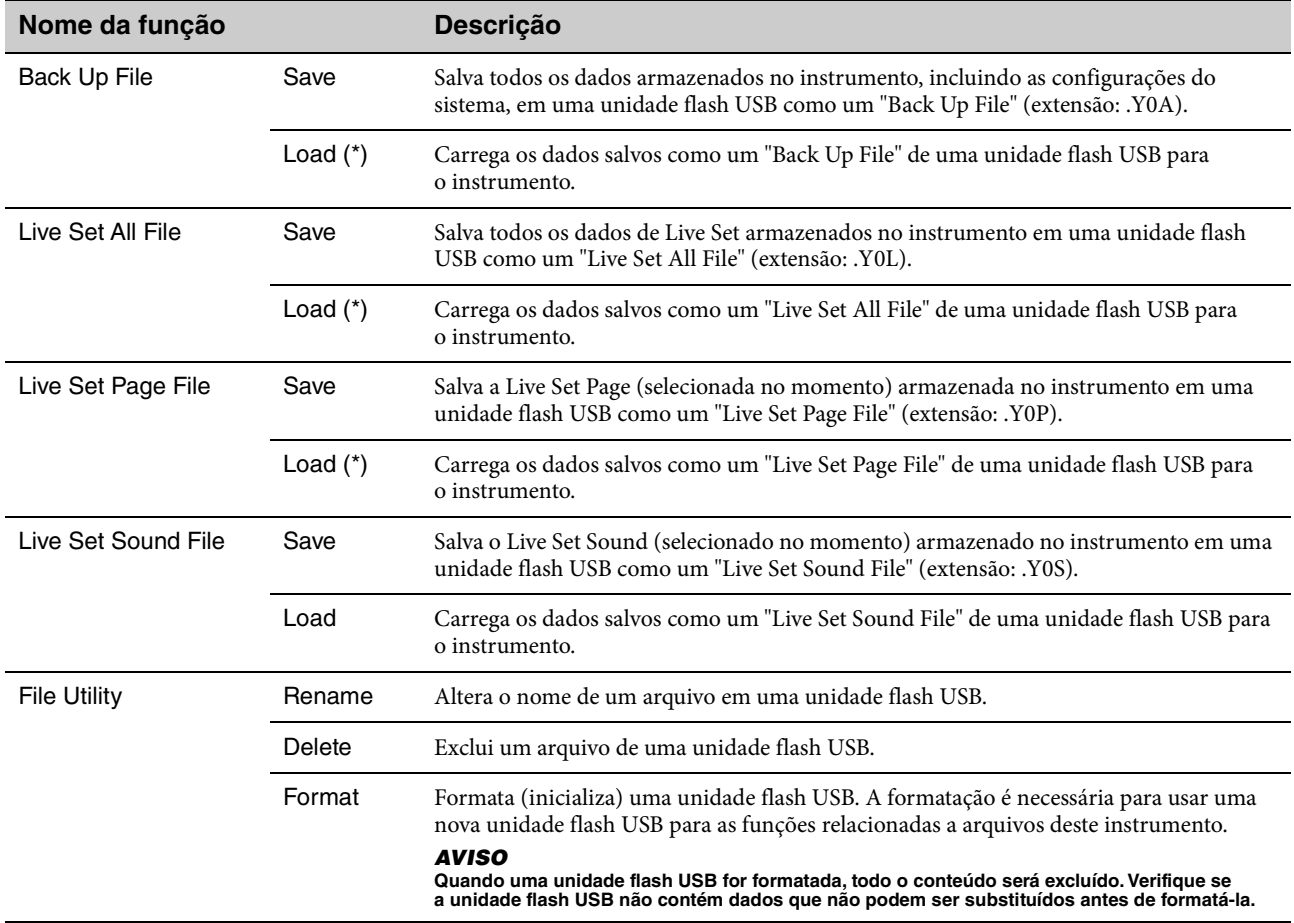

\* Você também pode carregar o som de um único Live Set Sound de um arquivo contendo vários Live Set Sounds, como o arquivo de backup, o arquivo Live Set e o arquivo Live Set Page ([página 25\)](#page-24-0).

### **Version Info**

Mostra as versões do software e do firmware deste instrumento, bem como as informações de direitos autorais.

# <span id="page-41-0"></span>SETTINGS LIST (Lista de SETTINGS)

Com o botão [SETTINGS], você pode configurar e armazenar as várias configurações do Live Set Sound selecionado no momento. As configurações feitas aqui são armazenadas no Live Set Sound.

### **Operação**

- **1. Pressione o botão [SETTINGS].**
- **2. Use o dial Encoder e o botão [ENTER] para selecionar um item e exibir a tela Settings.**

#### **OBSERVAÇÃO**

Se houver seis itens ou menos na tela, você também poderá usar os botões LIVE SET de [1] a [6] para selecionar os itens diretamente. Os botões LIVE SET de [1] a [6] correspondem aos itens em ordem do topo. As lâmpadas dos botões que você pode selecionar acendem.

- **3. Use o dial Encoder para alterar e definir o valor ou a configuração.**
- **4. Pressione o botão [ENTER] para retornar à tela superior (Live Set Sound).**

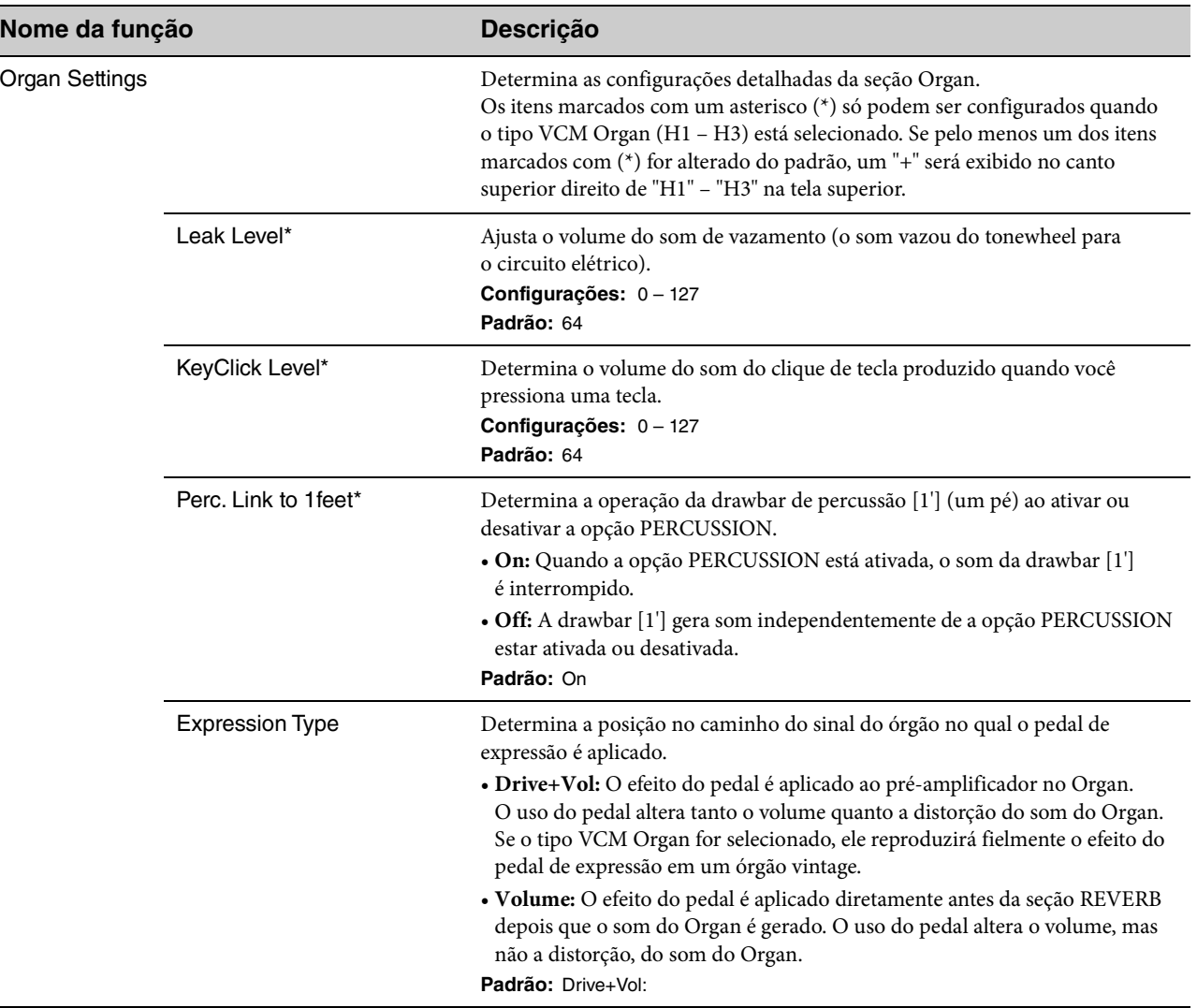

### **Sound**

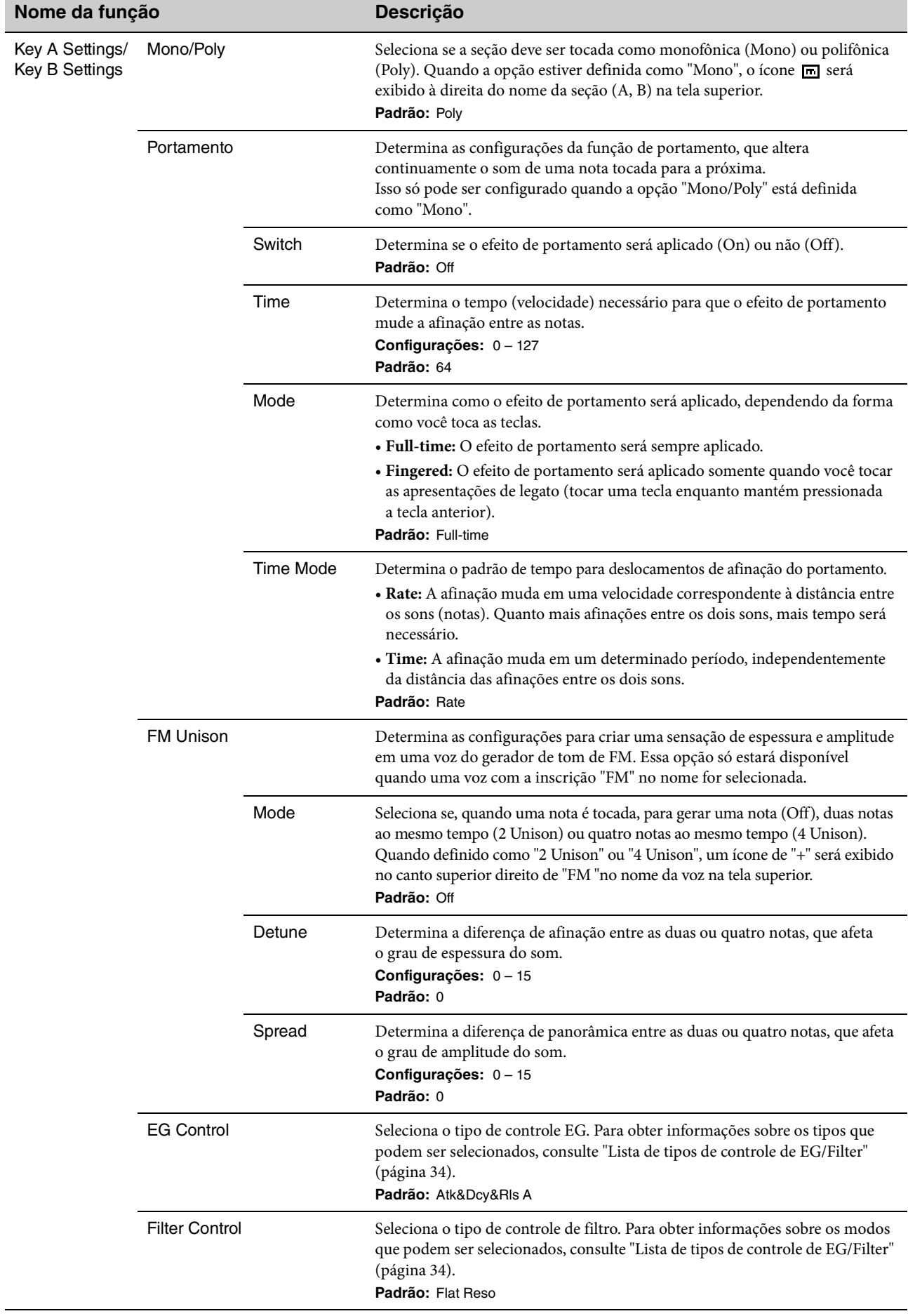

 $\overline{1}$ 

<span id="page-43-0"></span>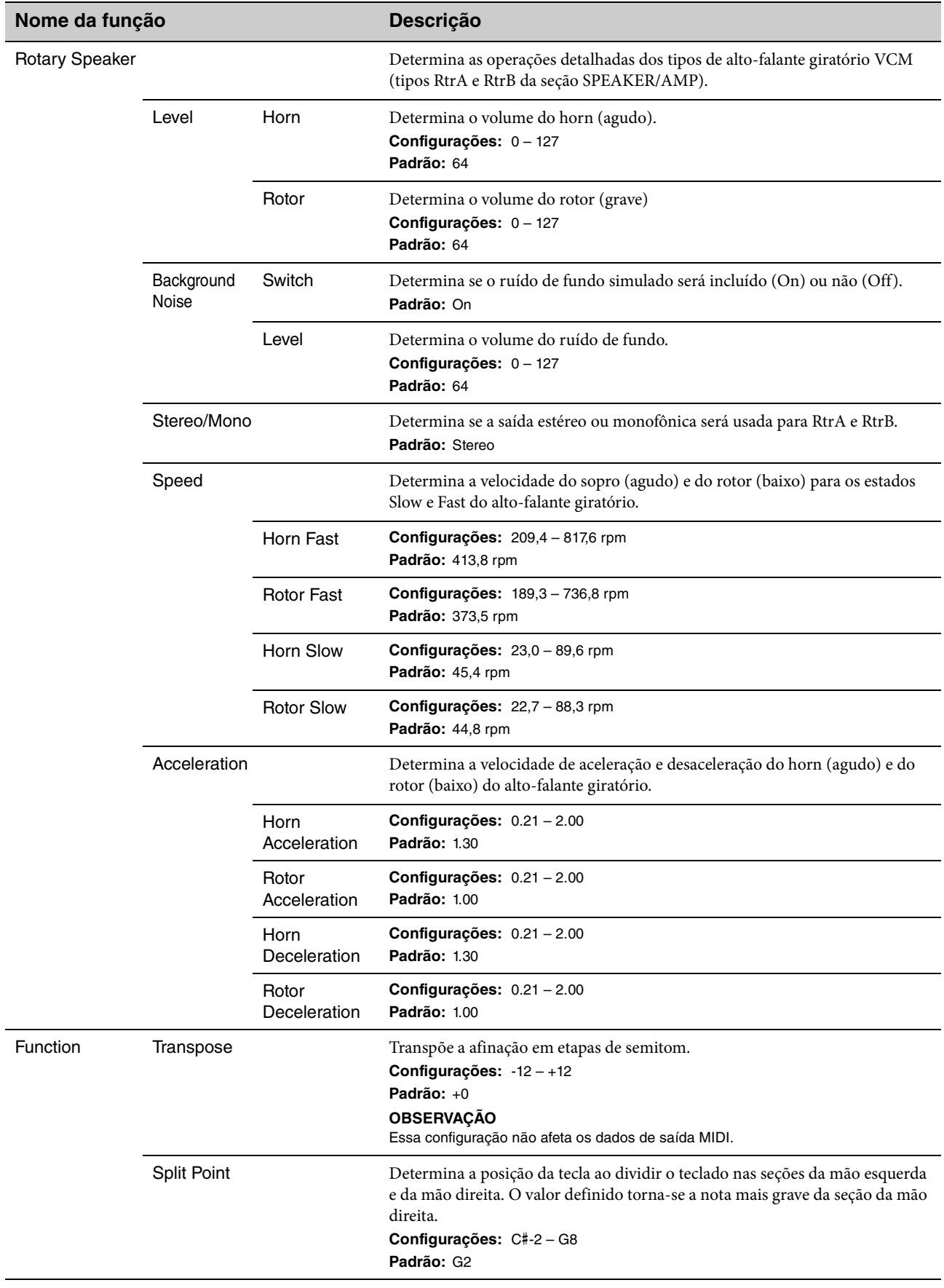

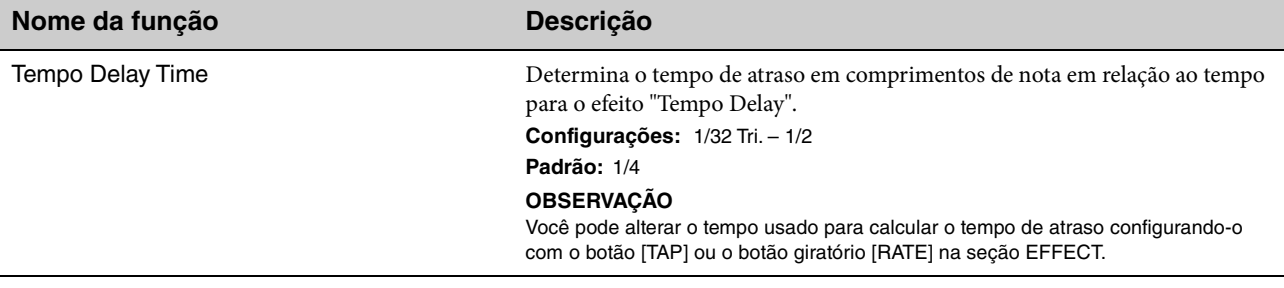

### <span id="page-44-0"></span>**External Keyboard**

Determina a geração de som de cada seção quando o YC61 recebe mensagens MIDI de informações de apresentação (tecla pressionada, tecla solta) de um dispositivo MIDI externo. Você pode fazer configurações para combinar o YC61 com um teclado externo no caso de um órgão de dois manuais ou executar apenas as seções Key A e/ou Key B em um teclado externo, etc.

#### **OBSERVAÇÃO**

No caso de seções/partes que são configuradas para gerar som somente ao tocar um teclado externo, o visor da divisão na tela superior muda de  $\Box$  para  $\Box$ .

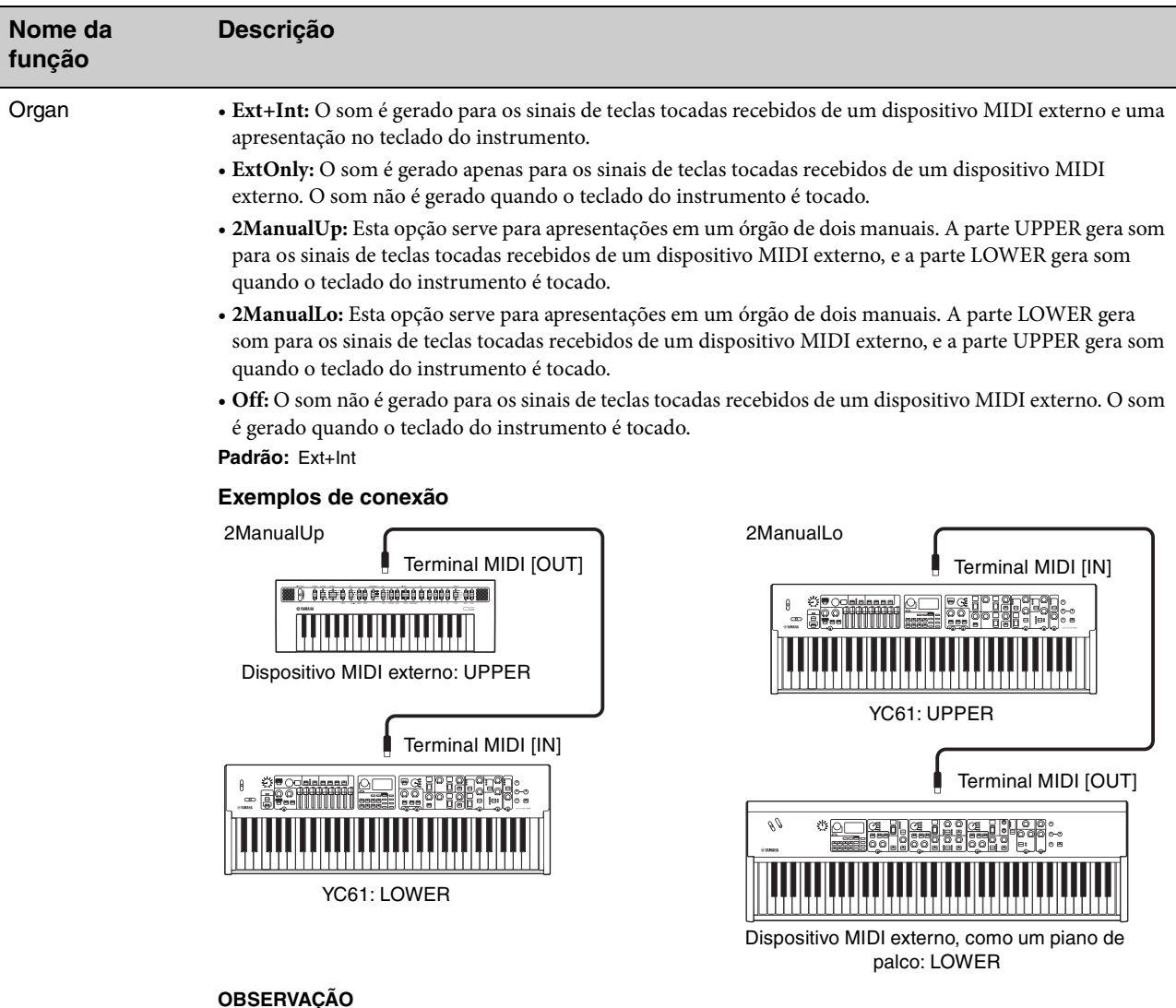

Quando "2ManualUp" ou "2ManualLo" estiverem configurados, as configurações de Organ Section Split ficarão inválidas e as lâmpadas do botão SPLIT [L U] acenderão automaticamente.

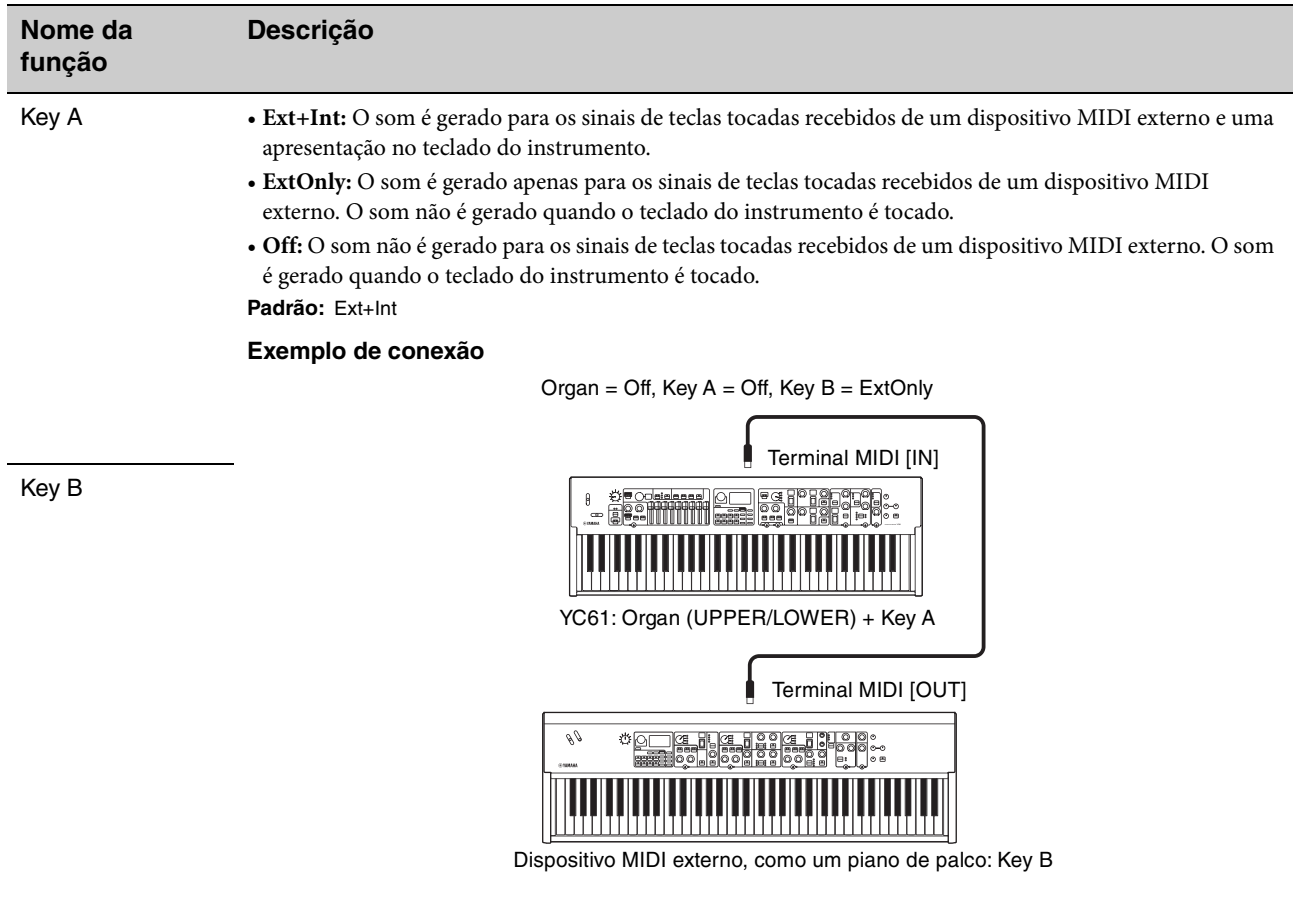

### <span id="page-46-0"></span>**Master Keyboard**

Essa função serve para usar o YC61 como teclado principal. Ela permite que o teclado seja dividido em até quatro zonas diferentes, cada uma delas podendo controlar sons separados de um gerador de tom externo. Por exemplo, você pode fazer um Live Set Sound por combinar vozes do instrumento e dos geradores de tom externos conectados ou fazer um Live Set Sound composto somente pelas vozes dos geradores de tom externos.

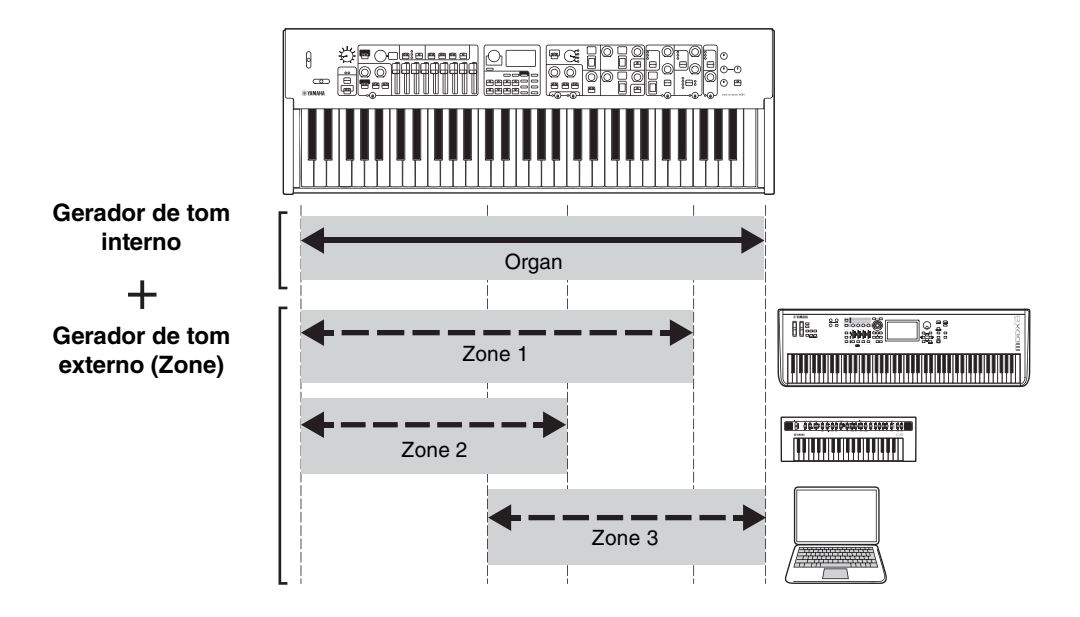

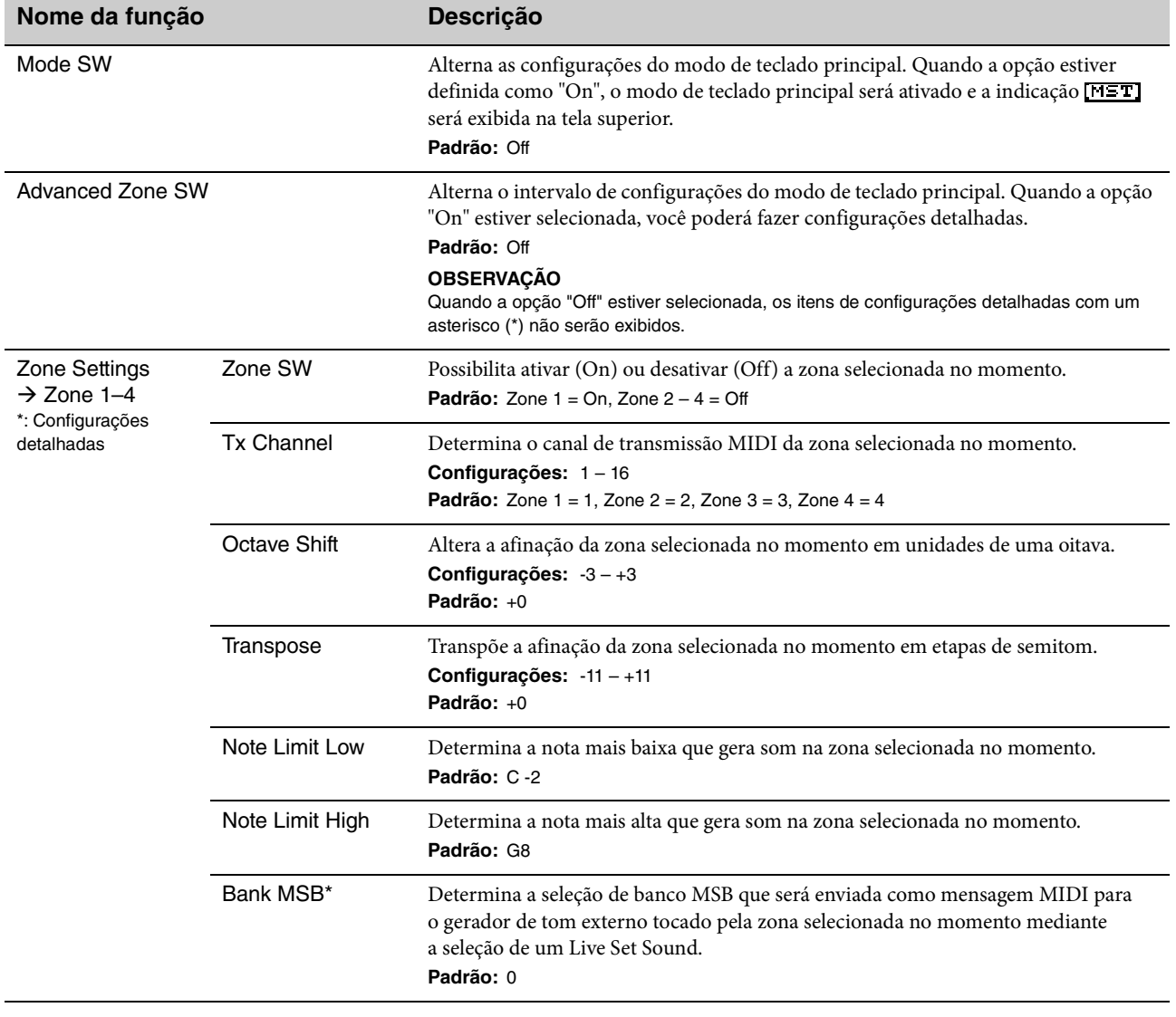

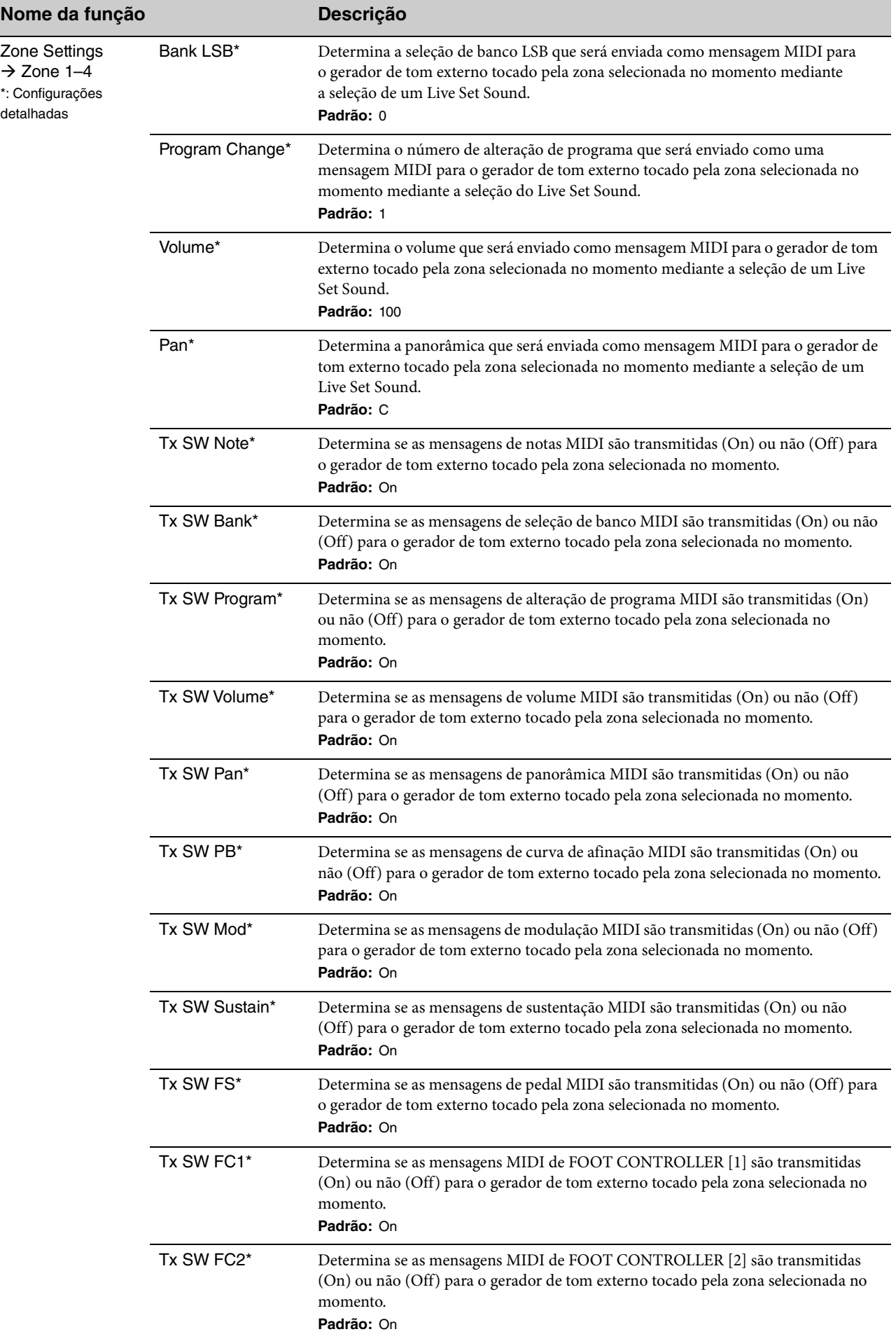

### **Controllers**

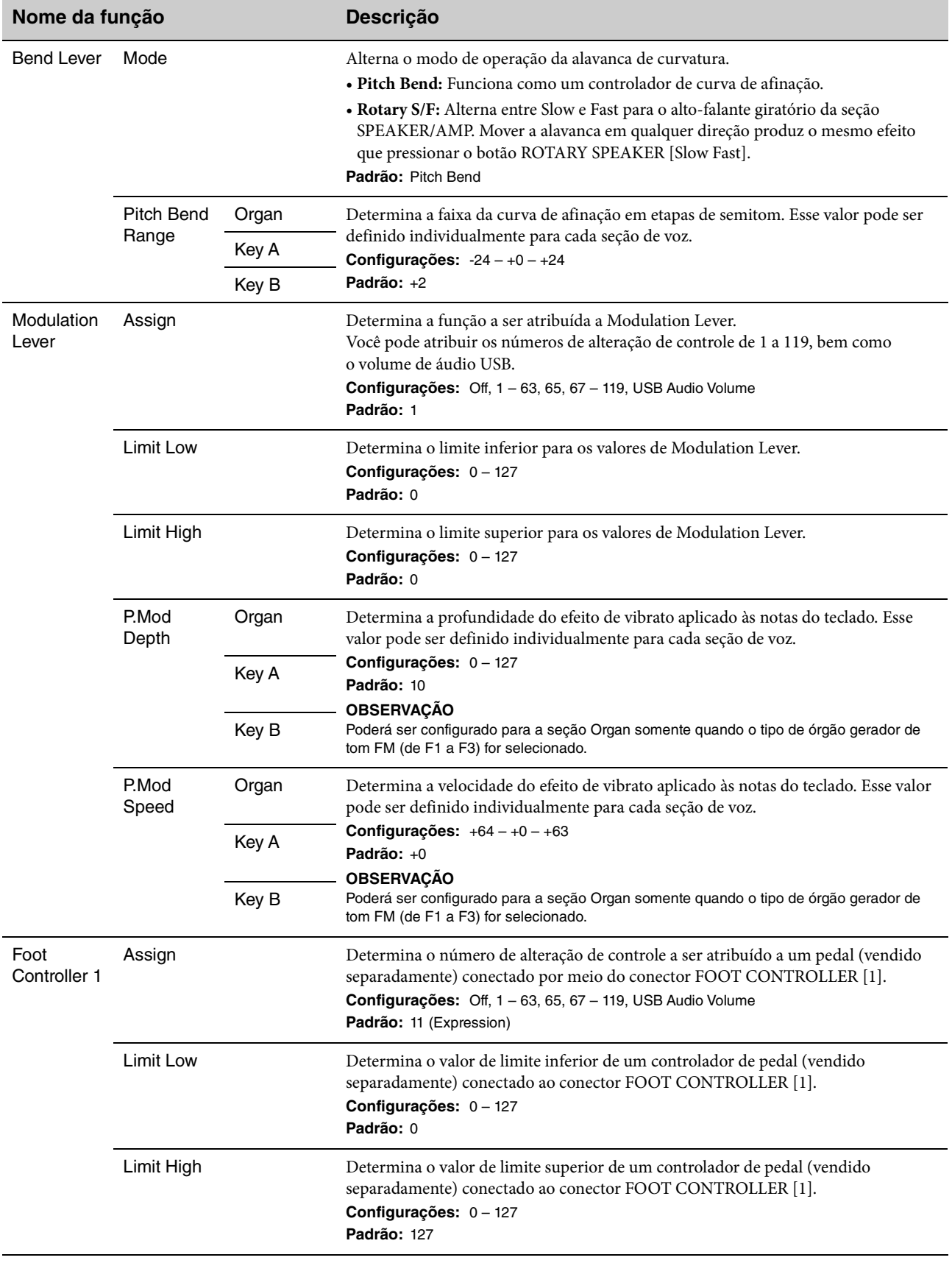

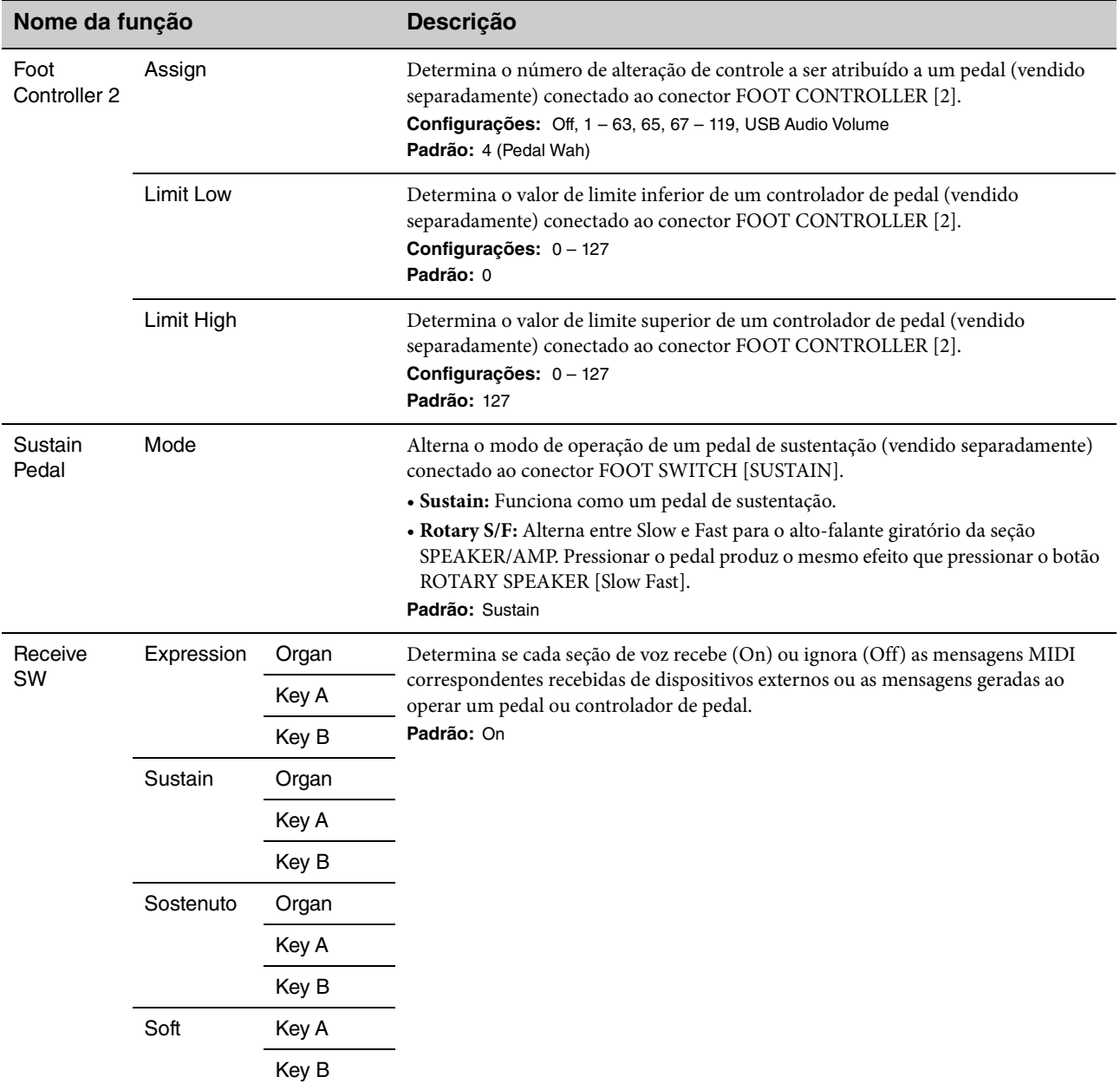

### **Drawbar Color**

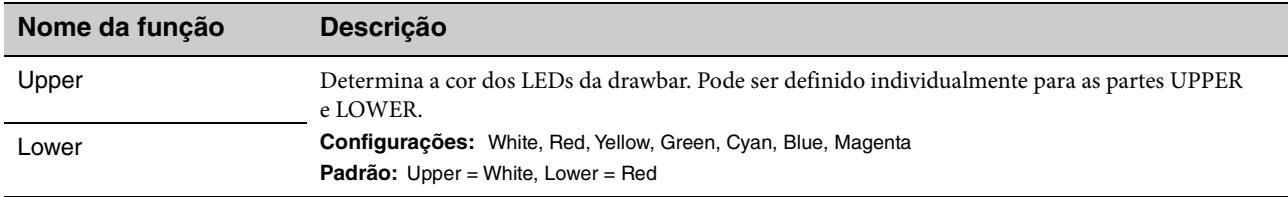

### **Name**

Determina os nomes dos Live Set Sounds. Para obter informações sobre a edição de nomes dos Live Set Sound, consulte ["Editar os nomes de arquivo/Live Set Sound" \(página 24\).](#page-23-0)

#### **OBSERVAÇÃO**

Para armazenar os nomes editados, você precisará seguir a operação de armazenamento ([página 12\)](#page-11-0).

# **Mensagens no visor**

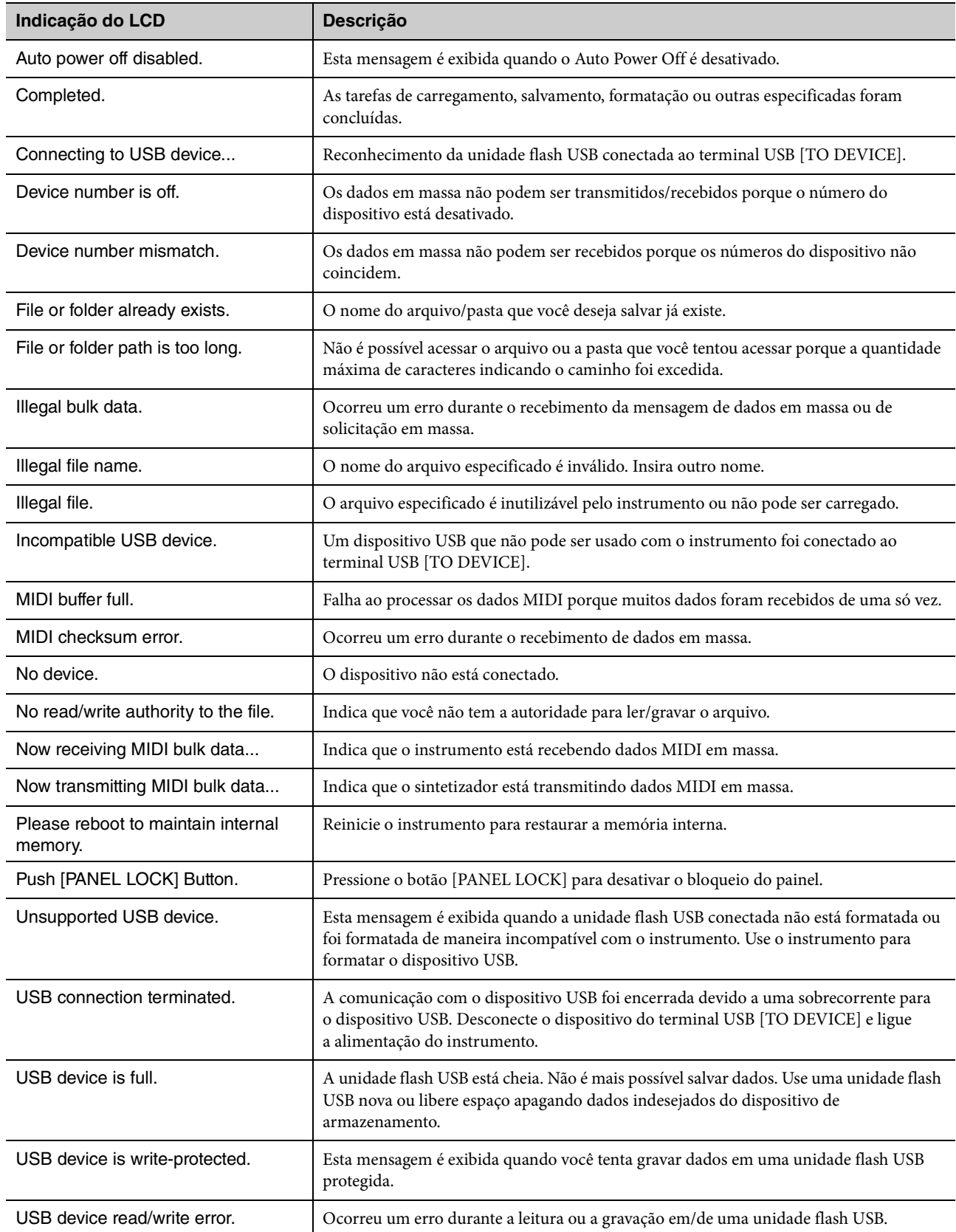

# **Solução de problemas**

Sem som? Som errado? Quando um problema assim ocorre, verifique os pontos indicados abaixo antes de pressupor que o produto esteja com defeito. Muitos problemas podem ser resolvidos ao fazer a redefinição de fábrica [\(página 23\)](#page-22-1). Caso o problema continue, consulte um fornecedor Yamaha.

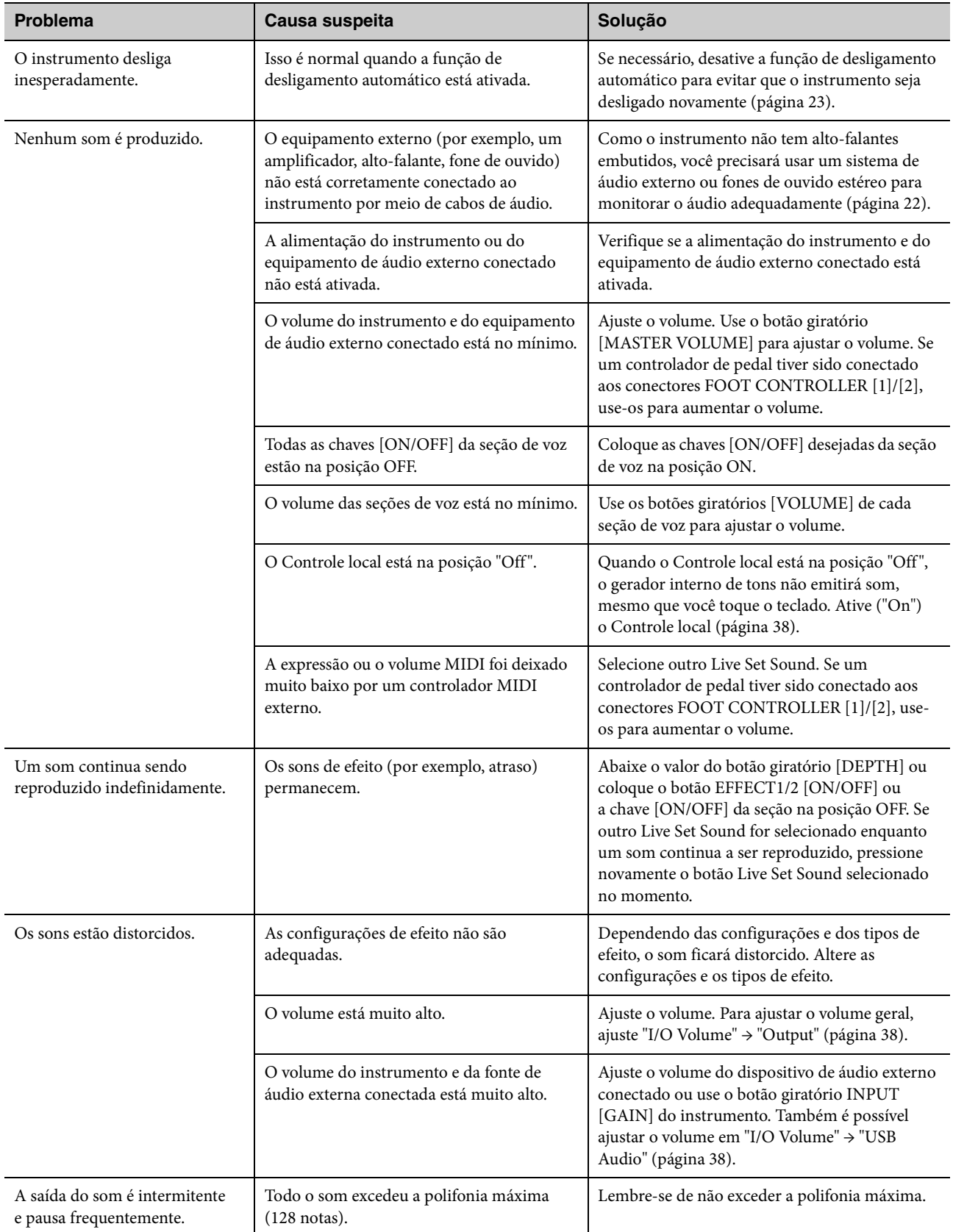

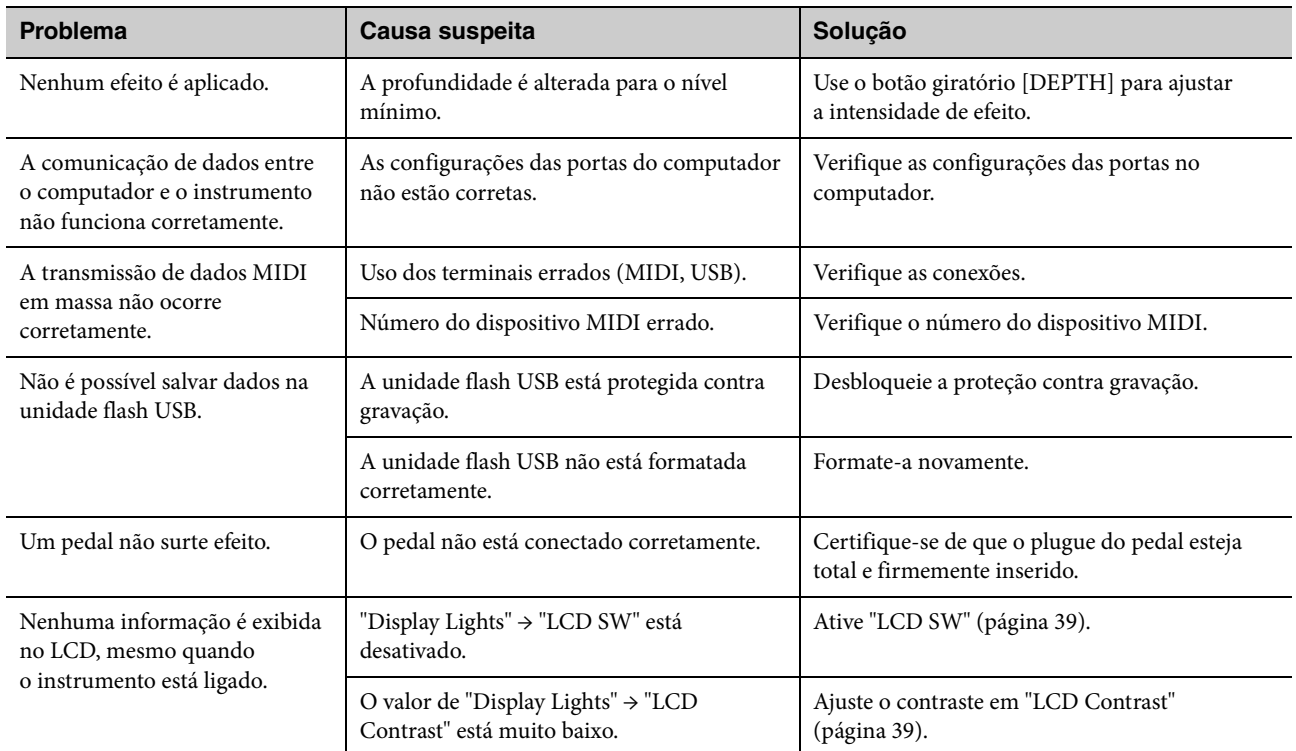

# **Especificações**

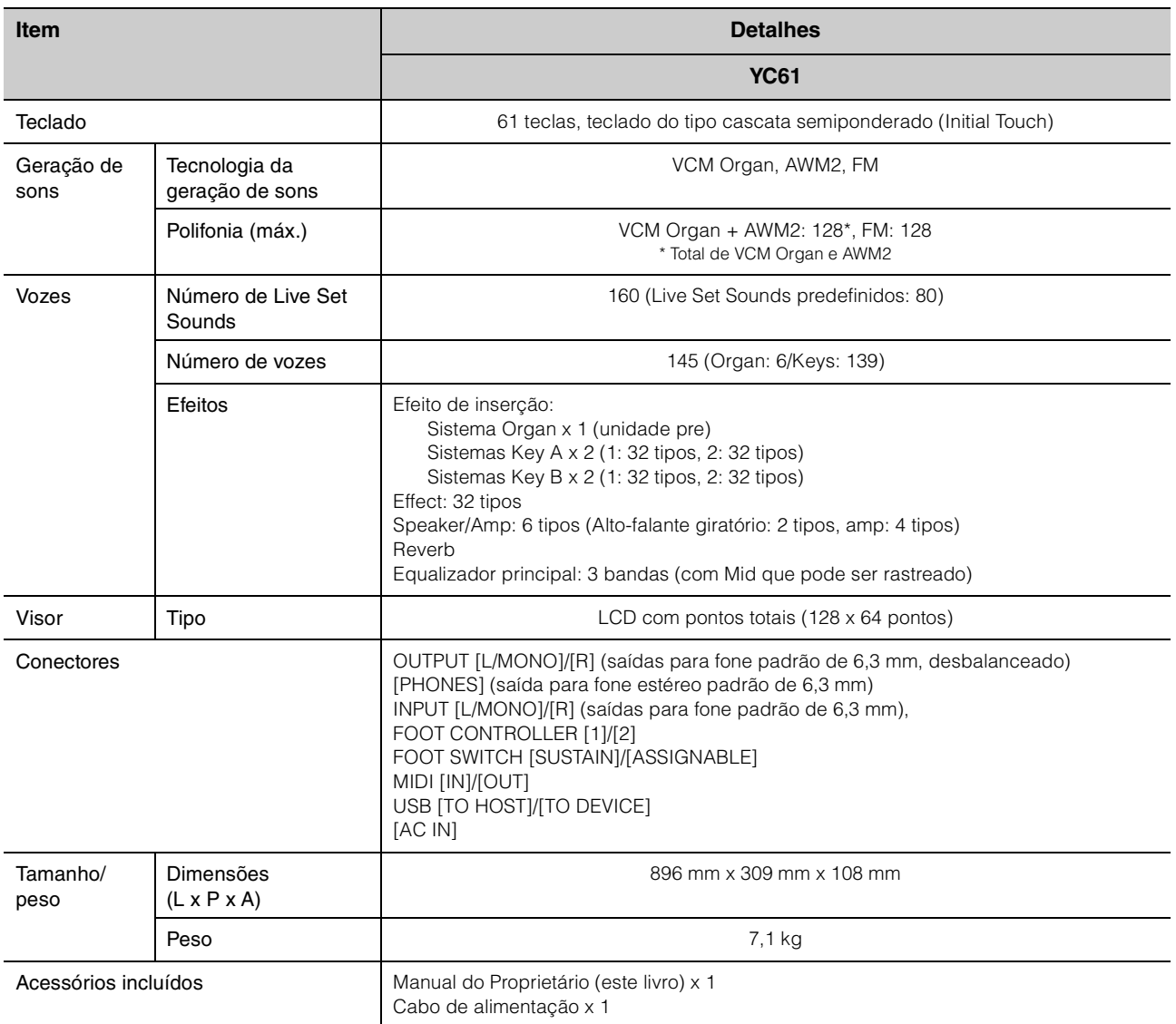

O conteúdo deste manual aplica-se às especificações mais recentes na data da impressão.

A Yamaha faz melhorias contínuas nos produtos. Este manual pode não se aplicar completamente às especificações do seu produto em particular. Para obter o manual mais recente, acesse o site da Yamaha e faça download do arquivo do manual.

# Índice

### $\mathbf{A}$

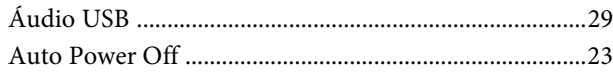

### $\mathbf{C}$

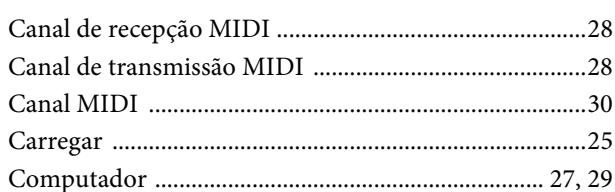

### $\mathbf{D}$

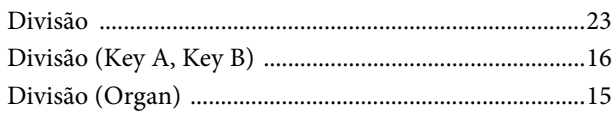

### $\mathbf{E}$

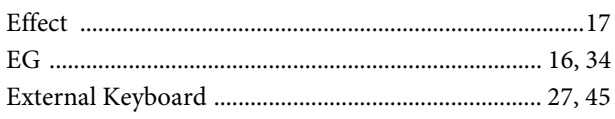

### $\mathbf{F}$

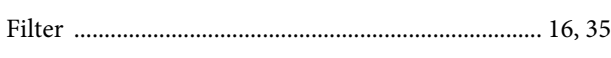

### $\mathbf I$

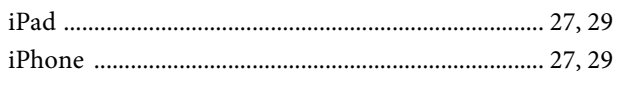

### $\mathbf{L}$

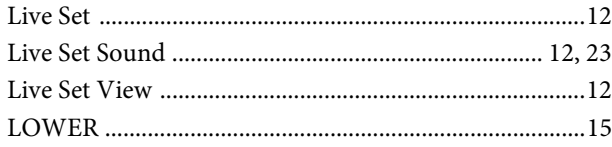

### $\mathbf{M}$

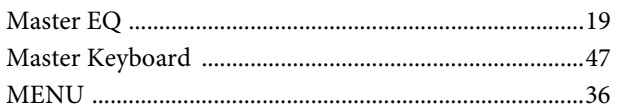

### $\mathbf{P}$

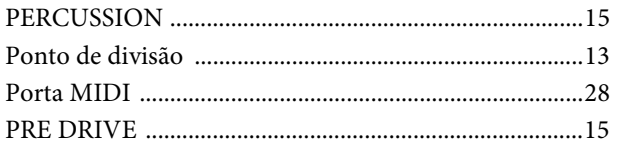

### $\mathbf R$

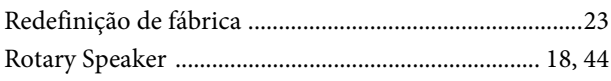

## $\mathbf{s}$

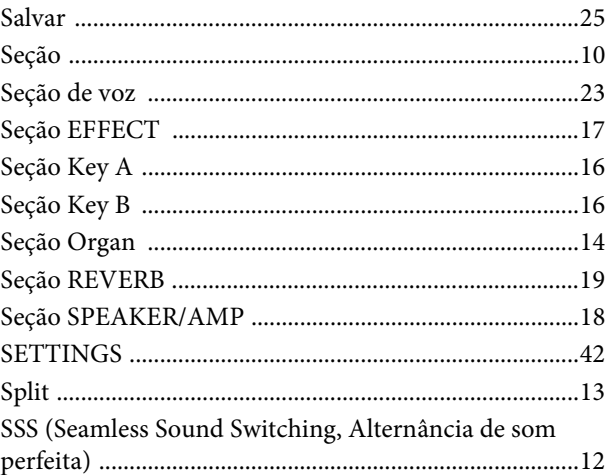

### $\overline{\mathbf{T}}$

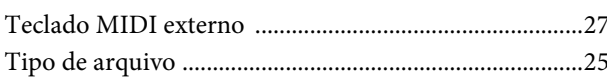

### $\mathbf U$

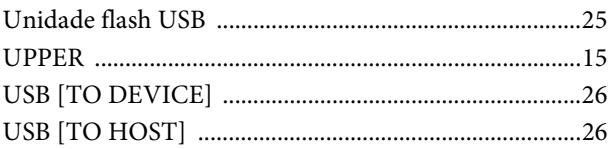

### $\overline{\mathbf{V}}$

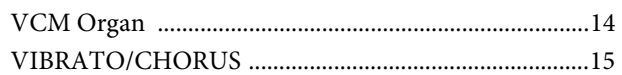

### $\mathbf Y$

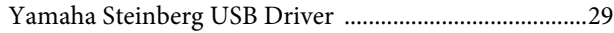

# DATA LIST

# **Live Set Sound List**

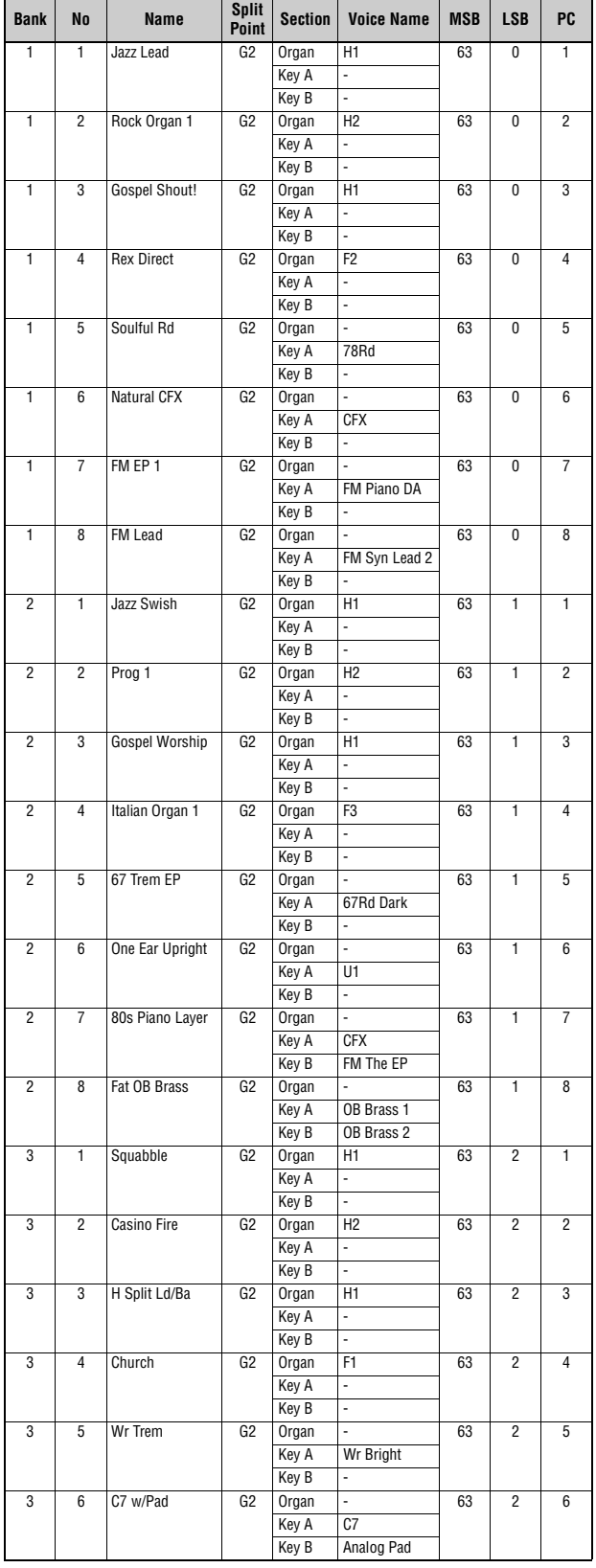

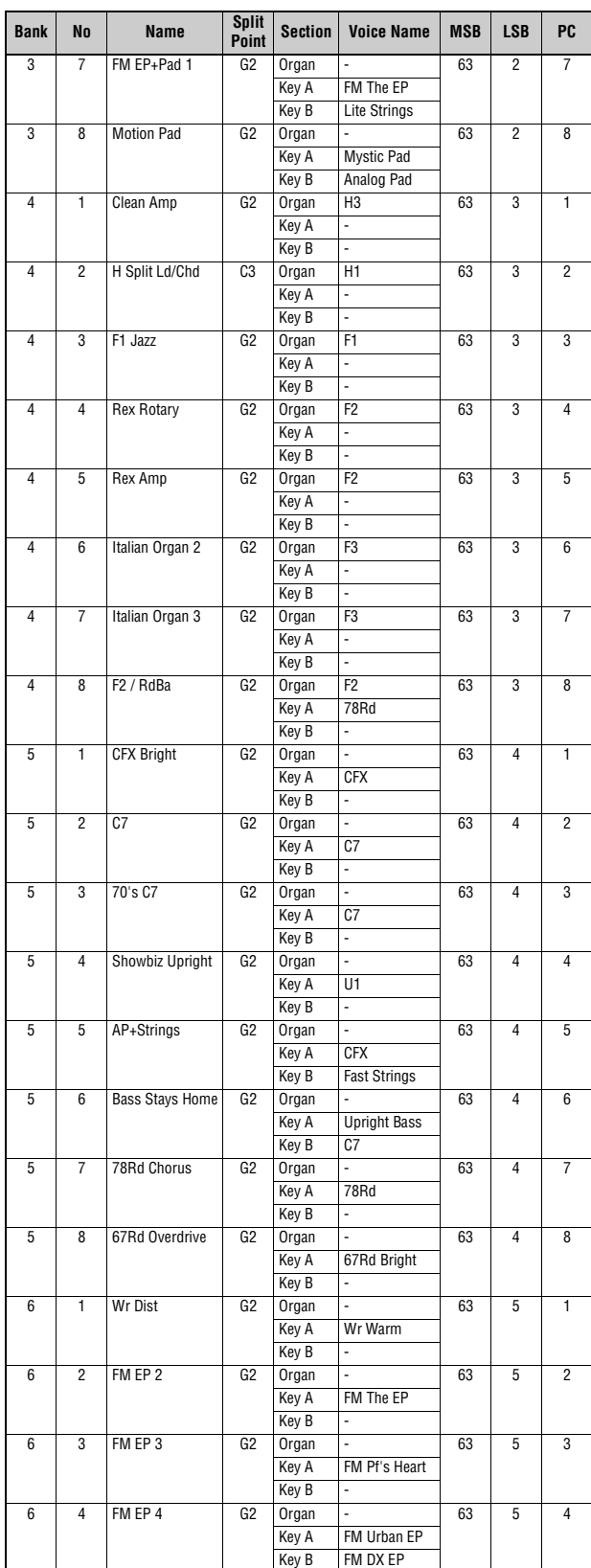

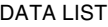

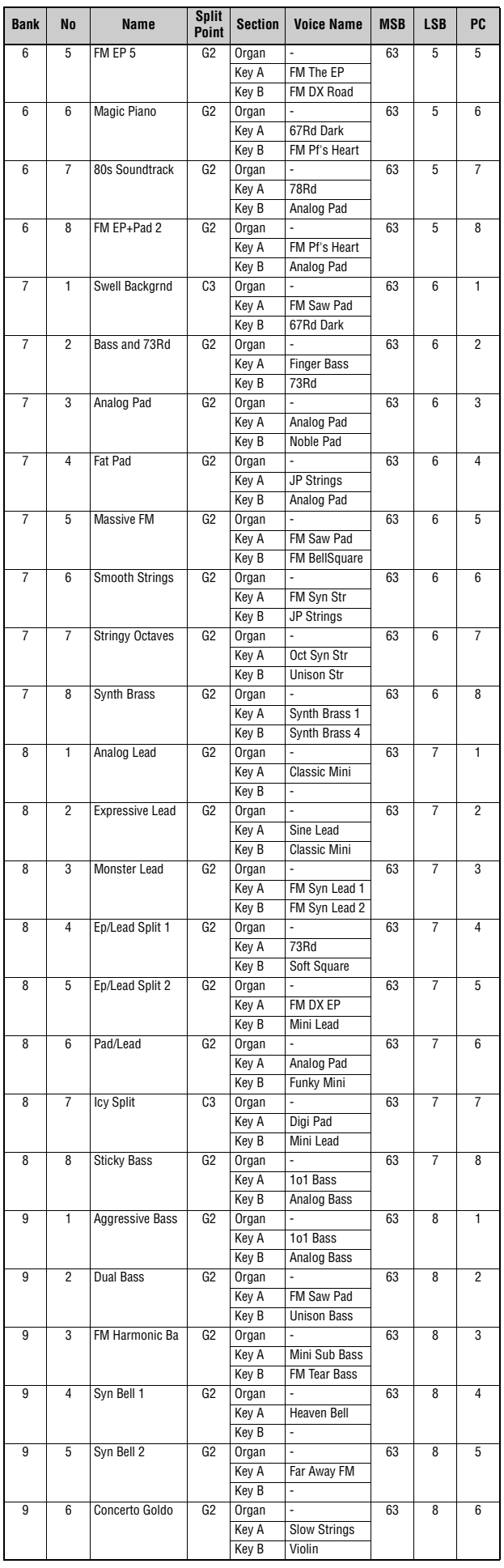

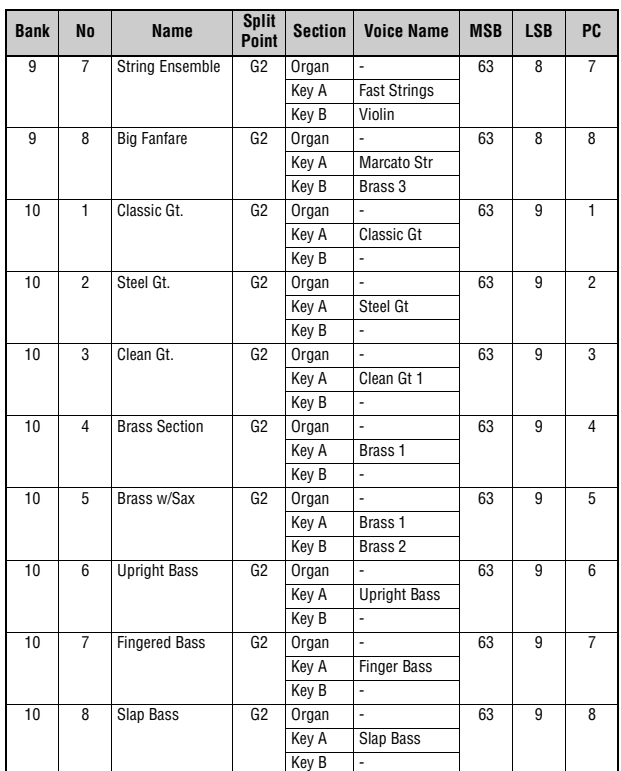

# <span id="page-57-0"></span>**Voice List**

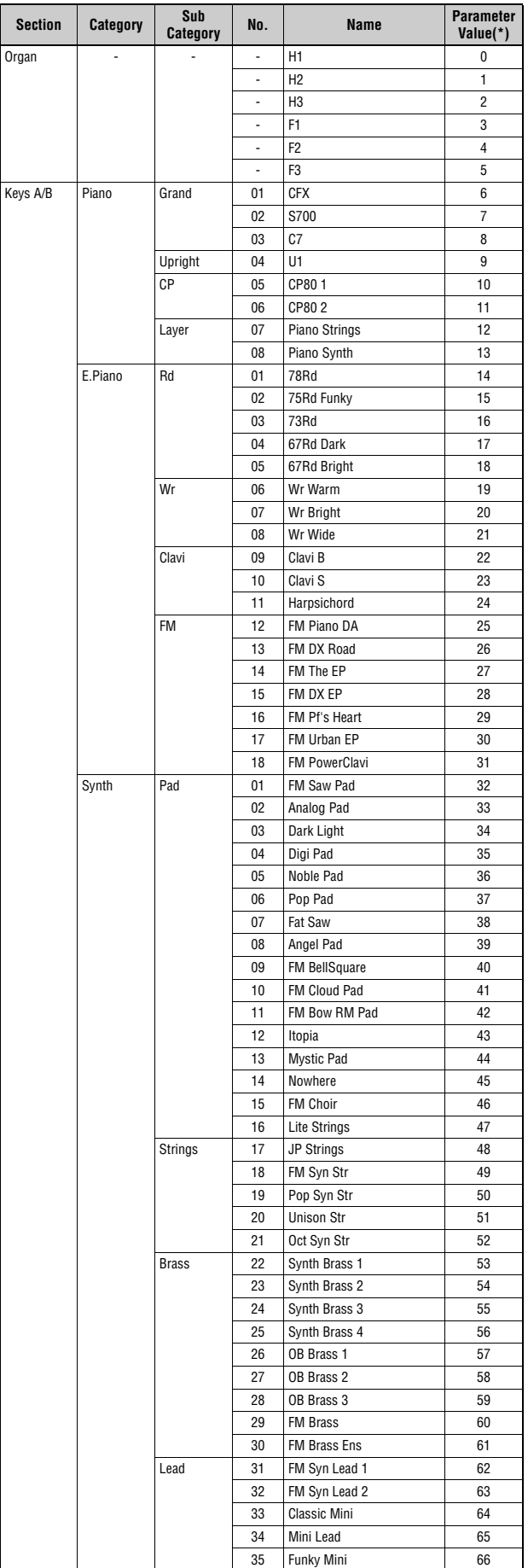

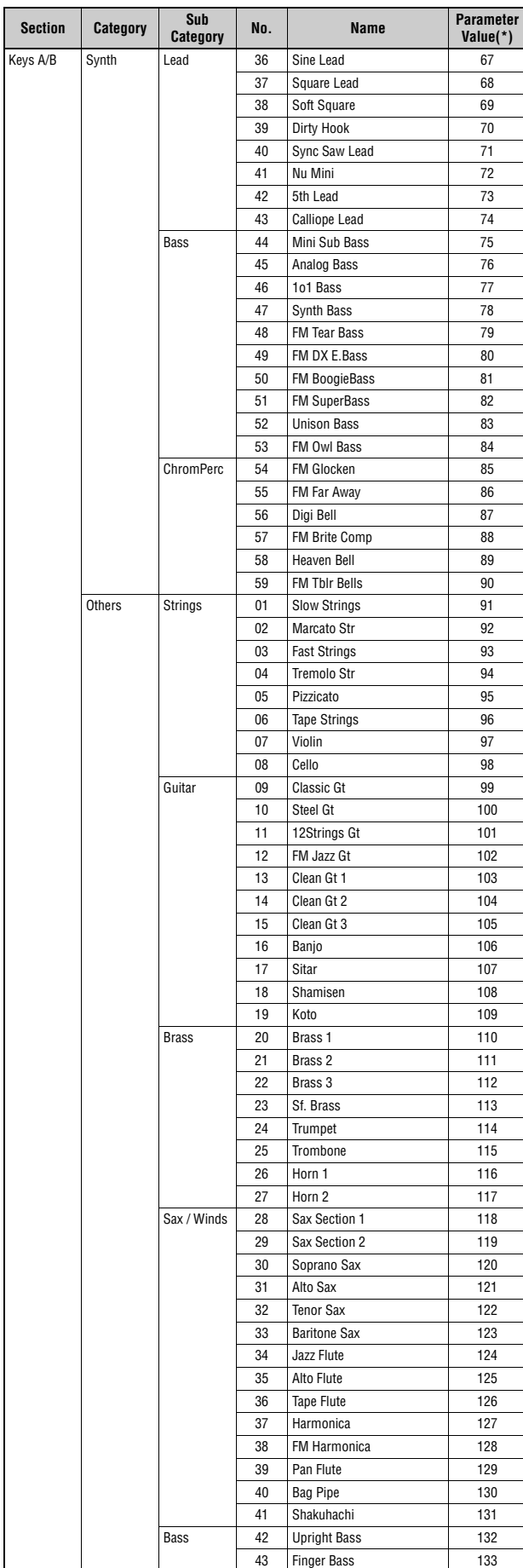

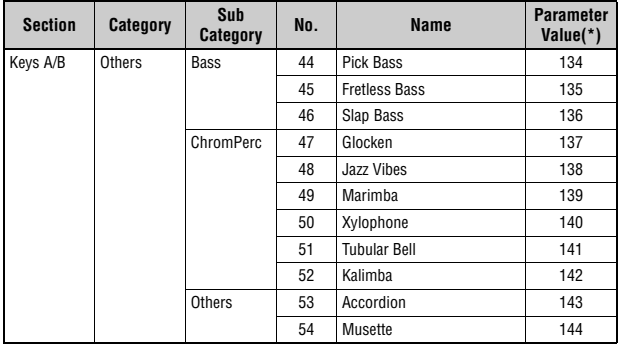

\*This is the number used for the "Voice Number" parameters (pages [67](#page-66-0), [68](#page-67-0)).

# **Control Change Number List**

O: = Organ, U: = Organ UPPER, L: = Organ LOWER, A: = Key A, B: = Key B, E: = EFFECT, S: = SPEAKER/AMP

\*1: Parameter Value/Controller Value Correspondence Table [\(page 61\)](#page-60-0) \*2: Assignable only to the foot switch. \*3: Assignable only to the foot controller 1/2 and modulation lever.

Parameters shown within parentheses do not affect the sound of this instrument.

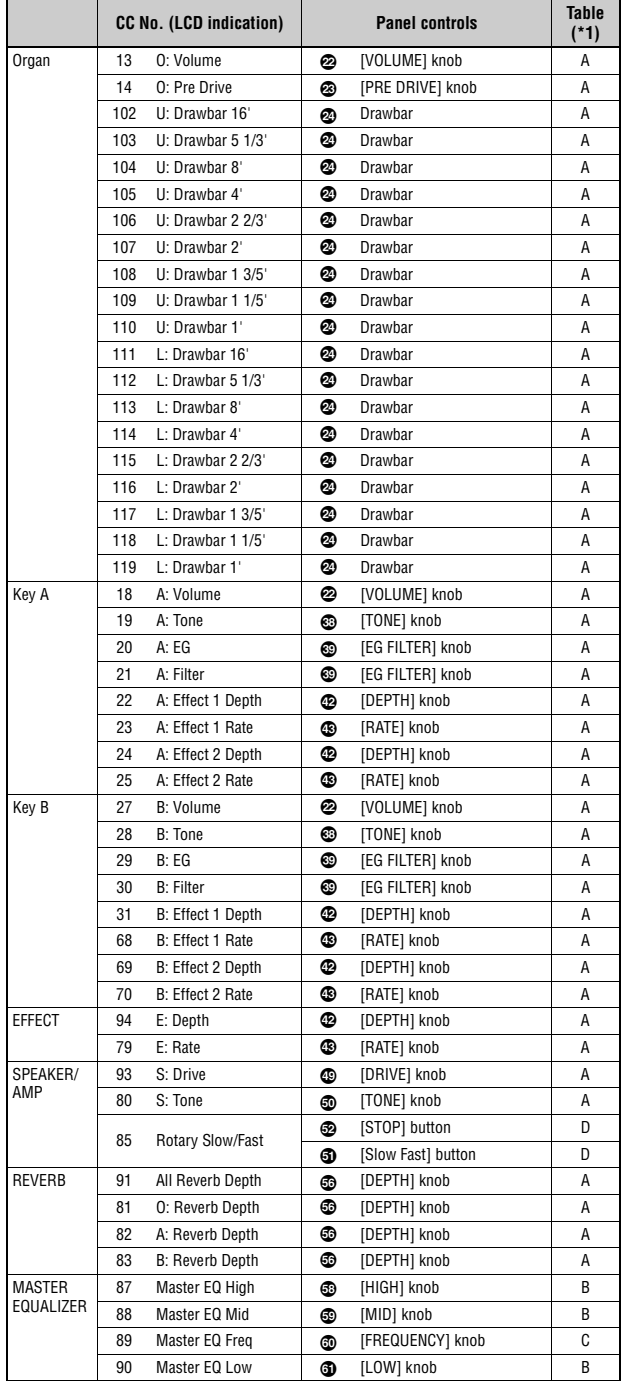

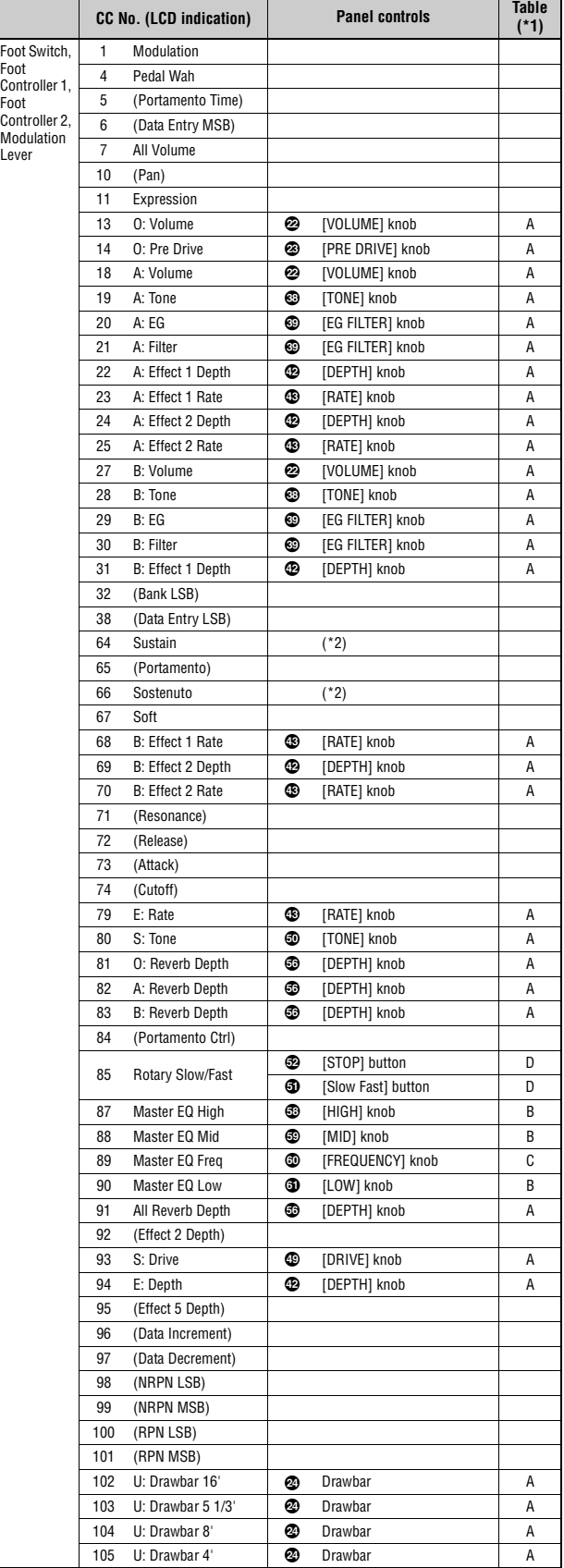

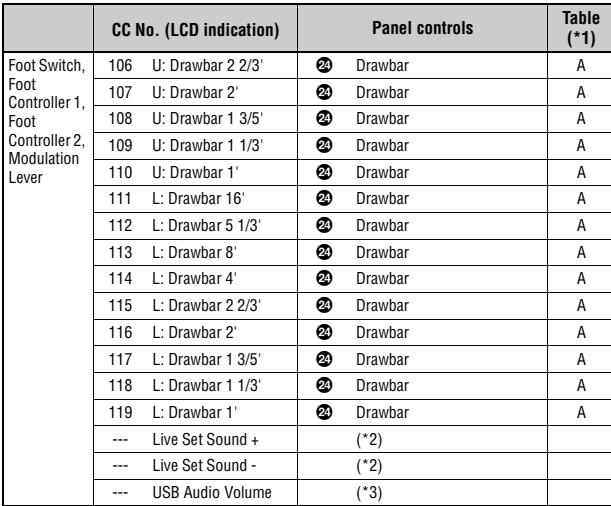

### <span id="page-60-0"></span>**Parameter Value/Controller Value Correspondence Table**

**A** 

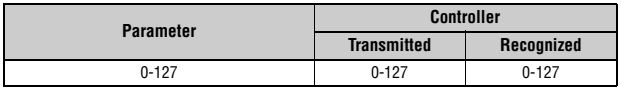

**B** 

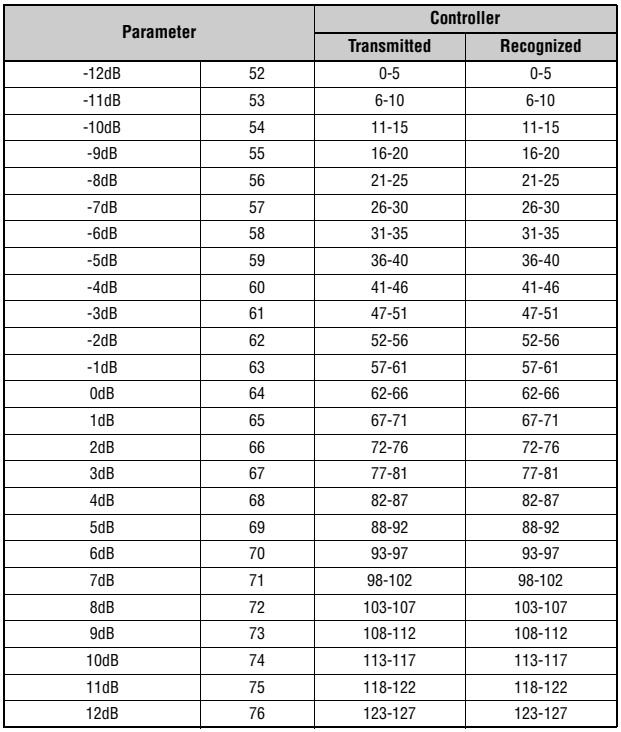

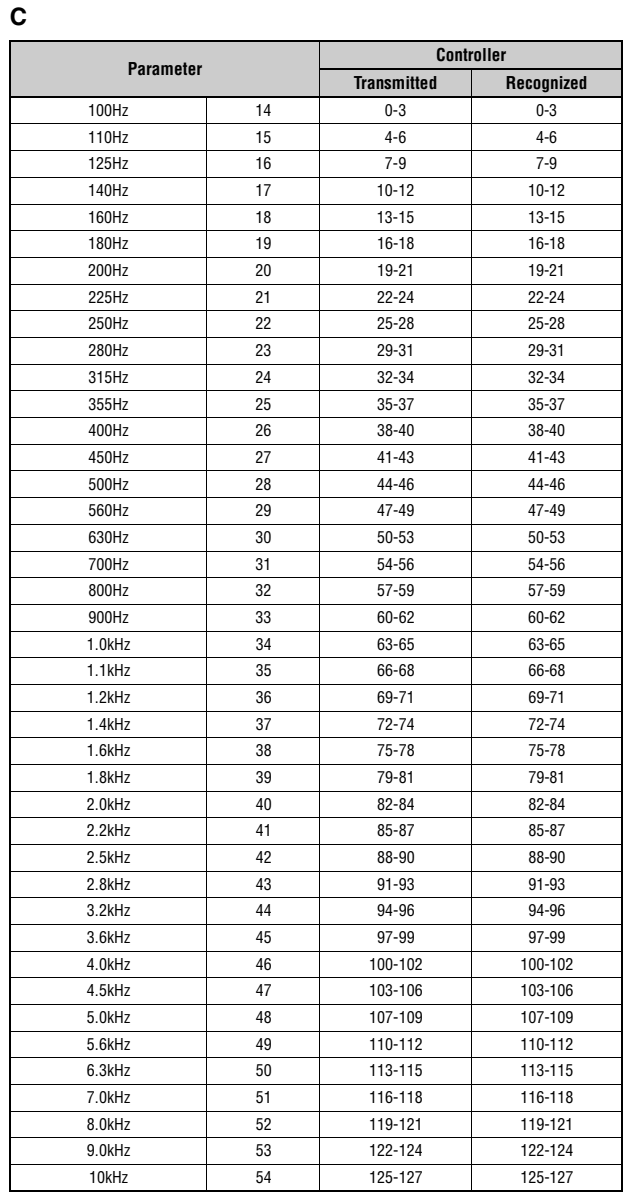

#### **D**

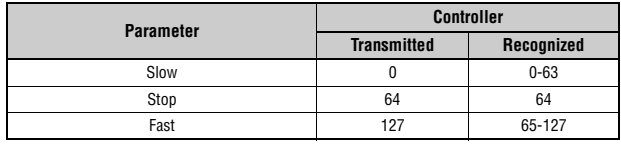

# **MIDI Data Format**

#### **(1) TRANSMIT FLOW**

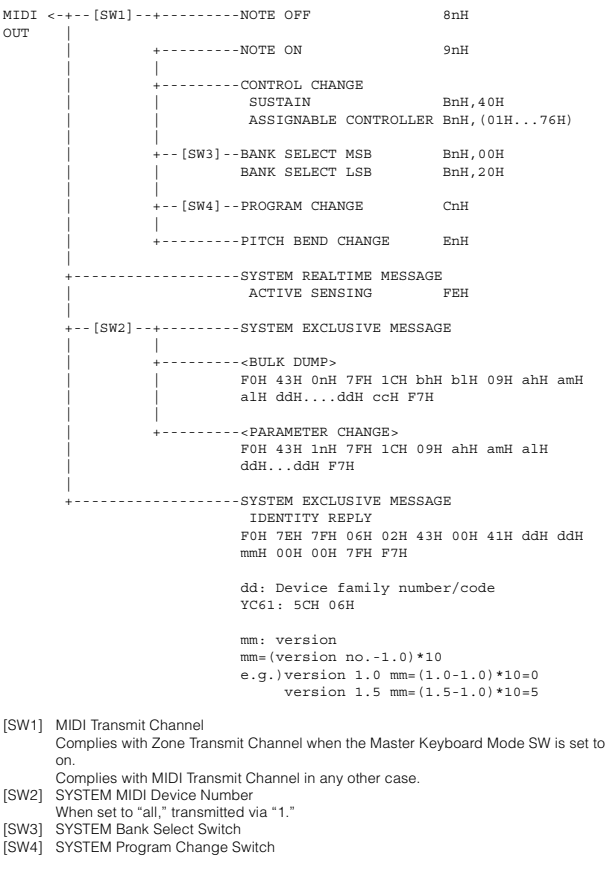

#### **(2) RECEIVE FLOW**

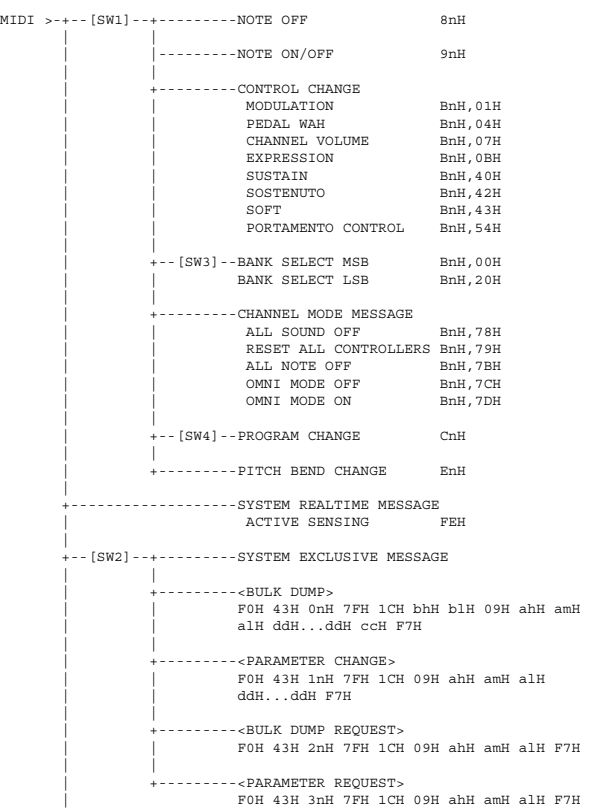

|<br>+--------------------SYSTEM EXCLUSIVE MESSAGE IDENTITY REQUEST F0H 7EH 0nH 06H 01H F7H [SW1] Complies with MIDI Receive Channel. [SW2] SYSTEM MIDI Device Number

|

[SW3] SYSTEM Bank Select Switch [SW4] SYSTEM Program Change Switch

#### **(3) TRANSMIT/RECEIVE DATA**

#### **(3-1) CHANNEL VOICE MESSAGES**

|  | (3-1-1) NOTE OFF                                   |  |                                                    |                           |  |      |
|--|----------------------------------------------------|--|----------------------------------------------------|---------------------------|--|------|
|  | <b>STATUS</b><br>NOTE No.                          |  | 1000nnnn(9nH) n=0-15 CHANNEL NUMBER<br>0 kkkkkkk   | $k=0$ (C-2) -127 (G8)     |  |      |
|  | VELOCITY                                           |  | 0vvvvvvv v=64 Transmit                             |                           |  |      |
|  | (3-1-2) NOTE ON/OFF                                |  |                                                    |                           |  |      |
|  | <b>STATUS</b>                                      |  | 1000nnnn(8nH) n=0-15 CHANNEL NUMBER                |                           |  |      |
|  |                                                    |  | NOTE No. $0 \, \text{kkkkk}$ $k=0 (C-2) -127 (G8)$ |                           |  |      |
|  |                                                    |  | VELOCITY NOTE ON 0vvvvvvv(v≠0)                     |                           |  |      |
|  |                                                    |  | NOTE OFF 0vvvvvvv(v=0)                             |                           |  |      |
|  | (3-1-3) CONTROL CHANGE                             |  |                                                    |                           |  |      |
|  | <b>STATUS</b>                                      |  | 1011nnnn(BnH) n=0-15 CHANNEL NUMBER                |                           |  |      |
|  | CONTROL NUMBER 0 ccccccc<br>CONTROL VALUE 0vvvvvvv |  |                                                    |                           |  |      |
|  |                                                    |  |                                                    |                           |  |      |
|  |                                                    |  | *TRANSMITTED CONTROL NUMBER                        |                           |  |      |
|  | $c=0$ BANK SELECT MSB                              |  |                                                    | $: v = 0 - 127$           |  | $*1$ |
|  |                                                    |  | c=32 BANK SELECT LSB                               | $; v = 0 - 127$           |  | $*1$ |
|  | $c = 64$ SUSTAIN                                   |  |                                                    | $: v = 0 - 127$           |  | $*3$ |
|  |                                                    |  | $c=1119$ ASSIGNABLE CONTROLLER $: v=0-127$         |                           |  | $*2$ |
|  | *RECEIVED CONTROL NUMBER                           |  |                                                    |                           |  |      |
|  |                                                    |  | c=0 BANK SELECT MSB                                | $; v = 0 - 127$           |  | $*1$ |
|  |                                                    |  | c=32 BANK SELECT LSB                               | $: v = 0 - 127$           |  | $*1$ |
|  | $c = 1$ MODULATION                                 |  |                                                    | $: v = 0 - 127$           |  |      |
|  | $c=4$ PEDAL WAH                                    |  |                                                    | $: v = 0 - 127$           |  |      |
|  | $C=7$                                              |  | CHANNEL VOLUME                                     | $; v = 0 - 127$           |  |      |
|  | $c = 11$ EXPRESSION                                |  |                                                    | $: v = 0 - 127$           |  |      |
|  | $c = 64$ SUSTAIN                                   |  |                                                    | $: v = 0 - 127$           |  |      |
|  | c=66 SOSTENUTO                                     |  |                                                    | ; v=0-63: OFF, 64-127: ON |  |      |
|  | $c = 67$ SOFT                                      |  |                                                    | $: v = 0 - 127$           |  |      |
|  | $C = 84$                                           |  | PORTAMENTO CONTROL                                 | $: v = 0 - 127$           |  |      |

\*1 Relation between BANK SELECT and PROGRAM is as follows:

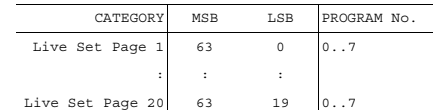

\*2 The default CONTROL NUMBERs of ASSIGNABLE CONTROLLER are as follows:

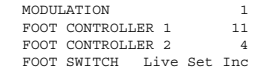

\*3 When Sustain is set to something other than "FC3A (HalfOn)," operating the foot switch transmits only values of 0 (off) or 127 (on).

Bank Select will be actually executed when a Program Change message is received. Bank Select and Program Change numbers that are not supported by this instrument will be ignored.

#### (3-1-4) PROGRAM CHANGE

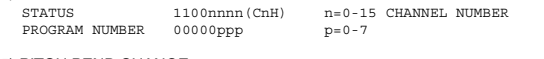

#### (3-1-5) PITCH BEND CHANGE

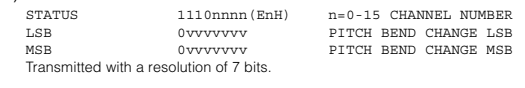

#### **(3-2) CHANNEL MODE MESSAGES**

STATUS 1011nnnn (BnH) n=0-15 CHANNEL NUMBER<br>CONTROL NUMBER 0cccccccc c=cONTROL NUMBER<br>CONTROL VALUE 0vvvvvvvv v=DATA VALUE

(3-2-1) ALL SOUND OFF (CONTROL NUMBER = 78H, DATA VALUE = 0) All the sounds currently being played, including channel messages such as note-on of a certain channel, are muted this message is received.

(3-2-2) RESET ALL CONTROLLERS (CONTROL NUMBER = 79H, DATA VALUE = 0)

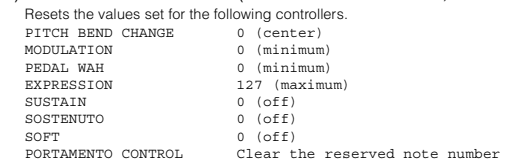

Doesn't reset the following data: PROGRAM CHANGE, BANK SELECT MSB/LSB, VOLUME

(3-2-3) ALL NOTE OFF (CONTROL NUMBER = 7BH, DATA VALUE = 0) All the notes currently set to on in certain channel(s) are muted when receiving this message. However, if Sustain or Sostenuto is on, notes will continue sounding until these are turned off.

(3-2-4) OMNI MODE OFF (CONTROL NUMBER = 7CH, DATA VALUE = 0) Performs the same function as when receiving ALL NOTES OFF.

(3-2-5) OMNI MODE ON (CONTROL NUMBER = 7DH, DATA VALUE = 0) Performs the same function as when receiving ALL NOTES OFF.

#### **(3-3) SYSTEM REAL TIME MESSAGES**

(3-3-1) ACTIVE SENSING

STATUS 11111110(FEH)

Transmitted every 200 msec.

Once this code is received, the instrument starts sensing. When neither status messages nor data are received for more than approximately 350 ms, the MIDI meddaged for data and the cleared, and the sounds currently being played are forcibly turned off.

#### **(3-4) SYSTEM EXCLUSIVE MESSAGE**

(3-4-1) UNIVERSAL NON REALTIME MESSAGE

(3-4-1-1) IDENTITY REQUEST (Receive only)

F0H 7EH 0nH 06H 01H F7H ("n" = Device No. However, this instrument receives under "omni.")

#### (3-4-1-2) IDENTITY REPLY (Transmit only)

F0H 7EH 7FH 06H 02H 43H 00H 41H ddH ddH mmH 00H 00H 7FH  $F_{T}$ 

> dd: Device family number/code YC61: 5CH 06H

mm: version mm=(version no.-1.0)\*10 e.g.) version 1.0 mm=(1.0-1.0)\*10=0 version 1.5 mm=(1.5-1.0)\*10=5

#### (3-4-2) UNIVERSAL REALTIME MESSAGE

#### (3-4-3)PARAMETER CHANGE

#### (3-4-3-1) NATIVE PARAMETER CHANGE, MODE CHANGE

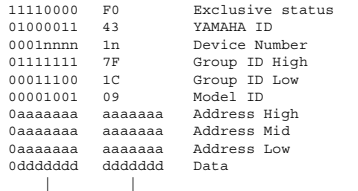

11110111 F7 End of Exclusive

For parameters with data size of 2 or more, the appropriate number of data bytes will be transmitted. See the following MIDI Data Table for Address.

#### $(3-4-4)$  BULK DUMP

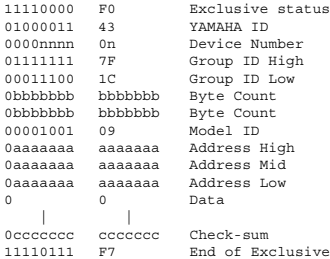

See the following MIDI Data Table for Address and Byte Count. Checksum is the value that results in a value of 0 for the lower 7 bits when the Byte Count, Start Address, Data and Checksum itself are added.

#### (3-4-5) DUMP REQUEST

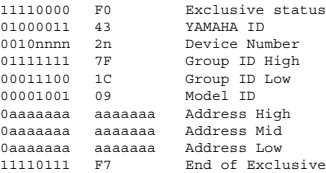

See the following MIDI Data Table for Address.

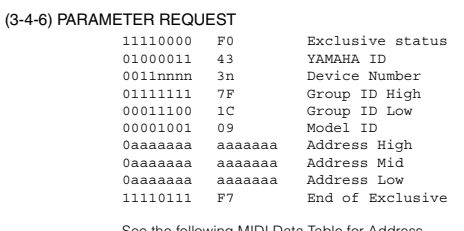

See the following MIDI Data Table for Address.

#### **(4) SYSTEM OVERVIEW (Keyboard and Tone Generator)**

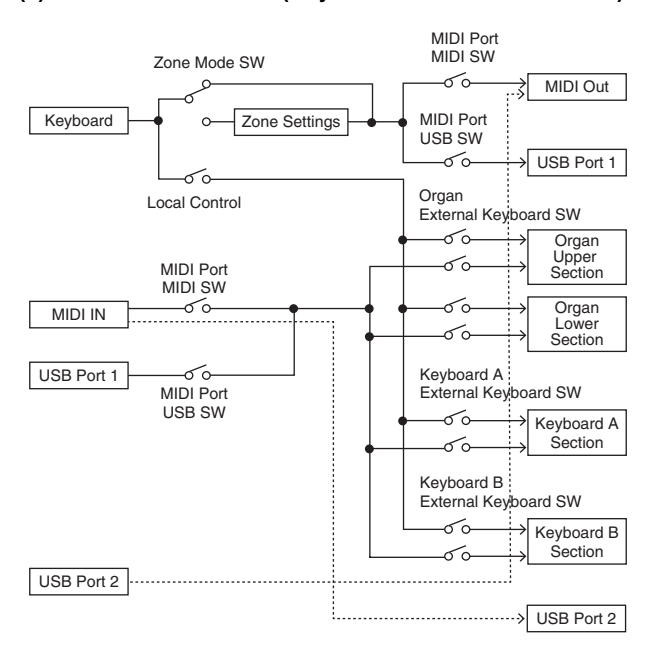

USB Port 2 is enabled when 'MIDI Port MIDI SW = OFF' and 'MIDI Port USB SW = ON'

ALL SOUND OFF clears all the sounds in the specific channel(s) played by both the keyboard and the data via MIDI. ALL NOTES OFF received via MIDI clears the sounds in the specific channel(s) played via

MIDI.

# **MIDI Data Table**

### **Bank Select**

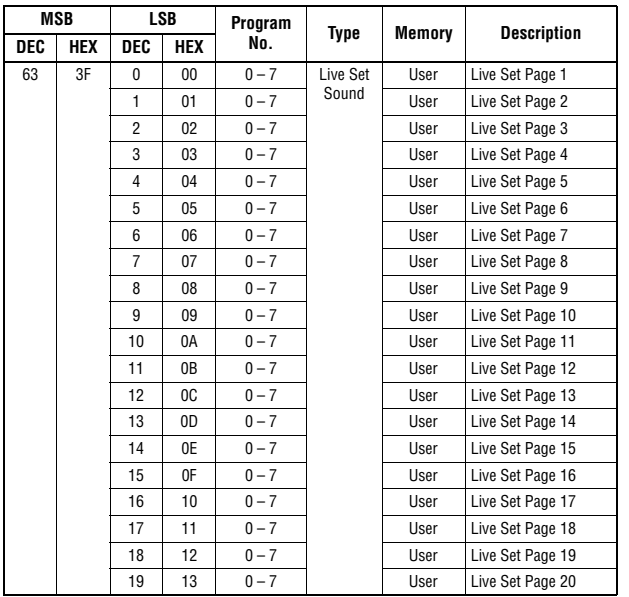

### **Parameter Base Address**

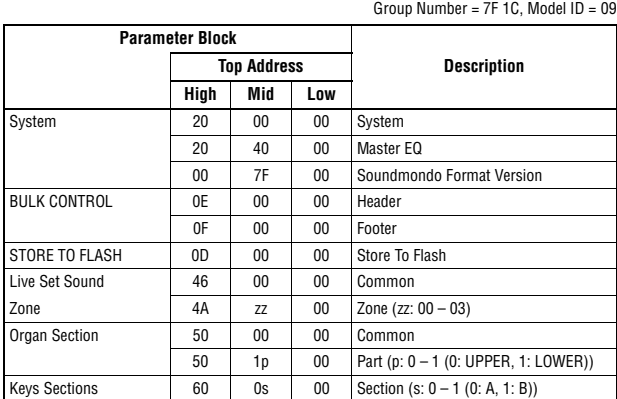

### **Bulk Dump Block**

"Top Address" indicates the top address of each block designated by the bulk dump operation.<br>"Byte Count" indicates the data size contained in each block designated by the bulk dump<br>operation.<br>The block from the Bulk Heade

To execute 1 Live Set Sound bulk dump request, designate its corresponding Bulk Header<br>address.<br>For information about "mm" and "nn" shown in the following list, refer to the MIDI PARAMETER<br>CHANGE TABLE (BULK CONTROL).

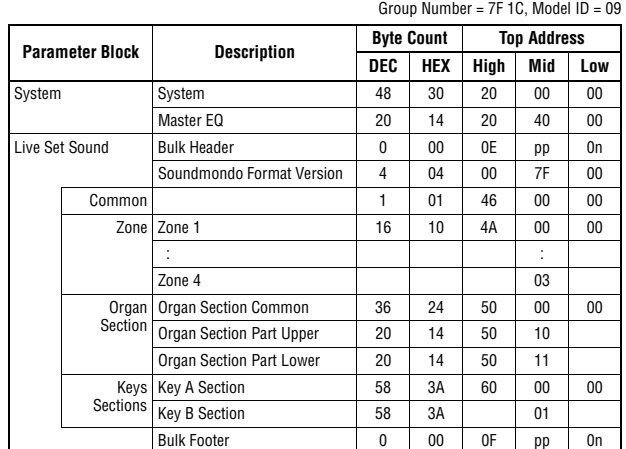

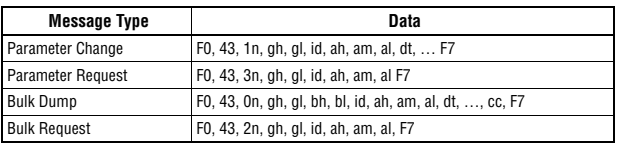

n: Device Number

- 
- 
- 

gh: Group Number High<br>bh: Byte Count High<br>bh: Byte Count Low<br>id: Model ID<br>ah: Parameter Address High<br>an: Parameter Address Middle<br>an: Parameter Address Low

dt: Data cc: Data Checksum

### **MIDI PARAMETER CHANGE TABLE (BULK CONTROL)**

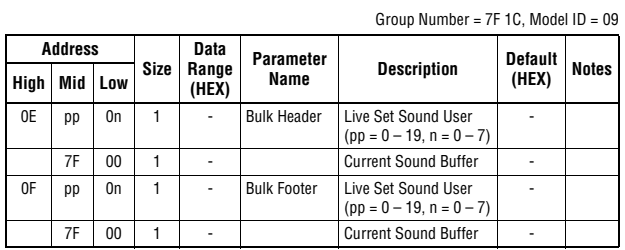

### **SYSTEM**

#### **System Common**

Group Number = 7F 1C, Model ID = 09

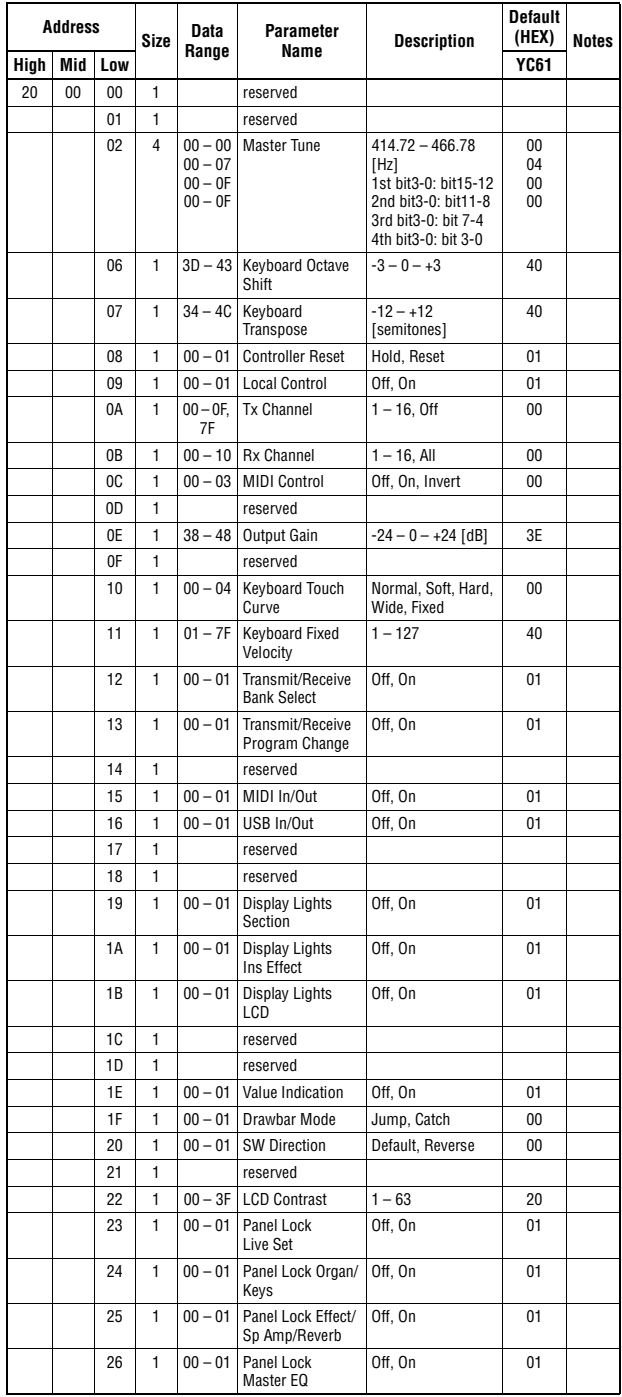

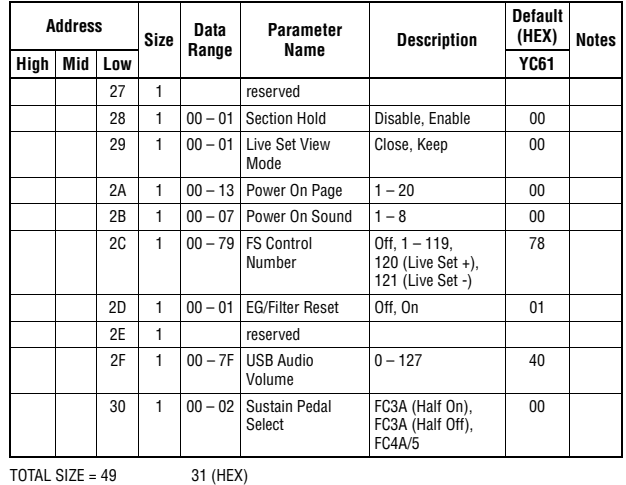

#### **System MEQ**

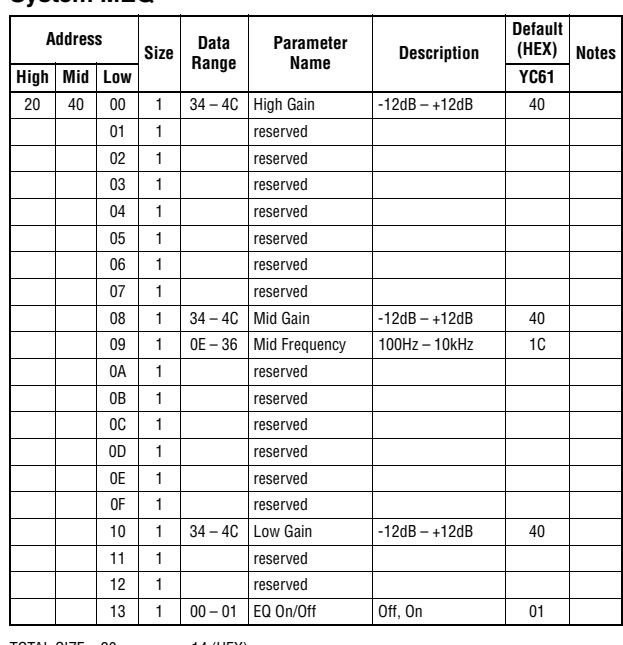

 $TOTAL SIZE = 20$  14 (HEX)

#### **Soundmondo Format Version**

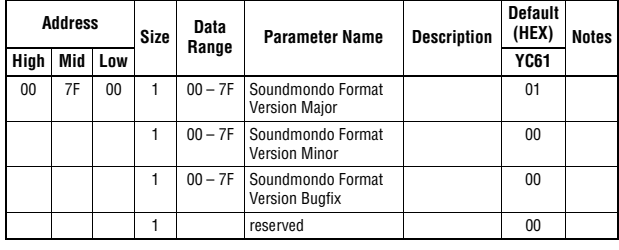

TOTAL SIZE =  $4$  4 (HEX)

### **LIVE SET SOUND**

Group Number = 7F 1C, Model ID = 09

#### **Common**

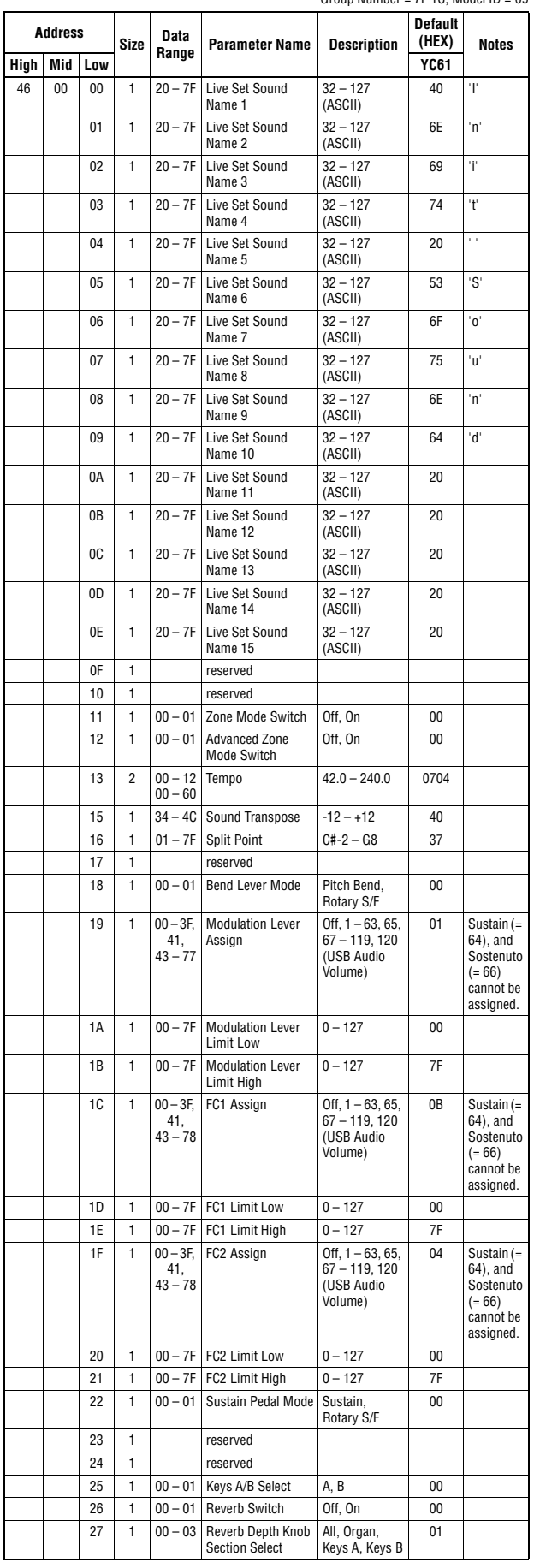

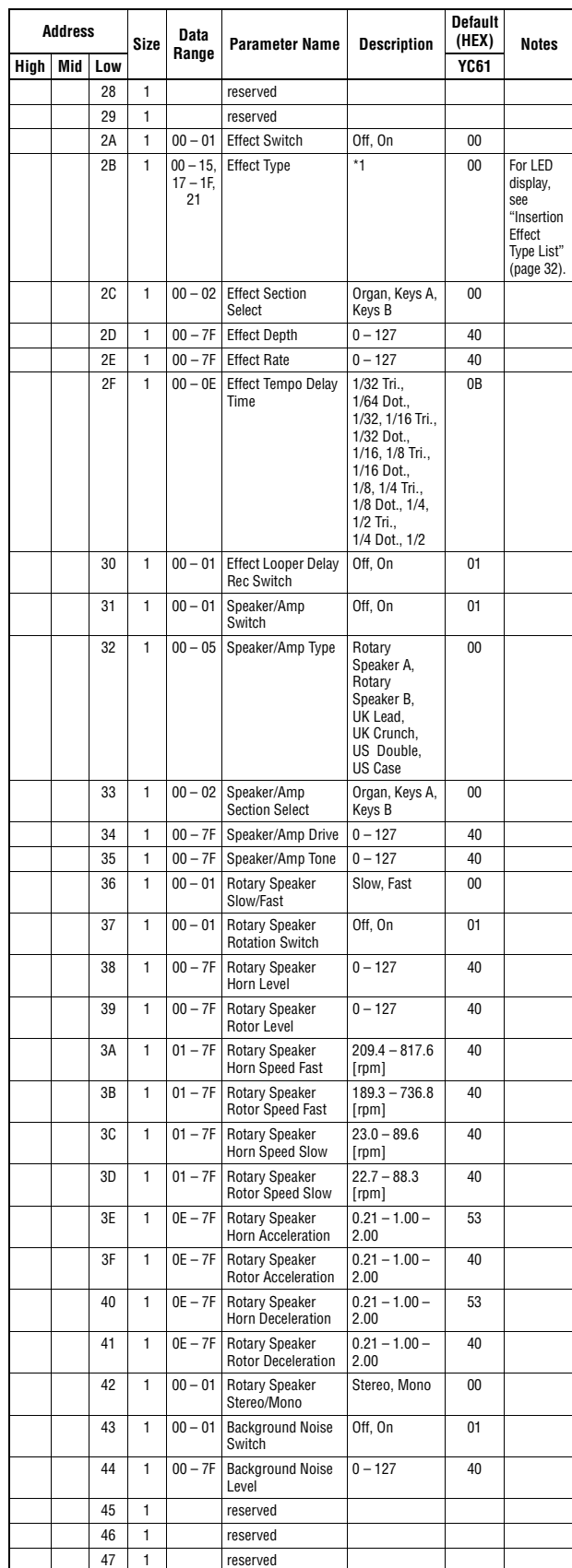

 $\overline{TOTAL SIZE} = 72$  48 (HEX)

\*1: G Chorus, SPX Chorus, Symphonic, 816 Chorus, VCM Flanger, Cross FB Flanger, VCM Stereo<br>Phaser, Small Phaser, Max90, Dual Phaser, Tremolo, Auto Pan, Simple Rotary, British Combo,<br>British Lead, Small Stereo, Compressor,

### **ZONE**

### **Zone 1-4**<br>**zr** Zone Number 00 - 03 (HEY)

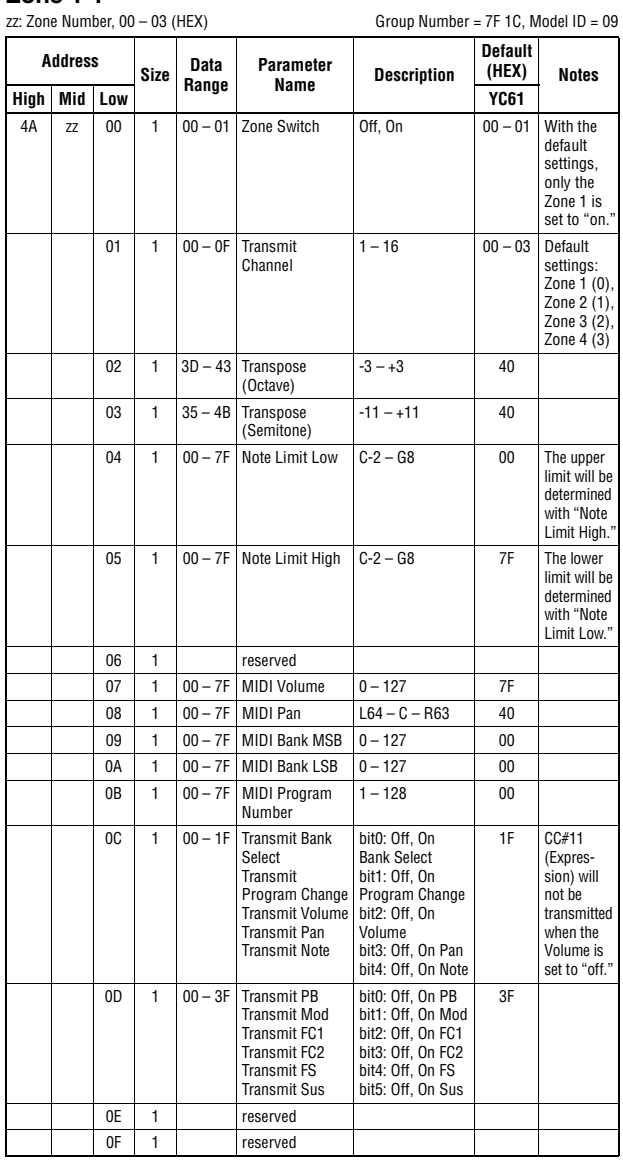

 $TOTAL SIZE = 16$  10 (HEX)

<span id="page-66-0"></span>**Organ Section**

#### **Organ Section Common**

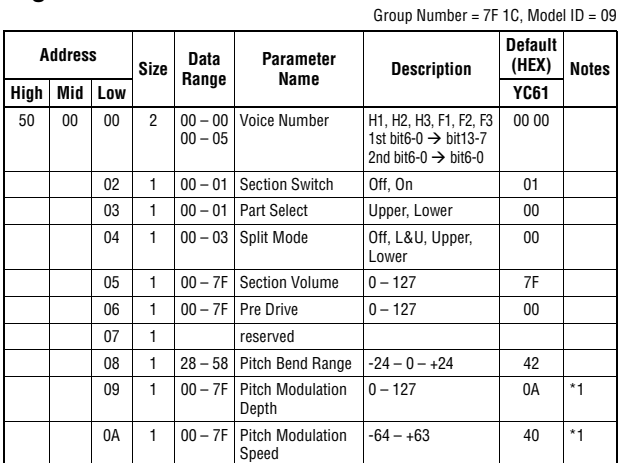

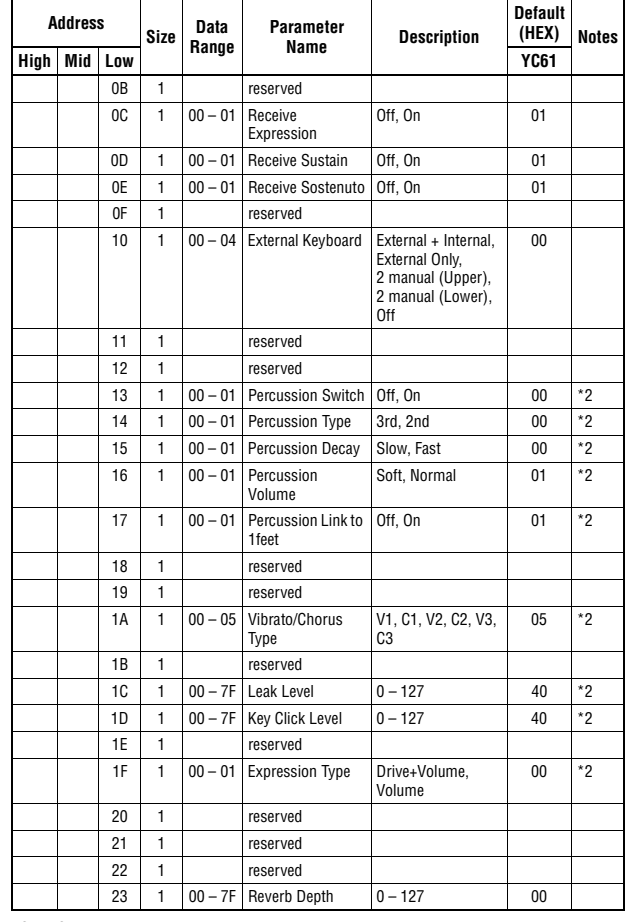

 $TOTAL SIZE = 36$  24 (HEX)

\* 1: Effective only when the FM organ type (F1-F3) is selected. \* 2: Effective only when the VCM organ type (H1-H3) is selected.

#### **Organ Section Part Upper/Lower**

p: Part number, 0-1 (0: Upper, 1: Lower)

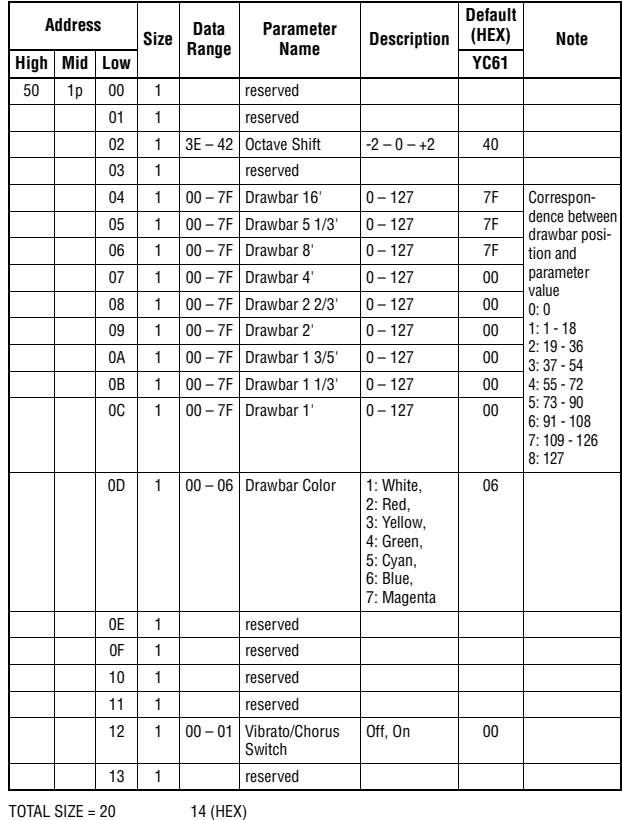

### <span id="page-67-0"></span>**Keys Sections**

#### **Key A/Key B Section**

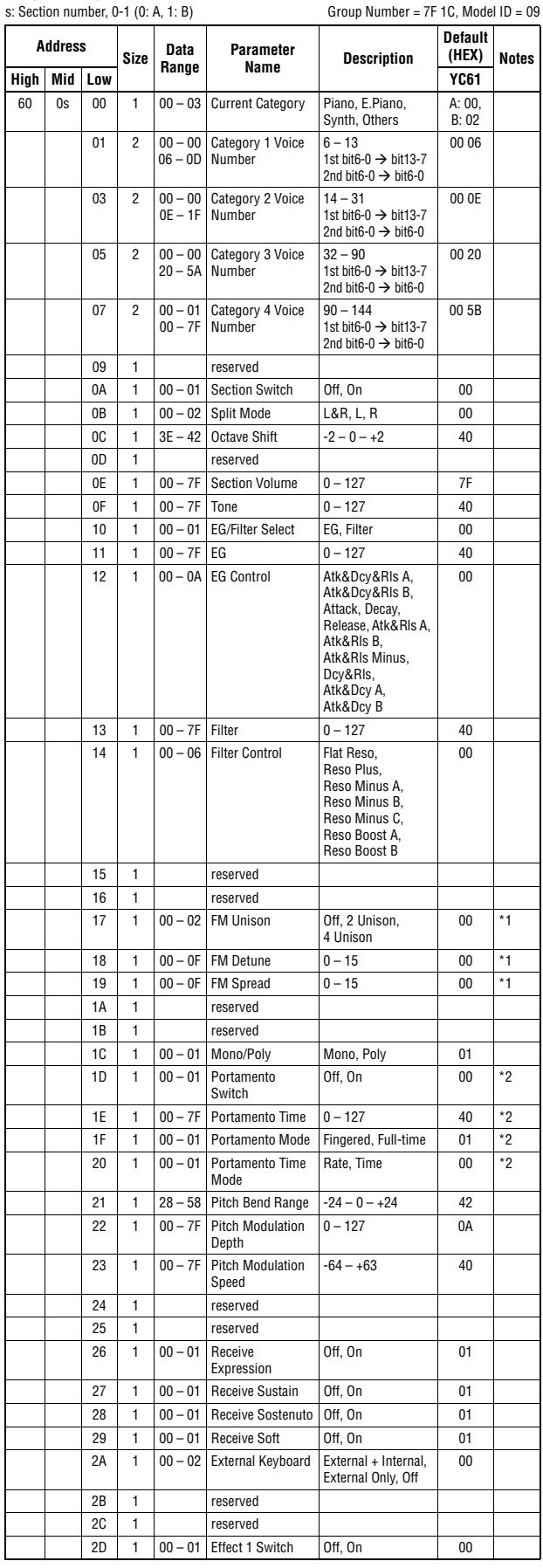

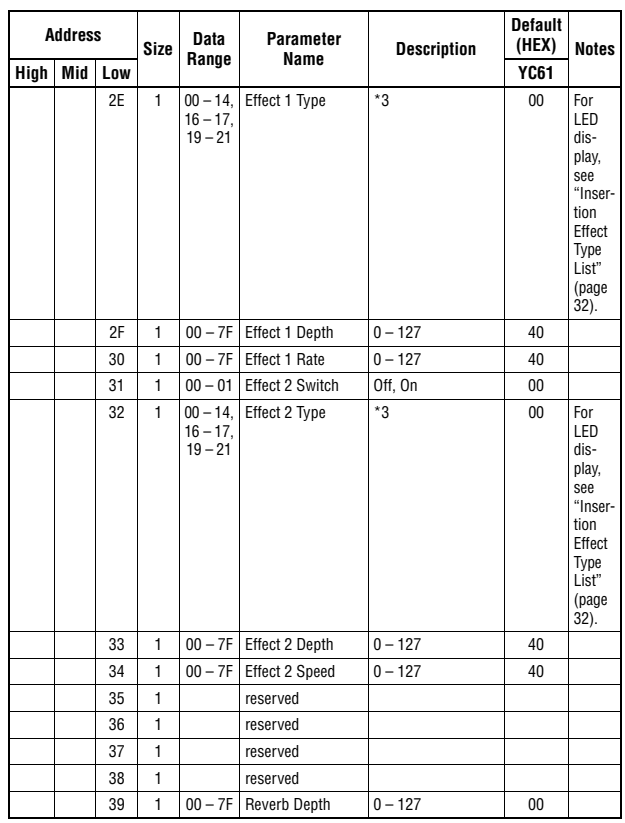

TOTAL SIZE =  $58$  3A (HEX)

\*1: Effective only when the FM organ type (F1-F3) is selected.<br>\*2: Effective only when the VCM organ type (H1-H3) is selected.<br>\*3: G Chorus, SPX Chorus, Symphonic, 816 Chorus, VCM Flanger, Cross FB Flanger, VCM Stereo<br>Phas

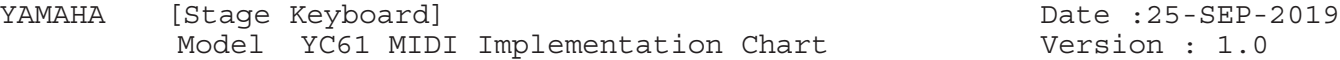

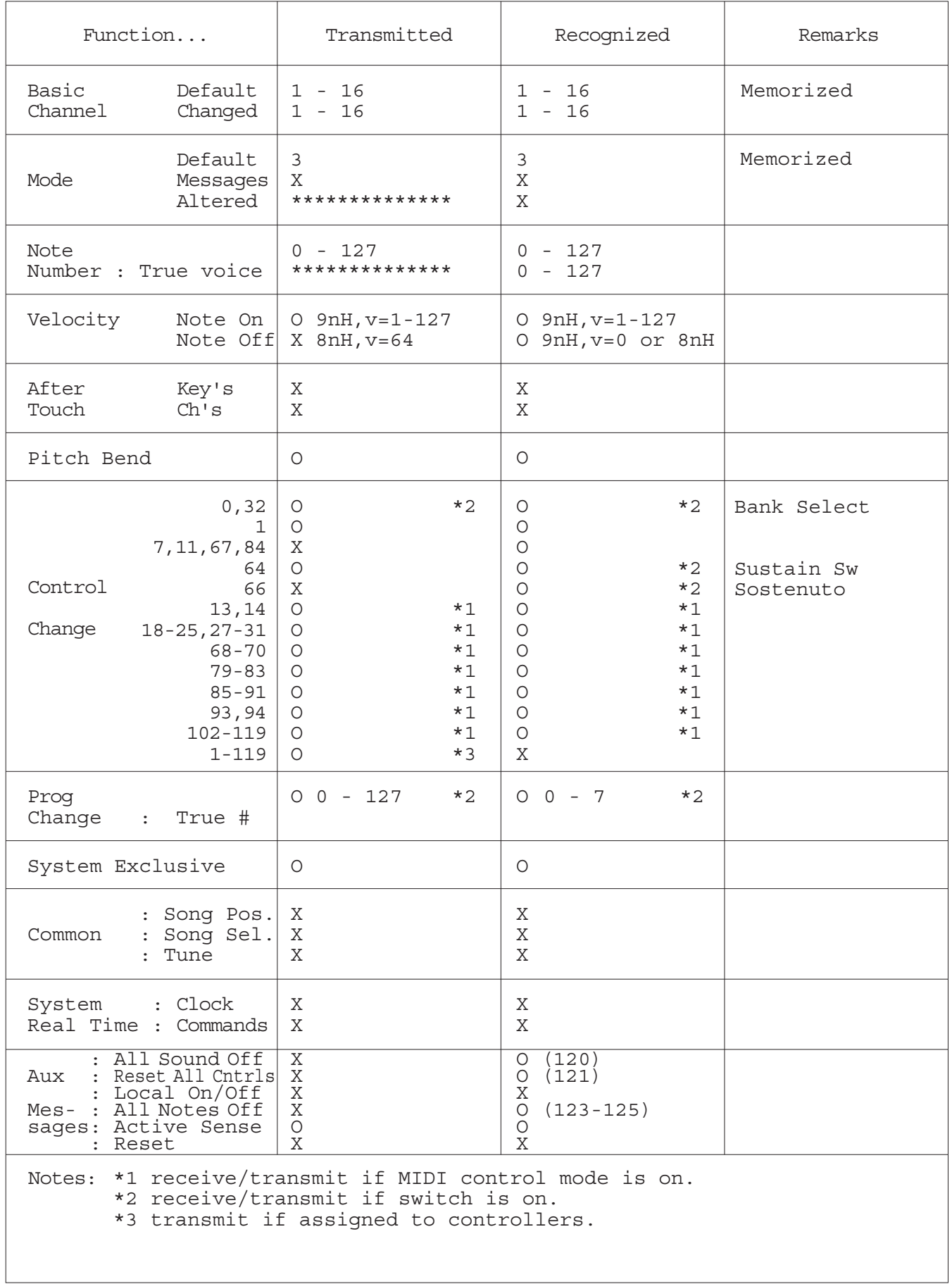

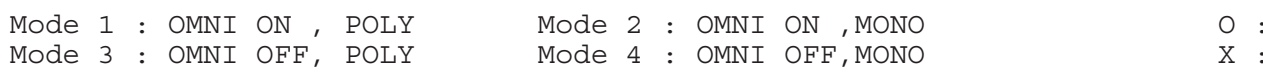

Yes  $\rm\thinspace No$ 

#### **Apache License 2.0**

Copyright (c) 2009-2018 Arm Limited. All rights reserved.

SPDX-License-Identifier: Apache-2.0

Licensed under the Apache License, Version 2.0 (the License); you may not use this file except in compliance with the License. You may obtain a copy of the License at www.apache.org/licenses/LICENSE-2.0

Unless required by applicable law or agreed to in writing, software distributed under the License is distributed on an AS IS BASIS, WITHOUT WARRANTIES OR CONDITIONS OF ANY KIND, either express or implied. See the License for the specific language governing permissions and limitations under the License.

#### **The Clear BSD license**

The Clear BSD License Copyright 1997-2016 Freescale Semiconductor, Inc. Copyright 2016-2018 NXP All rights reserved.

Redistribution and use in source and binary forms, with or without modification, are permitted (subject to the limitations in the disclaimer below) provided that the following conditions are met:

Redistributions of source code must retain the above copyright notice, this list of conditions and the following disclaimer.

Redistributions in binary form must reproduce the above copyright notice, this list of conditions and the following disclaimer in the documentation and/or other materials provided with the distribution.

Neither the name of the copyright holder nor the names of its contributors may be used to endorse or promote products derived from this software without specific prior written permission.

NO EXPRESS OR IMPLIED LICENSES TO ANY PARTY'S PATENT RIGHTS ARE GRANTED BY THIS LICENSE. THIS SOFTWARE IS PROVIDED BY THE COPYRIGHT HOLDERS AND CONTRIBUTORS "AS IS" AND ANY EXPRESS OR IMPLIED WARRANTIES, INCLUDING, BUT NOT LIMITED TO, THE IMPLIED WARRANTIES OF MERCHANTABILITY AND FITNESS FOR A PARTICULAR PURPOSE ARE DISCLAIMED. IN NO EVENT SHALL THE COPYRIGHT HOLDER OR CONTRIBUTORS BE LIABLE FOR ANY DIRECT, INDIRECT, INCIDENTAL, SPECIAL, EXEMPLARY, OR CONSEQUENTIAL DAMAGES (INCLUDING, BUT NOT LIMITED TO, PROCUREMENT OF SUBSTITUTE GOODS OR SERVICES; LOSS OF USE, DATA, OR PROFITS; OR BUSINESS INTERRUPTION) HOWEVER CAUSED AND ON ANY THEORY OF LIABILITY, WHETHER IN CONTRACT, STRICT LIABILITY, OR TORT (INCLUDING NEGLIGENCE OR OTHERWISE) ARISING IN ANY WAY OUT OF THE USE OF THIS SOFTWARE, EVEN IF ADVISED OF THE POSSIBILITY OF SUCH DAMAGE.

Para obter detalhes de produtos, entre em contato com o representante mais próximo da Yamaha ou com o distribuidor autorizado relacionado a seguir.

#### **NORTH AMERICA**

#### **CANADA**

Yamaha Canada Music Ltd. 135 Milner Avenue, Toronto, Ontario M1S 3R1, Canada Tel: +1-416-298-1311

#### U.S.A.

**Yamaha Corporation of America** 6600 Orangethorpe Avenue, Buena Park, CA 90620, U.S.A. Tel: +1-714-522-9011

### **CENTRAL & SOUTH AMERICA**

#### **MEXICO**

**EXACO<br>Vamaha de México, S.A. de C.V.**<br>Av. Insurgentes Sur 1647 Piso 9, Col. San José<br>Insurgentes, Delegación Benito Juárez, México,<br>D.F., C.P. 03900, México<br>Tel: +52-55-5804-0600

#### **BRAZIL**

**Yamaha Musical do Brasil Ltda.**<br>Rua Fidêncio Ramos, 302 – Cj 52 e 54 – Torre B –<br>Vila Olímpia – CEP 04551-010 – São Paulo/SP, Brazil<br>Tel: +55-11-3704-1377

### ARGENTINA

Yamaha Music Latin America, S.A., Sucursal Argentina<br>Olga Cossettini 1553, Piso 4 Norte, Madero Este-C1107CEK,<br>Buenos Aires, Argentina<br>Tel: +54-11-4119-7000

#### PANAMA AND OTHER LATIN **AMERICAN COUNTRIES/ CARIBBEAN COUNTRIES**

Yamaha Music Latin America, S.A. Edificio Torre Davivienda, Piso: 20 Avenida Balboa, Marbella, Corregimiento de Bella<br>Vista, Ciudad de Panamá, Rep. de Panamá Tel:  $+507-269-5311$ 

#### **EUROPE**

THE UNITED KINGDOM/IRELAND Yamaha Music Europe GmbH (UK) Sherbourne Drive, Tilbrook, Milton Keynes,<br>MK7 8BL, U.K.<br>Tel: +44-1908-366700 **GERMANY** Yamaha Music Europe GmbH Siemensstrasse 22-34, 25462 Rellingen, Germany<br>Tel: +49-4101-303-0 SWITZERLAND/LIECHTENSTEIN Yamaha Music Europe GmbH, Branch<br>Switzerland in Thalwil Seestrasse 18a, 8800 Thalwil, Switzerland<br>Tel: +41-44-3878080 **AUSTRIA/CROATIA/CZECH REPUBLIC/** HUNGARY/ROMANIA/SLOVAKIA/ **SLOVENIA** Yamaha Music Europe GmbH, Branch Austria<br>Schleiergasse 20, 1100 Wien, Austria<br>Tel: +43-1-60203900 **POLAND Yamaha Music Europe GmbH** Final March Police<br>
Sp. z o. Oddział w Polsce<br>
ul. Wielicka 52, 02-657 Warszawa, Poland<br>
Tel: +48-22-880-08-88 **BULGARIA** Dinacord Bulgaria LTD. Bul.Iskarsko Schose 7 Targowski Zentar Ewropa 1528 Sofia, Bulgaria<br>Tel: +359-2-978-20-25 **MALTA** Olimpus Music Ltd. Valletta Road, Mosta MST9010, Malta<br>Tel: +356-2133-2093 NETHERLANDS/BELGIUM/ **LUXEMBOURG** Vamaha Music Europe, Branch Benelux<br>Clarissenhof 5b, 4133 AB Vianen, The Netherlands<br>Tel: +31-347-358040

**FRANCE** Yamaha Music Europe<br>7 rue Ambroise Croizat. Zone d'activités de Pariest. 77183 Croissy-Beaubourg, France Tel: +33-1-6461-4000 **ITALY** ......<br>**Yamaha Music Europe GmbH, Branch Italy**<br>Via Tinelli N.67/69 20855 Gerno di Lesmo (MB), Italy<br>Tel: +39-039-9065-1 **SPAIN/PORTUGAL** Yamaha Music Europe GmbH Ibérica, Sucursal en España Ctra. de la Coruña km. 17.200, 28231 Las Rozas de Madrid, Spain<br>Tel: +34-91-639-88-88 **GREECE** Philippos Nakas S.A. The Music House<br>19th klm. Leof. Lavriou 190 02 Peania – Attiki, Greece Tel:  $+30-210-6686260$ **SWEDEN** Yamaha Music Europe GmbH Germany filial Scandinavia JA Wettergrensgata 1, 400 43 Göteborg, Sweden<br>Tel: +46-31-89-34-00 **DENMARK** Yamaha Music Denmark, Fillial of Yamaha Music Europe GmbH, Tyskland<br>Generatorvej 8C, ST. TH., 2860 Søborg, Denmark<br>Tel: +45-44-92-49-00 **FINLAND** F-Musiikki Oy Antaksentie 4<br>FI-01510 Vantaa, Finland<br>Tel: +358 (0)96185111 **NORWAY** Yamaha Music Europe GmbH Germany -Norwegian Branch Grini Næringspark 1, 1332 Østerås, Norway<br>Tel: +47-6716-7800 **ICELAND** Hliodfaerahusid Ehf. Sidumula 20 IS-108 Reykjavik, Iceland<br>Tel: +354-525-5050 **CYPRUS** Nakas Music Cyprus Ltd. Nikis Ave 2k 1086 Nicosia<br>Tel: + 357-22-511080 Tel. 1997–22–311060<br>Major Music Center<br>21 Ali Riza Ave. Ortakoy<br>P.O.Box 475 Lefkoşa, Cyprus<br>Tel: (392) 227 9213 **RUSSIA** Yamaha Music (Russia) LLC.<br>Room 37, entrance 7, bld. 7, Kievskaya street, Moscow, 121059, Russia<br>Tel: +7-495-626-5005 **OTHER EUROPEAN COUNTRIES** Yamaha Music Europe GmbH<br>Siemensstrasse 22-34, 25462 Rellingen, Germany<br>Tel: +49-4101-303-0 **AFRICA** Yamaha Music Gulf FZE JAFZA-16, Office 512, P.O.Box 17328,<br>Jebel Ali FZE, Dubai, UAE Tel:  $+971-4-801-1500$ **MIDDLE EAST** 

#### **TURKEY Yamaha Music Europe GmbH Tanana Process Library Compton Stanbul Subesi<br>Merkezi Almanya Türkiye İstanbul Subesi**<br>Mor Sumbul Sokak Varyap Meridian Business<br>1.Blok No:1 113-114-115 Bati Atasehir Istanbul, Turkey<br>Tel: +90-216-275-7960 **ISRAEL**

RBX International Co., Ltd.<br>P.O Box 10245, Petach-Tikva, 49002 Tel: (972) 3-925-6900

#### **OTHER COUNTRIES**

Yamaha Music Gulf FZE<br>JAFZA-16, Office 512, P.O.Box 17328, Jebel Ali FZE, Dubai, UAE Tel: +971-4-801-1500

#### **ASIA**

THE PEOPLE'S REPUBLIC OF CHINA Yamaha Music & Electronics (China) Co., Ltd.<br>2F, Yunhedasha, 1818 Xinzha-lu, Jingan-qu,

Shanghai, China<br>Tel: +86-400-051-7700

#### **HONG KONG**

**Tom Lee Music Co., Ltd.**<br>11/F., Silvercord Tower 1, 30 Canton Road.

THE, SIVERCORE TOWER 1, 50 Canon<br>Tsimshatsui, Kowloon, Hong Kong<br>Tel: +852-2737-7688

#### **INDIA**

VATA<br>Pamaha Music India Private Limited<br>P-401, JMD Megapolis, Sector-48, Sohna Road,<br>Gurugram-122018, Haryana, India<br>Tel: +91-124-485-3300

**INDONESIA** 

PT. Yamaha Musik Indonesia (Distributor) Yamaha Music Center Bldg. Jalan Jend. Gatot<br>Subroto Kav. 4, Jakarta 12930, Indonesia<br>Tel: +62-21-520-2577

#### **KOREA**

UKEA<br>
Yamaha Music Korea Ltd.<br>
11F, Prudential Tower, 298, Gangnam-daero,<br>
Gangnam-gu, Seoul, 06253, Korea<br>
Tel: +82-2-3467-3300

**MALAYSIA** 

Yamaha Music (Malaysia) Sdn. Bhd. **Yamana Music (Malaysia) Sun. Bnd.**<br>No.8, Jalan Perbandaran, Kelana Jaya, 47301<br>Petaling Jaya, Selangor, Malaysia<br>Tel: +60-3-78030900

**SINGAPORE** 

Yamaha Music (Asia) Private Limited Block 202 Hougang Street 21, #02-00,<br>Singapore 530202, Singapore<br>Tel: +65-6740-9200

#### **TAIWAN**

Yamaha Music & Electronics Taiwan Co., Ltd. Famana Music & Electronics Falwan C<br>2F., No.1, Yuandong Rd., Banqiao Dist.,<br>New Taipei City 22063, Taiwan (R.O.C.)<br>Tel: +886-2-7741-8888

#### **THAILAND**

**HALLAND**<br>
Siam Music Yamaha Co., Ltd.<br>
3, 4, 15, 16th Fl., Siam Motors Building,<br>
891/1 Rama 1 Road, Wangmai,<br>
Pathumwan, Bangkok 10330, Thailand<br>
Tel: +66-2215-2622

**VIETNAM** 

-<br>Yamaha Music Vietnam Company Limited 15th Floor, Nam A Bank Tower, 201-203 Cach Mang Thang Tam St., Ward 4, Dist.3,<br>Ho Chi Minh City, Vietnam<br>Tel: +84-28-3818-1122

**OTHER ASIAN COUNTRIES** https://asia-latinamerica-mea.yamaha.com/ index.html

#### **OCEANIA**

**AUSTRALIA** 

Yamaha Music Australia Pty. Ltd. Level 1, 80 Market Street, South Melbourne, VIC 3205 Australia<br>Tel: +61-3-9693-5111

**NEW ZEALAND** 

Music Works LTD P.O.BOX 6246 Wellesley, Auckland 4680, New Zealand<br>Tel: +64-9-634-0099

**COUNTRIES AND TRUST** 

**TERRITORIES IN PACIFIC OCEAN** https://asia-latinamerica-mea.yamaha.com/ index.html

Head Office/Manufacturer: Yamaha Corporation 10-1, Nakazawa-cho, Naka-ku, Hamamatsu, 430-8650, Japan (For European Countries) Importer: Yamaha Music Europe GmbH Siemensstrasse 22-34, 25462 Rellingen, Germany

# **® YAMAHA**

Manual Development Group © 2019 Yamaha Corporation

Published 11/2019 LBMA\*.\*-\*\*A0

**VCH3320**